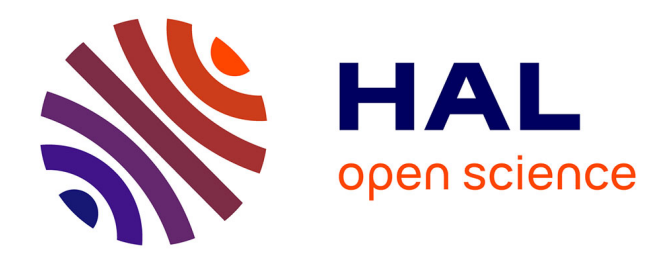

# **Des tutoriels comme outil de médiation dans un dispositif numérique d'apprentissage du FLE : comment favoriser l'autonomisation des utilisateurs de FLEURON ?**

Camille Ludwig

# **To cite this version:**

Camille Ludwig. Des tutoriels comme outil de médiation dans un dispositif numérique d'apprentissage du FLE : comment favoriser l'autonomisation des utilisateurs de FLEURON ?. Linguistique. 2021. hal-03470211

# **HAL Id: hal-03470211 <https://hal.univ-lorraine.fr/hal-03470211>**

Submitted on 8 Dec 2021

**HAL** is a multi-disciplinary open access archive for the deposit and dissemination of scientific research documents, whether they are published or not. The documents may come from teaching and research institutions in France or abroad, or from public or private research centers.

L'archive ouverte pluridisciplinaire **HAL**, est destinée au dépôt et à la diffusion de documents scientifiques de niveau recherche, publiés ou non, émanant des établissements d'enseignement et de recherche français ou étrangers, des laboratoires publics ou privés.

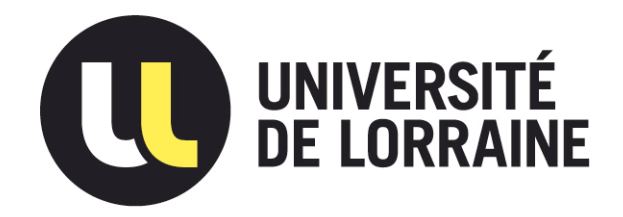

# AVERTISSEMENT

Ce document est le fruit d'un long travail approuvé par le jury de soutenance et mis à disposition de l'ensemble de la communauté universitaire élargie.

Il est soumis à la propriété intellectuelle de l'auteur. Ceci implique une obligation de citation et de référencement lors de l'utilisation de ce document.

D'autre part, toute contrefaçon, plagiat, reproduction illicite encourt une poursuite pénale.

Contact : ddoc-memoires-contact@univ-lorraine.fr

# LIENS

Code de la Propriété Intellectuelle. articles L 122. 4 Code de la Propriété Intellectuelle. articles L 335.2- L 335.10 http://www.cfcopies.com/V2/leg/leg\_droi.php http://www.culture.gouv.fr/culture/infos-pratiques/droits/protection.htm

Université de Lorraine, Nancy UFR SHS – Département Sciences du Langage

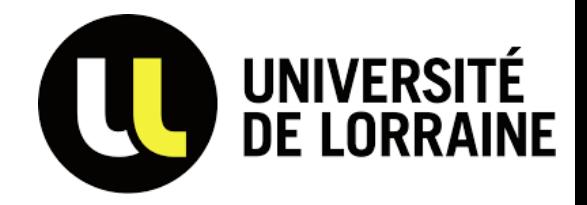

Mémoire de Master 2

# Français Langue Etrangère

# Des tutoriels comme outil de médiation dans un dispositif numérique d'apprentissage du FLE

Comment favoriser l'autonomisation des utilisateurs de FLEURON ?

Rédigé et soutenu par : Camille Ludwig

Le 23 septembre 2021

\_\_\_\_\_\_\_\_\_\_\_\_\_\_\_\_\_\_\_

Sous la direction de

Virginie André

Jury :

\_\_\_\_\_\_\_\_\_\_\_\_\_\_\_\_\_\_

Virginie André

Maud Ciekanski

Année universitaire 2020-2021

# **REMERCIEMENTS**

<span id="page-3-0"></span>Je tiens à remercier tout particulièrement ma directrice de mémoire, Virginie André, qui m'a accompagnée, orientée et rassurée avec bienveillance et sincérité à chaque étape de ce mémoire. Je la remercie pour sa disponibilité remarquable, pour tous ses retours détaillés et pour tous ses encouragements. En tant que responsable du projet FLEURON, je me sens également reconnaissante de la confiance qu'elle m'a attribuée en me laissant étudier et expérimenter librement la médiation du site FLEURON.

Je tiens également à remercier Clara Cousinard, Anouchka Divoux, Florence Poncet et Maud Ciekanski pour m'avoir accueillie chaleureusement dans leur équipe. Je les remercie pour leurs retours constructifs, leurs recommandations et leurs encouragements qui m'ont permis d'avancer plus sereinement dans la réalisation de cette étude.

Je souhaite remercier mon tuteur de stage, William Charton pour ses remarques et ses conseils, toujours sincères et justes, concernant notamment mes premières expériences en tant qu'enseignante de FLE. Je le remercie également pour sa disponibilité et pour ses paroles bienveillantes qui ont su me rassurer lorsque je manquais de confiance en moi.

Je tiens également à remercier les étudiants chinois du DU PSFT de l'IUT Nancy-Brabois qui ont bien voulu participer à la pré-enquête et à l'expérimentation de cette étude.

Mes remerciements vont également à mes proches, amis et famille, qui m'ont apporté tout le soutien et les encouragements dont j'avais besoin lors de mes études :

Merci à Mathilde et Mika, mes amies et anciennes colocataires, sans lesquelles mes années universitaires n'auraient pas étaient aussi belles.

Merci à mes amis de promotion Mehdy, Camille et Héloïse pour leur présence tout au long du master, pour leurs encouragements et leur soutien moral particulièrement nécessaires ces dernières semaines.

Merci à mes parents, à ma sœur et à mon conjoint qui m'ont toujours encouragée, motivée et félicitée. Je les remercie de croire autant en moi, de me soutenir ainsi et de supporter mes périodes de stress.

# **RESUME**

<span id="page-4-0"></span>Résumé : Cette étude propose une réflexion sur la médiation du dispositif d'apprentissage FLEURON (Français Langue Etrangère Universitaire : Ressources et Outils Numériques, [https://fleuron.atilf.fr/\)](https://fleuron.atilf.fr/). Nous avons évalué un moyen d'accompagner de manière adaptée et asynchrone des apprenants de français langue étrangère (FLE) qui souhaitent utiliser ce dispositif en autonomie. Pour cela, nous avons conçu six tutoriels vidéos qui proposent à la fois une présentation des ressources et des outils du site, des exemples d'exploitation et des conseils méthodologiques. Ces tutoriels ont été expérimentés auprès d'étudiants de FLE chinois inscrits au DUPSFT à l'IUT Nancy-Brabois qui les ont visionnés et ont exploré le dispositif FLEURON en autonomie. Nous avons comparé le comportement de ces participants avant et après avoir visionné les tutoriels dans le but de déterminer si les tutoriels vidéos que nous avons conçus influencent la manipulation du site et s'ils permettent de soutenir son exploitation par des apprenants de FLE autonomes.

Mots clés : FLE, tutoriels vidéos, dispositif d'apprentissage avec corpus, médiation, autonomie, **FLEURON** 

Abstract : This study offers a reflection on the mediation of the learning device FLEURON (Français Langue Etrangère Universitaire : Ressources et Outils Numériques https://fleuron.atilf.fr/). We have evaluated a way to support in an adapted and asynchronous way French as a foreign language learners (FLE) who wish to use this device in autonomy. For this purpose, we have created six video tutorials which offer a presentation of the resources and tools of the website, examples of use and methodological pieces of advice. These tutorials were tested with Chinese FLE students enrolled in the DUPSFT program at the IUT Nancy-Brabois who viewed them and explored the FLEURON system independently. We compared the behavior of these participants before and after viewing the tutorials to determine whether the video tutorials we created influence the handling of the website and whether they can support its use by autonomous FLEURON learners.

Key words : FLE, tutorials video, learning device with corpus mediation, autonomy, **FLEURON** 

# **TABLE DES MATIÈRES**

<span id="page-5-0"></span>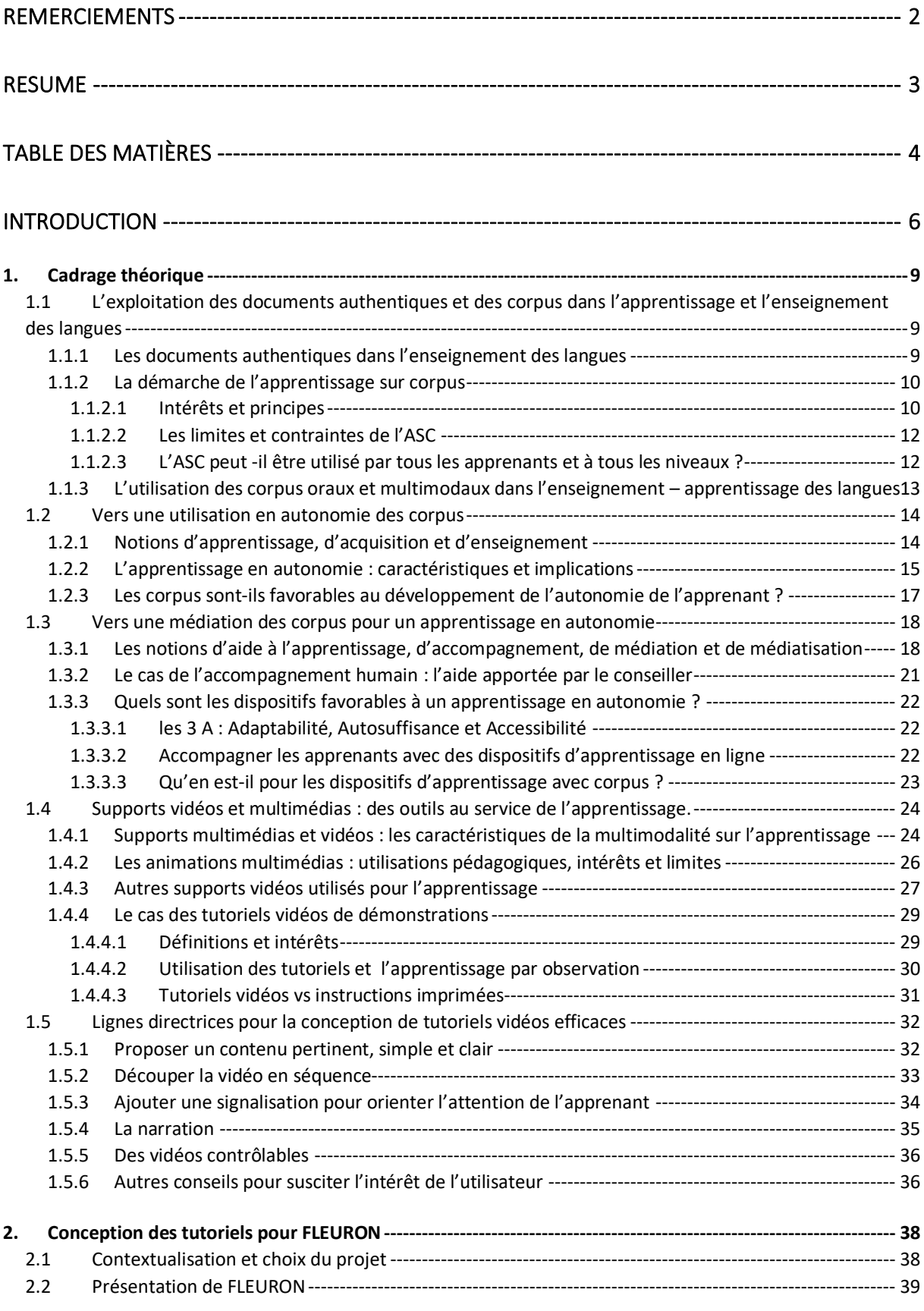

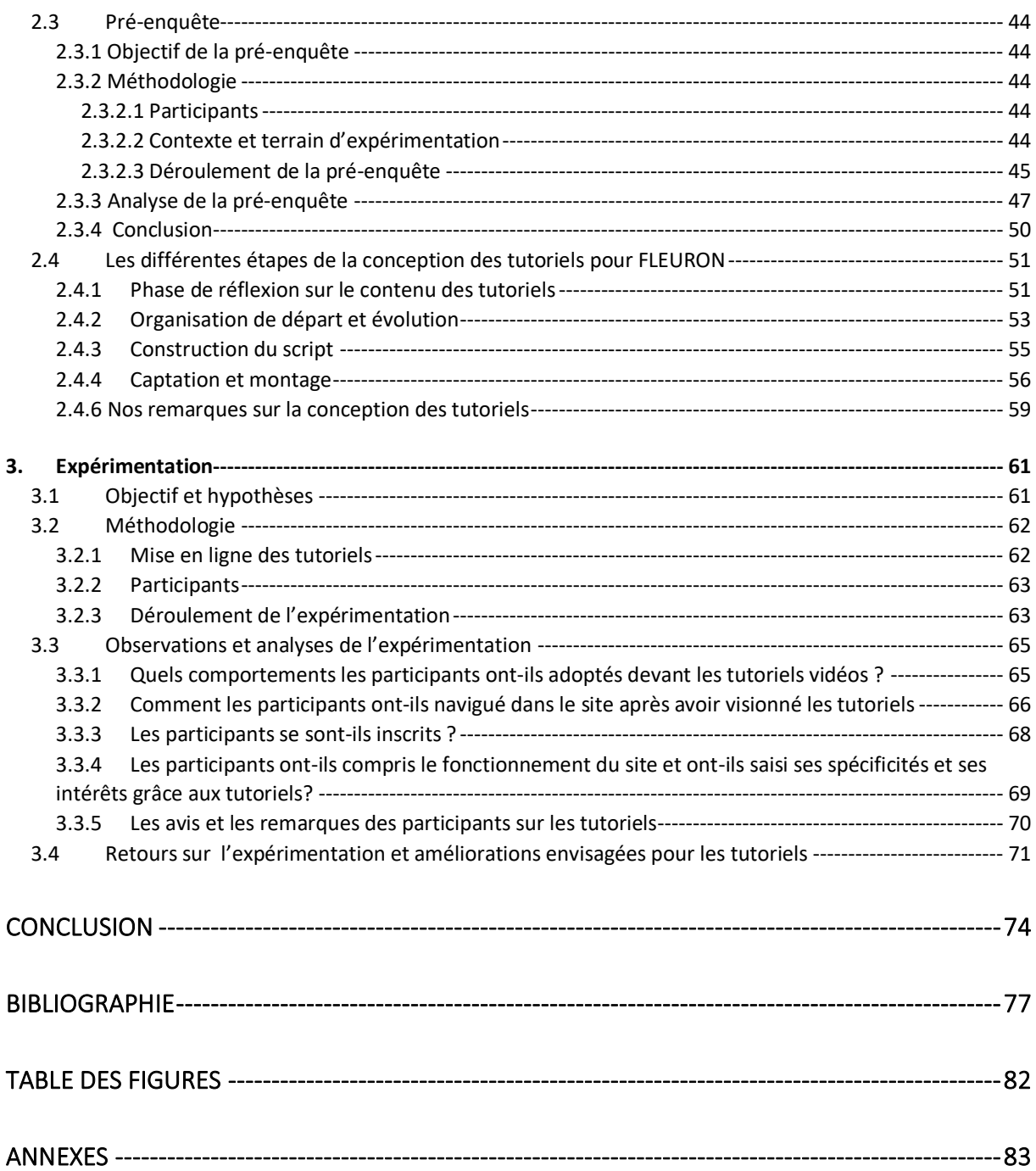

# **INTRODUCTION**

<span id="page-7-0"></span>Ces dernières années les technologies de l'information et de la communication (TIC) ne cessent de se développer et bouleversent de nombreux domaines dont la linguistique et la didactique. Les dispositifs numériques deviennent des outils incontournables dans l'enseignement et l'apprentissage des langues. Actuellement, l'acquisition d'une langue ne dépend plus uniquement de l'accès à des cours traditionnels ou à des centres de ressource, elle est dorénavant à la portée de tous ceux qui possèdent un ordinateur, un téléphone ou une tablette. Les personnes qui souhaitent s'engager dans l'apprentissage d'une langue étrangère se tournent de plus en plus aisément vers des dispositifs d'apprentissage en ligne (sites, plateformes, logiciels, applications, etc.). A première vue, ces dispositifs semblent facilement accessibles et exploitables en autonomie. Ils promettent souvent un apprentissage à distance individualisé à travers de nombreuses ressources que les apprenants peuvent utiliser seuls et adapter en fonction de leurs besoins et de leurs objectifs. Toutefois, l'apprentissage en autonomie, qui représente actuellement un enjeu social et didactique majeur, ne peut se définir uniquement comme le fait d'apprendre une langue seul grâce à ressources linguistiques et/ ou didactiques. L'apprentissage en autonomie se réfère plutôt à la capacité de prendre en charge son apprentissage. Cette capacité n'étant pas innée, l'apprenant doit apprendre à la développer, en apprenant notamment à identifier ses besoins, à se fixer des objectifs, à organiser son apprentissage, en mettant en place certaines stratégies, etc. Pour ce faire, il doit pouvoir bénéficier, lorsqu'il en a besoin, d'accompagnement, d'aide ou de conseils (Holec, 1990a). C'est pourquoi, la médiation - qui se définit comme l'ensemble des aides mises à disposition de l'apprenant pour faciliter son apprentissage et son appropriation de la langue (Rézeau, 2002) - représente un défi majeur pour les concepteurs de dispositifs d'apprentissage en ligne. Car, sans une médiation appropriée et suffisante, il est difficile de définir un dispositif comme étant favorable à l'apprentissage en autonomie.

L'objectif de cette étude est d'appréhender ce défi en étudiant et en ajoutant une médiation au sein d'un dispositif d'apprentissage en ligne qui a pour vocation d'être exploité en autonomie par des apprenants de FLE. Pour cela, nous avons choisi le dispositif d'apprentissage FLEURON.

L'objectif principal de FLEURON est de permettre et/ou d'accompagner l'autoformation de tout étudiant étranger qui se prépare à venir étudier en France. Le site internet est conçu de façon à ce que les étudiants-apprenants puissent l'utiliser seul depuis leur pays d'origine, en entrant dans un processus d'apprentissage autonome ou d'autoformation Néanmoins, nous réfléchissons également à l'accompagnement ou à la médiation de l'utilisation du site pour faciliter la formation en français universitaire des apprenants qui seraient en difficulté seuls devant le site (André, 2016 : 5).

FLEURON propose aux apprenants un corpus multimodal de ressources vidéos et audios authentiques représentant des situations de communication que les étudiants universitaires étrangers sont susceptibles de rencontrer lors de leur séjour en France. Le dispositif est également outillé d'un concordancier que les apprenants peuvent interroger librement. Ainsi, le site propose à ses utilisateurs de mener de manière autonome ou autodirigée un apprentissage avec et sur corpus. Toutefois, il semblerait que le dispositif déplore un certain manque de médiation puisque des explications et des conseils concernant son utilisation nécessitent d'être présentés et/ou complétés par un médiateur extérieur (enseignant, formateur ou accompagnateur) (André, 2016).

Nous avons étudié la médiation de FLEURON et nous avons imaginé et élaboré un moyen d'intégrer dans le site un accompagnement asynchrone afin que les apprenants de FLE puissent exploiter le site en autonomie sans avoir besoin d'une médiation extérieure. Les tutoriels vidéos, par leur caractéristique multimodale, étaient selon nous adaptés pour présenter à la fois le dispositif, proposer des exemples d'exploitation et fournir des conseils méthodologiques. C'est pourquoi, nous avons conçu pour le dispositif FLEURON six tutoriels vidéos. Cette présente étude retrace leur conception et leur expérimentation auprès d'étudiants de FLE dans le but de répondre à la question suivante : Est-ce que l'ajout de tutoriels vidéos permet d'accompagner des apprenants de FLE dans leur utilisation en autonomie d'un dispositif d'apprentissage en ligne tel que FLEURON ?

Notre étude se compose de trois parties. Dans la première, nous développerons le cadrage théorique, divisé en cinq sections. La section une présentera l'utilisation des documents authentiques et des corpus dans l'enseignement et l'apprentissage des langues. La deuxième section permettra de définir et de décrire l'apprentissage en autonomie. La section suivante se consacrera aux notions de médiation et d'accompagnement. Ensuite, dans la quatrième section, nous nous intéresserons à l'utilisation des supports vidéos dans l'enseignement et l'apprentissage avant de nous concentrer plus particulièrement aux tutoriels vidéos. Enfin, la dernière section rendra compte des lignes directrices et les conseils à suivre pour concevoir des tutoriels vidéos appropriés.

La deuxième partie présentera la façon dont nous avons conçus les tutoriels pour FLEURON. Pour ce faire, nous expliquerons d'abord le choix de notre projet avant de décrire plus en détails le dispositif FLEURON dans lequel nous avons ajouté une médiation. Ensuite, nous exposerons la pré-enquête que nous avons menée et nous présenterons les observations et les résultats qui nous ont permis de comprendre dans quelle mesure le dispositif nécessitait l'ajout de médiation pour être utilisé en autonomie. Enfin, nous décrirons les tutoriels que nous avons réalisés en détaillant notre réflexion et les différentes étapes de leur conception.

La troisième et dernière partie reposera sur l'expérimentation des six tutoriels réalisés pour cette étude. Nous présenterons la méthodologie mise en place et nous exposerons nos observations sur les comportements adoptés par les participants devant les tutoriels, leur manipulation sur le dispositif FLEURON, leur compréhension des tutoriels, avant de partager leurs avis et leurs remarques.

# <span id="page-10-0"></span>1. CADRAGE THEORIQUE

La première partie de ce travail est composée de cinq sections. Nous aborderons ici les principales notions et le cadrage théorique qui nous ont permis de mener à bien notre étude. Nous examinerons d'abord l'utilisation des documents authentiques et des corpus dans l'enseignement-apprentissage des langues pour mieux décrire le dispositif FLEURON sur lequel nous travaillons. Nous traiterons également de l'apprentissage en autonomie car c'est dans cette démarche que notre étude s'intègre. Ensuite, nous nous intéresserons à l'accompagnement des apprenants de langues afin de déterminer les outils adaptés pour la médiation du dispositif choisi pour l'étude. Une section sera consacrée aux supports vidéos et aux tutoriels afin d'appréhender leur intérêts didactiques dans le cadre de la médiation de FLEURON. Enfin, la dernière section présentera les principales directives à suivre pour concevoir au mieux des tutoriels capables d'accompagner et de guider les apprenants.

# <span id="page-10-1"></span>**1.1 L'exploitation des documents authentiques et des corpus dans l'apprentissage et l'enseignement des langues**

Cette première partie permet de définir les notions de documents authentiques, d'apprentissage sur corpus et d'apprentissage avec corpus qui caractérisent le dispositif FLEURON sur lequel nous travaillons. Nous décrirons l'utilisation des ressources authentiques, nous expliquerons les principes, les intérêts et les limites de l'apprentissage sur corpus avant de porter une attention particulière sur l'utilisation des corpus multimodaux dans l'enseignement et l'apprentissage des langues.

## <span id="page-10-2"></span>**1.1.1 Les documents authentiques dans l'enseignement des langues**

Un document authentique renvoie à « tout document non construit à des fins d'enseignement/ apprentissage de langues » (Holec, 1990b: 67). Il s'agit de discours produits dans des situations de communication réelles avec une véritable intention de communiquer. Un énoncé est authentique lorsqu'il n'est ni influencé ni modifié par des objectifs pédagogiques ou didactiques (Abe, *et al*.,1979).

Contrairement aux documents construits ou simplifiés à des fins didactiques, les documents authentiques permettent aux apprenants de se confronter à des discours auxquels ils peuvent faire face dans des situations de communication réelles. L'authenticité de ces documents permet de présenter la langue telle qu'elle est utilisée par les locuteurs natifs et fournit ainsi aux apprenants une exposition réelle et contextualisée (Abe *et al*.,1979). Comme le rappellent Boulton et Tyne (2014) une telle exposition est nécessaire pour l'acquisition des langues étrangères.

Les documents authentiques ont comme avantage principal de s'approcher de véritables conditions de compréhension. Par conséquent, ils permettent aux apprenants de se préparer au mieux à comprendre, répondre et agir dans des situations de communication qu'ils sont susceptibles de rencontrer (Holec, 1990b). Les documents authentiques favorisent ainsi la découverte et l'analyse du fonctionnement de la langue cible. Les apprenants, lorsqu'ils sont confrontés à ce genre de documents, doivent observer et exploiter les informations à leur disposition en émettant des hypothèses et en les vérifiant par des prises d'indices fondées sur leurs connaissances du contexte (Abe e*t al*., 1979 ; Holec, 1990b).

Malgré le scepticisme qui demeure encore chez certains enseignants et didacticiens, un document authentique n'est pas « difficile » en soi et peut être utilisé par tous les publics d'apprenants, quel que soit leur niveau. Abe *et al.* (1979 : 9) soulignent qu'« un document authentique permet toujours, même à un débutant, d'effectuer des hypothèses ». Holec (1990b) complète cette idée en expliquant que ce n'est pas le document authentique qui est plus ou moins difficile mais bien les tâches que l'apprenant doit réaliser autour de ce document.

# <span id="page-11-0"></span>**1.1.2 La démarche de l'apprentissage sur corpus**

## <span id="page-11-1"></span>*1.1.2.1 Intérêts et principes*

C'est dans ce contexte d'utilisation de documents et de données authentiques que l'apprentissage sur corpus s'est développé. En linguistique, un corpus fait référence à une collection de données langagières contenues dans des discours authentiques (Boulton, 2017). Généralement, les corpus sont équipés de « concordanciers » (comme c'est le cas pour FLEURON) qui permettent d'interroger et de consulter les données langagières (Boulton *et al.*, 2013). A l'origine, les corpus étaient seulement destinés à être analysés dans le cadre de la recherche linguistique (Braun, 2005). La didactique des langues s'est intéressée à ces corpus, puisque ceux-ci offrent une grande quantité de données authentiques exploitables pour et par les apprenants de langues (Lee *et al.,* 2020).

Dans cette dynamique, les premières recherches et expérimentations de l'apprentissage sur corpus (ASC) sont menées dans les pays anglophones. Tims Johns est considéré comme le fondateur de cette nouvelle approche, en anglais le « *data-driven learning* », qu'il définit en 1991 en offrant une nouvelle position à l'apprenant. En effet, dans sa perception de l'apprentissage, l'apprenant devient:

« esentialy a research worker whose learning need to be driven by access to linguistic data – hence the term « data-driven learning (DDL) » to describe this approach» (Johns, 1991 : 2)

L'ASC s'oppose alors aux méthodes traditionnelles dans lesquelles l'apprenant est passif, « attendant d'être nourri » 1 par des règles proposées par l'enseignant et qu'il doit alors comprendre et retenir grâce à des exemples donnés et des exercices associés (Lin, 2016 ; Johns, 1991). L'ASC demande à l'apprenant de travailler dans la direction inverse, car, c'est à lui de construire des règles en explorant une diversité d'exemples (Johns, 1991). Cette approche réexamine certaines représentations de l'enseignement ainsi que les places attribuées à l'enseignant et aux apprenants. En effet, en se positionnant en tant que chercheur, l'apprenant est au centre de l'apprentissage et agit de manière active en explorant la langue, en observant son fonctionnement et en déduisant des règles L'enseignant quant à lui devient un guide, coordonnant alors la recherche de l'apprenant (Johns, 1991). Cette remise en question peut être difficile pour certains enseignants et apprenants habitués aux méthodologies plus traditionnelles. Un temps d'adaptation et un accompagnement adapté sont parfois nécessaires pour faire accepter les nouveaux rôles de chacun (Landure, 2011)

L'ASC peut être qualifiée d'approche constructiviste et inductive. Elle permet à l'apprenant de développer une véritable conscience langagière (André et Ciekanski, 2018 ; Landure, 2011 ; Tyne, 2009). En effet, cette approche de la langue par l'exploration et la réflexion (Lin, 2016) permet de stimuler une curiosité langagière chez les apprenants de langues. Ces derniers développent alors une capacité à observer des modèles et à construire des généralisations (Johns, 1991 ; Boulton et Cobb, 2017). En construisant ainsi leurs propres règles sur le fonctionnement de la langue cible les apprenants profitent aussi d'une rétention plus élevée (Boulton, 2017 ; Landure, 2011). D'autre part, les apprenants qui expérimentent l'ASC deviennent plus attentifs, à la fois dans l'observation du fonctionnement de la langue mais également dans leur propres productions. Avec le temps, ils ont même tendance à utiliser les

<sup>&</sup>lt;sup>1</sup> the students who were taught with TDA in this project were [...] passively waited to be fed grammar rules (Lin, 2016: 884)

corpus lorsqu'il s'agit de vérifier leurs incertitudes et d'auto-corriger leurs productions (Yoon, 2008). Sur le long terme, l'ASC permet aux apprenants de développer leur autonomisation (Aston, 2001)

## <span id="page-13-0"></span>*1.1.2.2 Les limites et contraintes de l'ASC*

Malgré les nombreux avantages démontrés par les études précédemment citées, l'ASC n'est pas si simple à mettre en place. Il s'agit d'une approche coûteuse en temps et en énergie. Pour la plupart des enseignants et des apprenants, les activités sur corpus sont très chronophages. Il est parfois difficile d'envisager de les intégrer dans certains programmes dont le temps est déjà restreint (Boulton *et al.*, 2017 ; Lin 2016 ; Braun 2005).

De plus, l'utilisation des corpus n'est pas innée et nécessite un minimum d'entrainement. Afin, de tirer profit de leur recherche, les apprenants doivent apprendre à manipuler les corpus et doivent savoir comment formuler leur requête dans le concordancier de manière à ce que le logiciel comprenne la requête formulée (Boulton, 2017). Dans la majorité des cas, l'ASC est présenté et encadré par un enseignant lors d'activité en classe, ce même enseignant doit lui-même être à l'aise vis-à-vis de la manipulation et de l'analyse des corpus (André, 2016).

#### <span id="page-13-1"></span>*1.1.2.3 L'ASC peut -il être utilisé par tous les apprenants et à tous les niveaux ?*

Pour certains enseignants et chercheurs qui ont pu expérimenter l'ASC en classe, l'approche semblerait être davantage bénéfique pour les apprenants de niveaux intermédiaire et avancé et le serait moins pour les apprenants débutants, dont les connaissances antérieures seraient insuffisantes pour comprendre et analyser les lignes de concordances (Lee *et al*., 2020 ; Lin, 2016).

Pour d'autres, l'ASC est profitable pour tous les apprenants, quel que soit leur niveau. Même si les apprenants utilisent différemment le corpus à leur disposition en fonction de leur niveau de langue, de leur niveau d'autonomie et de leur motivation, ils parviennent tous à utiliser le dispositif et à en tirer profit en fonction de leur besoin, de leur objectif ou de leur niveau de difficulté (André et Ciekanski, 2018 ; Boulton et Tyne, 2014 ; Boulton, 2009).

Toutefois, certains apprenants peuvent se montrer moins réceptifs face à l'ASC. Selon Tyne (2009), il semblerait que l'apprentissage par la découverte ne soit pas adapté à tous les types d'apprenants. Boulton (2009) postule également que la réceptivité des apprenants face à l'ASC est corrélée à leurs styles d'apprentissages.

# <span id="page-14-0"></span>**1.1.3 L'utilisation des corpus oraux et multimodaux dans l'enseignement – apprentissage des langues**

Les corpus oraux et multimodaux permettent de rassembler des collections d'enregistrements audios et/ou vidéos d'interactions, accompagnés de transcriptions (Baude, 2006). Leur exploitation représente une révolution dans l'apprentissage et l'enseignement des langues. Depuis l'approche communicative et l'approche actionnelle, prônées notamment par le Cadre Européen Commun de Référence pour les Langues (CECRL : 2001), l'oral ainsi que les ressources authentiques occupent une place majeure. Pour encourager l'utilisation de ces corpus oraux et multimodaux - qui offrent « des ressources précieuses » pour l'enseignementapprentissage des langues (André, 2018) - il est important de récolter de plus en plus de données orales authentiques (Alberdi *et al.,* 2018).

Les corpus oraux comme FLEURON permettent de travailler sur divers aspects. En effet, il est possible de se focaliser à la fois sur l'intonation, l'analyse des interactions verbales ou l'analyse de la construction de l'oral spontané (Debaisieux, 2005). Lorsque les corpus proposent des documents vidéos, les données à la fois orales et visuelles permettent de prendre en compte toute la dimension multimodale d'une interaction avec la combinaison d'éléments verbaux et non verbaux. Tous les éléments mimo-gestuels comme l'agencement de l'espace, les gestes, les pointages, les regards, les positions, etc. qui accompagnent la parole jouent un rôle à part entière dans l'interaction et permettent de comprendre le sens de certains phénomènes qui apparaissent dans le discours. Dans une expérience avec le corpus CLAPI , Baldauf-Quilliatre *et al.* (2016) illustrent, à travers l'exemple de « oh là là », que les corpus permettent d'appréhender le sens, l'utilisation et la valeur des marqueurs qui participent à la construction du discours. Ils démontrent également qu'en l'absence des éléments non-verbaux (comme la mimo-gestuelle) les conclusions portant sur le sens et l'utilisation de ces marqueurs seraient totalement différentes. André (2019), à travers une expérience similaire avec le marqueur « genre », analysé dans le TCOF, prouve que c'est bien la situation de communication dans son ensemble qui permet d'effectuer ce type d'analyse.

Bien qu'ils ne soient pas habitués, les apprenants peuvent observer et analyser les interactions à partir de ressources multimodales. L'analyse des interactions représente un intérêt incontestable pour ces derniers. En effet, elle permet d'interpréter certains phénomènes interactionnels, de saisir la manière dont est (co-) construit le discours et de comprendre le sens et l'utilisation de certaines spécificités de l'oral peu décrites dans les manuels de langues - alors que celles-ci représentent de réelles difficultés pour les apprenants (Baldauf-Quilliatre *et al.*, 2016 ; André et Ciekanski, 2018 ; André, 2019). De même, cela autorise une prise en compte de la variation présente à l'oral et la considération de certaines formes absentes des grammaires ou des méthodes traditionnelles (André, 2019).

Il est possible d'amener ce type d'analyse de différentes manières avec les apprenants de langue. Grâce à un accompagnement, l'apprenant peut observer la construction du discours, tour de parole par tour de parole. En prenant en compte la situation de communication, il peut alors examiner de près certains phénomènes interactionnels et/ ou langagiers. Il est également possible de proposer aux apprenants des activités de compréhensions orales (plus ou moins détaillées) en s'appuyant sur les ressources proposées dans les corpus. Enfin, les données orales étant transcrites, les corpus oraux et multimodaux peuvent également disposer de concordanciers. Par conséquent, il est possible et intéressant de travailler sur des occurrences en observant en même temps les interactions dans lesquelles elles apparaissent (André, 2019).

## <span id="page-15-0"></span>**1.2 Vers une utilisation en autonomie des corpus**

Avant de saisir comment un dispositif d'apprentissage avec corpus peut être utilisé de façon autonome par des apprenants de FLE, nous allons définir, dans cette section, la notion d'autonomie. Nous tenterons de comprendre, comment un apprenant est amené à assumer un apprentissage de langue en autonomie. Nous confrontons ensuite les critères de l'apprentissage en autonomie avec les caractéristiques des dispositifs d'apprentissage.

#### <span id="page-15-1"></span>**1.2.1 Notions d'apprentissage, d'acquisition et d'enseignement**

Avant de décrire l'apprentissage en autonomie, nous allons définir la notion d'apprentissage de langue étrangère et la différencier de la notion d'acquisition en nous appuyant notamment sur Holec (1990a). Pour lui, l'acquisition est un processus cognitif dans

lequel des savoirs et des savoir-faire sont internalisés de manière non-consciente et involontaire. Tandis que l'apprentissage est un processus « observable, conscient et volontaire ; ce processus est constitué d'activités de toutes sortes (exercices, simulations, écoutes répétées, lecture…) dont l'objectif, et donc la raison pour laquelle elles sont pratiquées est l'acquisition de la compétence langagière ; c'est, fonctionnellement, un instrument au service de l'acquisition » (Holec, 1990a : 78)

La méthodologie traditionnelle a, pendant longtemps, associé la notion d'apprentissage à celle de l'enseignement. Basée sur la transmission des savoirs, l'élève écoutait l'enseignant, apprenait des leçons et exécutait les activités qui lui étaient données, par ailleurs, celles-ci correspondaient rarement à ses besoins (Puren, 1988). A partir du XXème siècle, d'autres méthodologies se sont succédées et ont réexaminé à tour de rôle la manière d'enseigner et d'apprendre les langues étrangères (méthodologie directe, méthodologie audio-orale et méthodologie audio-visuelle). Il faut attendre les années soixante-dix et l'approche communicative pour que les rôles de l'enseignant et de l'apprenant soient totalement redéfinis. Désormais, l'apprenant occupe une place centrale dans l'apprentissage et ses besoins deviennent une préoccupation majeure. Bénéficiant également d'un contexte où la recherche en psychologie cognitiviste prend de l'essor, où les sciences du langage se développent et où la formation permanente progresse, les notions d'individualisation de l'apprentissage et d'autonomisation profitent aussi d'une attention particulière. Conséquemment à ces nouvelles réflexions, les situations d'apprentissage en auto-direction - dans lesquelles « on apprend sans se faire enseigner » - se développent (Gremmo et Riley, 1997).

## <span id="page-16-0"></span>**1.2.2 L'apprentissage en autonomie : caractéristiques et implications**

Selon Holec (1990a) un apprenant entre dans un apprentissage en autonomie lorsqu'il décide de prendre en charge son apprentissage. Le passage de l'hétéro-formation (l'apprentissage par autrui) à l'auto-formation (l'apprentissage par soi-même) se manifeste donc par une prise de position active et engagée dans laquelle l'apprenant assume désormais différentes fonctions liées à son apprentissage (Tremblay, 2003 ; Holec, 1990a)

Pour initier cet apprentissage en autonomie des facteurs motivationnels et certains nombres de conditions méthodologiques sont indispensables. En effet, pour Carré (2010), l'autoformation est caractérisée par une dimension motivationnelle et par une dimension qu'il

nomme « volitionnelle ». La motivation permet à la fois de déclencher le processus d'apprentissage mais elle influence également la persistance et l'effort fournit. Par conséquent, c'est un facteur clé de l'apprentissage en autonomie, mais, la motivation seule n'est pas suffisante. En effet, elle nécessite d'être complétée par la dimension volitionnelle. Cette dernière est soumise à des facteurs méthodologiques et fait référence à la manière dont l'apprenant est capable de gérer son apprentissage, prenant alors en compte les stratégies qu'il met en place afin d'atteindre les objectifs qu'il s'est fixés.

Afin de s'approprier son apprentissage, l'apprenant a besoin de faire évoluer ses représentations (c'est-à-dire ses croyances et ses connaissances) vis-à-vis du langage et de l'apprentissage des langues. Une phase de réflexion et d'analyse accompagnée du développement de certains savoirs et savoir-faire est donc nécessaire (Gremmo et Riley, 1997). Dans ses travaux, Holec (1990a) décrit le principe d'« apprendre à apprendre ». Cette notion majeure dans l'apprentissage des langues en autonomie se manifeste par l'acquisition de savoirs et de savoir-faire méthodologiques, de savoirs linguistiques et d'une nouvelle culture d'apprentissage.

En effet, l'apprenant autonome doit d'abord savoir se fixer des objectifs, choisir et utiliser efficacement les supports, organiser son apprentissage, mais aussi savoir s'auto-évaluer, notamment en remettant en question son apprentissage si besoin (Holec, 1990a). Il est alors nécessaire que ce dernier prenne conscience de son profil d'apprenant et qu'il analyse ses habitudes et ses préférences d'apprentissage. Cette démarche d'autonomisation est donc partagée par des temps de réflexion et des temps d'action. L'autorégulation constante des pratiques mises en place permet de garder le contrôle sur son apprentissage. Son autoévaluation permet également de faire évoluer son projet afin d'atteindre les objectifs qu'il s'est fixés. L'apprenant doit donc faire preuve d'esprit critique, de tolérance et de flexibilité. Il doit également être capable de s'adapter en recherchant des solutions aux contraintes qu'il peut rencontrer. C'est pourquoi, l'apprentissage en autonomie est caractérisé par des allers-retours avec des changements de stratégies réguliers (Tremblay, 2003).

Pour apprendre une langue en autonomie, il est également important de développer une « conscience langagière ». En d'autres termes, il est nécessaire de savoir ce qu'est une langue et un comportement langagier. L'apprenant autonome aura besoin de développer ses connaissances et ses représentations à la fois sur le lexique de la langue, sa structure, sa grammaire, sur son utilisation, etc. tout en considérant la nature pragmatique et les valeurs culturelles véhiculées par cette langue. De la même manière, l'apprenant doit recourir à l'acquisition d'une nouvelle « cuture d'apprentissage ». Au cours de son expérience, il devra réévaluer sa conception sur ce qu'est apprendre, acquérir, enseigner. Il aura une vision différente sur l'évaluation et sur la manière de le faire et il réexaminera certainement le rôle d'enseignant ainsi que le rôle d'apprenant (Holec, 1990a).

Même si l'autonomisation de l'apprentissage conduit à plus d'implication, plus de satisfaction et de meilleures performances (Carré, 2010), il faut garder à l'esprit qu'apprendre en autonomie n'est pas inné et que cette démarche n'implique pas non plus d'être seul (Tremblay, 2003 ; Holec, 1990a). Au contraire, chaque apprenant a besoin d'être aidé pour développer des connaissances sur ce qu'est le langage et l'apprentissage, il a aussi besoin d'être guidé pour prendre conscience de ce qui lui correspond le mieux (Gremmo et Riley, 1997). L'apprenant doit savoir profiter d'un réseau de ressources humaines, didactiques et méthodologiques pour mener à bien son processus d'apprentissage (Tremblay, 2003).

# <span id="page-18-0"></span>**1.2.3 Les corpus sont-ils favorables au développement de l'autonomie de l'apprenant ?**

L'utilisation des corpus pour l'apprentissage des langues s'inscrit bien dans une perspective d'apprentissage en autonomie, car, l'apprenant peut prendre en charge son apprentissage en travaillant à son rythme et en choisissant ce qu'il va chercher à comprendre et à analyser dans le corpus (André, 2016). Cette approche de l'apprentissage par la réflexion et l'action exige également à l'apprenant de définir ses besoins et ses priorités, favorisant ainsi le travail en autonomie et l'apprendre à apprendre (Boulton *et al.*, 2017). Ses observations et ses requêtes dans le concordancier sont alors guidées en fonction de ses objectifs, de ses difficultés et de ses préférences (André et Ciekanski, 2018).

Nous pouvons constater ces pratiques avec l'expérimentation de André (2016 : 84) dans laquelle des apprenants étrangers devaient exploiter de façon autonome les vidéos et les audios du corpus FLEURON (accompagnées de leurs sous-titres et de leurs transcriptions). Ces derniers ont alors « réaliser une analyse qualitative des ressources proposées au prisme de leurs intérêts, objectifs, préférences ou compétences » (2016 : 84). En effet, les apprenants ont choisi les ressources en fonction des pratiques langagières qu'ils souhaitaient s'approprier et en estimant si ces dernières étaient plus ou moins compliquées par rapport à leur niveau. Cette analyse de besoins, cette prise en compte des objectifs et une telle auto-évaluation rejoignent alors les pratiques qui caractérisent l'autonomisation et qui sont notamment décrites par Tremblay (2003) et Holec (1990a). L'expérimentation André (*Ibid*.) a révélé qu'il était tout à fait possible pour certains apprenants de mener un apprentissage en autonomie à partir d'un corpus des ressources authentiques du corpus. Néanmoins, l'expérimentation a également montré que pour d'autres cet apprentissage en autonomie était plus complexe et qu'ils « se sentiraient plus à l'aise avec des activités d'apprentissage » (André, 2016 : 85). Ces conclusions dévoilent donc que le dispositif d'apprentissage FLEURON peut être exploité de façon autonome mais qu'un accompagnement pourrait être ajouté pour guider les apprenants qui ont plus de difficultés à mener cet apprentissage seuls.

# <span id="page-19-0"></span>**1.3 Vers une médiation des corpus pour un apprentissage en autonomie**

Dans la section précédente nous avons pu examiner les caractéristiques de l'apprentissage en autonomie et nous avons pu décrire l'attitude que devaient adopter les apprenants de langue autonomes. Dans cette section, nous allons voir comment les dispositifs peuvent soutenir l'apprentissage en autonomie. Afin de saisir cette problématique, nous allons nous intéresser aux notions de médiation et de médiatisation. Nous examinerons aussi comment l'aide à l'apprentissage peut être dispensée par le conseiller et par les dispositifs en ligne avant de nous concentrer sur le cas des dispositifs d'apprentissage avec corpus.

# <span id="page-19-1"></span>**1.3.1 Les notions d'aide à l'apprentissage, d'accompagnement, de médiation et de médiatisation**

Selon Demaizière (2007 : 7) « tout ce qui vise à faciliter l'apprentissage étant une aide » tout guidage, accompagnement, étayage ou médiation est une forme d'aide. Néanmoins, il est nécessaire de comprendre de quelle manière, et sous quelle forme, cette aide peut se manifester. C'est pourquoi, la notion de médiation est appréhendée de différentes façons en fonction de la situation pédagogique à laquelle nous nous intéressons.

Avec Vygotski (1997) nous avons une première approche de l'accompagnement de l'apprenant avec le principe de Zone Proximale de Développement (ZPD). Cette notion de ZPD renvoie à l'existence d'une zone qui se situe entre les difficultés que la personne est capable de résoudre, de façon autonome, et les difficultés qu'elle ne peut pas encore résoudre et qui nécessite alors l'intervention d'un expert. Dans le cadre de l'enseignement-apprentissage, la personne experte n'est autre que l'enseignant, qui, selon Vygotski, doit intervenir à l'intérieur de cette ZPD.

Placée dans un cadre d'hétéro-formation nous avons affaire à une relation triangulaire entre l'apprenant, l'enseignant et le savoir. Le rôle de médiateur est alors attribué à l'enseignant par l'axe enseignant-apprenant. Cependant, l'autonomisation de l'apprenant et le développement des dispositifs d'autoformation nécessitent de redéfinir cette relation ainsi que la conception de la médiation. C'est pourquoi, Albero (1999) propose de revoir le triangle pédagogique de Houssaye (1988) en y intégrant les ressources pédagogiques.

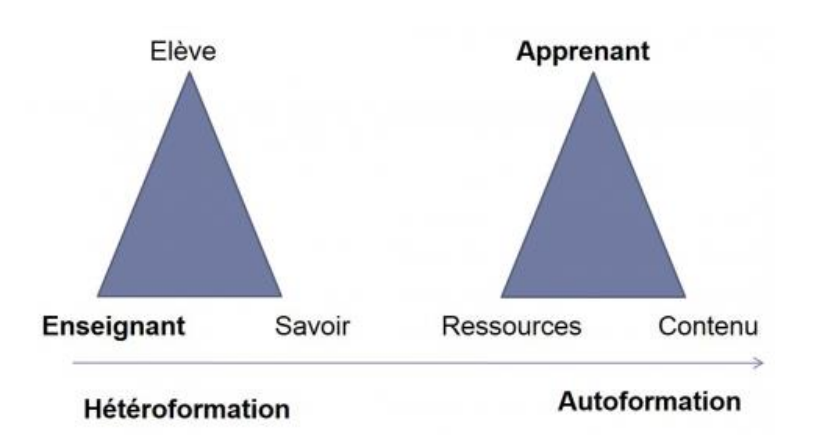

*Figure 1. "Évolution du triangle pédagogique dans un contexte d'autoformation (d'après Albero, 1999)", dans Ciekanski (2014 : 8)*

Afin de considérer à la fois l'enseignant et les ressources (tels que les dispositifs) - qui peuvent tout deux jouer un rôle médiateur auprès de l'apprenant et de son apprentissage - nous retiendrons le travail notionnel et conceptuel de Rézeau (2002 : 12) qui définit la médiation en didactique des langues étrangères comme :

> -un ensemble des aides - personnes et instruments - mises à disposition de l'apprenant pour faciliter provisoirement son appropriation de la L2 et l'utilisation autonome ultérieure de celle-ci

> -l'action de la personne qui facilite l'apprentissage de la L2 par une relation d'aide, de guidage, avec ou sans instruments (Rézeau, 2002 : 12)

Cette double définition permet de prendre en compte à la fois « le processus résultant » de la médiation, mais aussi « l'action directe d'une personne (enseignant, formateur, tuteur, camarade, ou encore l'apprenant lui-même) » ainsi que « l'action indirecte exercée à travers des instruments ».

Rézeau (*Ibid*.) modalise alors à travers un « carré pédagogique » cette situation d'apprentissage, dans laquelle interviennent à la fois l'apprenant, l'enseignant, le savoir et les instruments et dans laquelle la médiation est intégrée.

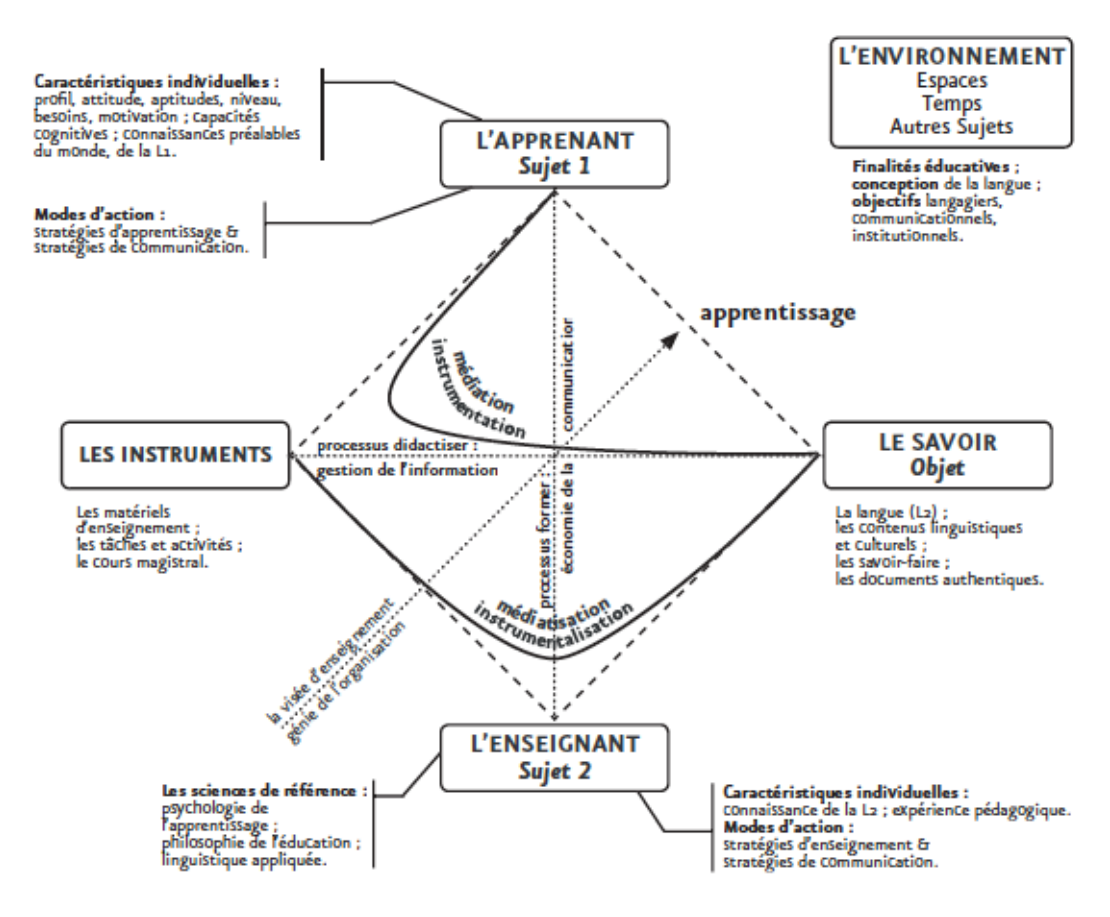

*Figure 2 « Troisième modèle de la situation d'enseignement-apprentissage : le carré pédagogique », Rézeau (2002 : 11)* 

Ce carré pédagogique fait également intervenir le processus de médiatisation définit comme :

Une opération consistant à sélectionner, transformer, transposer les matériaux linguistiques et culturels de la L2 pour en faire des instruments (contenus, méthodes, matériels, tâches) répondant à des besoins pédagogiques déterminés. (*Ibid.* : 12)

Il ajoute qu'une telle opération requiert des compétences et des moyens. Par conséquent, elle est réalisée par des enseignants, des formateurs ou des concepteurs et n'est pas accessible à l'apprenant. Selon Pothier et Foucher (2005), dans la conception d'environnement multimédia, la phase de médiatisation permet de reprendre indirectement tous les éléments de la phase de médiation et permet de les rendre dynamiques et interactifs.

#### <span id="page-22-0"></span>**1.3.2 Le cas de l'accompagnement humain : l'aide apportée par le conseiller**

Pour Tremblay (2003 : 203), l'aide à l'apprentissage en autoformation se manifeste sous la forme d'un «processus dynamique d'interactions où un intervenant tente de satisfaire les besoins éducatifs d'un apprenant. Pour ce faire, il privilégie certaines techniques et démontre des attitudes permettant l'émergence des besoins, facilitant la délimitation des contenus et leur acquisition et favorisant l'identification des moyens appropriés ».

En didactique, cet intervenant peut être appelé « facilitateur » ou « personne ressource » ou encore « conseiller ». Ses missions consistent à conduire l'apprenant à une réflexion personnelle autour de la langue et de son fonctionnement tout en l'aidant à analyser son apprentissage en autonomie. La plupart du temps, le conseiller intervient lors d'entretiens de conseil durant lesquels il apporte des informations conceptuelles et méthodologiques. Par conséquent, cette personne ressource doit avoir des connaissances sur le langage, sur les langues, sur l'apprentissage ainsi que des connaissances méthodologiques et doit être capable de les vulgariser afin de les transmettre à l'apprenant, aux moments appropriés. Grâce aux conseils et aux informations transmises par le conseiller, l'apprenant comprend au fur et à mesure comment définir ses objectifs, comment choisir des supports adaptés ou comment s'évaluer. Un tel soutien lui permet ainsi de (re)définir son propre programme d'apprentissage (Holec, 1990a ; Gremmo et Riley 1995 ; Carette et Castillo 2004).

L'attitude du conseiller n'est pas si simple à adopter. Ce dernier doit être capable de laisser du temps à l'apprenant quand c'est nécessaire - pour que celui-ci découvre et explore de nouvelles voies par lui-même - mais, il doit aussi pourvoir repérer les moments où l'apprenant à besoin d'être orienter (Mynard et Thornton, 2012). Dans ce dernier cas de figure, il pourra alors suggérer (et jamais imposer) des ressources ou des techniques de travail. Le conseiller doit garder à l'esprit que les objectifs sont fixés par l'apprenant lui-même et que c'est également lui qui est maître de ses choix (Tremblay, 2003). C'est pourquoi, il doit être principalement en position d'écoute. Bien évidemment, le conseiller est amené à poser des questions, étant donné qu'il est censé aider l'apprenant à développer son apprentissage en autonomie. Toutefois, il doit être vigilant quant à la manière de questionner l'apprenant afin d'éviter l'effet « interrogatoire » (Carette et Castillo, 2004). Il est important que le conseiller adopte une approche non directive, qu'il reste subtil et qu'il veille à ne jamais être intrusif (Mynard et Thornton, 2012).

## <span id="page-23-0"></span>**1.3.3 Quels sont les dispositifs favorables à un apprentissage en autonomie ?**

## <span id="page-23-1"></span>*1.3.3.1 les 3 A : Adaptabilité, Autosuffisance et Accessibilité*

Les ressources utilisées pour l'apprentissage d'une langue en autonomie se différencient de celles utilisées dans le cadre d'un enseignement. Selon Carette et Holec (1995), les matériaux peuvent être exploités pour un apprentissage en auto-direction s'ils répondent à des critères d'adaptabilité, d'autosuffisance et d'accessibilité. Les dispositifs doivent prendre en compte la diversité des utilisateurs qui seront amenés à les utiliser. Les concepteurs doivent donc considérer que chaque apprenant a un profil unique avec des besoins, des objectifs et des difficultés spécifiques. Par conséquent, les ressources proposées pour l'auto-direction ne doivent pas être pré-adaptées à un public ou à un niveau et ne doivent pas non plus présenter une progression prédéfinie. Au contraire, il est nécessaire de laisser une certaine liberté d'utilisation et d'appropriation à l'utilisateur. Ainsi, l'adaptation se fera par l'apprenant luimême au moment où il utilisera la ressource. De même, le dispositif proposé pour l'autodirection doit être autosuffisant, en d'autres termes, il doit permettre, à lui seul, sans aide extérieur ni médiateur, d'être mis à profit par l'utilisateur. Ainsi, sa présentation est claire et compréhensible et son contenu est complet et suffisant. Afin d'éviter tout obstacle ou toute difficulté supplémentaire dans son apprentissage, le support doit être le plus accessible possible. L'apprenant doit donc pouvoir le trouver et l'utiliser rapidement et directement.

## <span id="page-23-2"></span>*1.3.3.2 Accompagner les apprenants avec des dispositifs d'apprentissage en ligne*

Au moment de concevoir des dispositifs d'apprentissage en ligne, il est nécessaire de prendre en compte ces trois critères d'adaptabilité, d'autosuffisance et d'accessibilité et de les inscrire dans une conception réfléchie du dispositif. Comme le mentionnent Boulton et Tyne (2014), il serait regrettable de délaisser l'aspect didactique du dispositif en se concentrant trop sur l'interface multimédia, puisque ce n'est pas la technologie en elle-même qui garantit un apprentissage efficace ou facilité.

Ainsi, pour répondre au critère d'autosuffisance, les dispositifs doivent disposer de leur propre médiation. Celle-ci peut se traduire par l'ajout de conseils et d'informations conceptuelles et méthodologiques, que l'apprenant peut utiliser dès qu'il en a besoin. Pour Gremmo et Riley (1997), c'est d'ailleurs la qualité des conseils proposés qui permet d'évaluer la pertinence d'un système d'apprentissage en auto-direction. Il est également possible d'intégrer des outils tels que des grilles d'auto-analyse ou d'auto diagnostic pour encourager le processus de prise de conscience de l'apprentissage.

Cette démarche, avec l'ajout de tels outils et de conseils, peut être abordée de manière à remplir en parallèle le critère d'adaptabilité. En effet, Albero (2000) précise qu'un dispositif peut tout à fait s'adresser à un public large tout en permettant à chaque individu de s'identifier et de satisfaire ses besoins personnels. Ainsi, des conseils généraux peuvent être fournis aux utilisateurs et être accompagnés d'aides avec des orientations (pour des auto-évaluations par exemple). Chaque l'apprenant pourra alors se servir de ces outils et se questionner sur son apprentissage en prenant en compte sa situation personnelle et son profil. Le dispositif peut aussi proposer des conseils d'accompagnements avec du soutien psycho-affectif. Ceci peut se faire, par exemple, à travers des mises en relation avec des personnes ressources (conseiller, tuteur, autres apprenants de langues, etc) aussi bien en présentiel qu'à distance

#### <span id="page-24-0"></span>*1.3.3.3 Qu'en est-il pour les dispositifs d'apprentissage avec corpus ?*

Nous venons de voir que les dispositifs d'apprentissage en ligne pouvaient répondre à différents critères favorables à un apprentissage de langues en ligne, notamment en ce qui concerne l'accompagnement des apprenants et l'ajout de médiation. Dorénavant, nous pouvons examiner si les dispositifs d'apprentissage avec corpus peuvent, eux aussi, offrir à leurs utilisateurs une médiation adéquate.

Même si, l'utilisation des corpus en soi soutient le développement de l'autonomisation des apprenants de langues (voir section 1.2.3), cette autonomisation ne peut se réaliser sans la présence d'une médiation pédagogique appropriée. En effet, la prise en main des corpus et l'utilisation d'un concordancier n'est pas intuitive (André, 2016). Certains apprenants ont besoin de se sentir guidés et accompagnés afin de tirer profit de la réalisation des tâches d'observation et d'analyse qu'ils effectuent sur les corpus (Lin, 2016 ; Braun 2005). Dans la plupart des apprentissages sur corpus mis en place, une médiation externe - qui se manifeste souvent par la présence d'un enseignant ou d'un formateur - est nécessaire (André et Ciekanski, 2018 ; Lin 2016 ; Braun 2005).

L'utilisation autonome des corpus doit tout d'abord être supportée par un contenu pertinent et cohérent pour les besoins des apprenants. Parallèlement, aux corpus existe la possibilité de mettre à disposition des utilisateurs différents outils comme des explications sur les situations de communication proposées dans les corpus, mais aussi des tâches d'exploration,

des exercices, des aides pour l'apprentissage, des conseils didactiques, des espaces de notes, etc. (Braun, 2005).

Boulton et Tyne (2014) font mention d'aides en ligne, de FAQ, de visites guidées du corpus. D'après eux, les utilisateurs peuvent parfois trouver des tutoriels, conçus par d'autres utilisateurs (et mis en ligne sur YouTube par exemple) et par quelques concepteurs de corpus qui proposent des tutoriels de démonstrations de leur corpus. C'est le cas du corpus AntConc dans lequel, la conceptrice, Laurence Anthony, y a ajouté dix tutoriels vidéos dans lesquels elle explique comment se servir du concordancier. Néanmoins, Boulton et Tyne (2014) déplorent le fait que celle-ci n'y mentionne pas pourquoi il est intéressant d'utiliser le corpus à des fins didactiques.

# <span id="page-25-0"></span>**1.4 Supports vidéos et multimédias : des outils au service de l'apprentissage.**

Dans cette section, nous évaluons l'intérêt et la pertinence des tutoriels pour guider les utilisateurs dans leur apprentissage - et plus précisément dans la réalisation d'activités - afin de montrer que ceux-ci peuvent également être utilisés comme outil de médiation dans un dispositif numérique. Pour répondre à cette problématique nous allons tenter de saisir les intérêts didactiques et les aspects complexes des supports multimédias et des animations utilisés dans un contexte d'apprentissage avant de nous intéresser plus particulièrement aux cas des tutoriels vidéos. En prenant en compte à la fois leurs caractéristiques conceptionnelles et leurs utilisations didactiques, nous étudierons avec soin les bénéfices et les limites de ces différents supports.

# <span id="page-25-1"></span>**1.4.1 Supports multimédias et vidéos : les caractéristiques de la multimodalité sur l'apprentissage**

Jospeh Rézeau (2001 : 233) définit le support multimédia comme un « regroupement sur le même support d'au moins deux des éléments suivants : texte, son, images fixe, image animée, sous forme numérique ». Les supports multimédias – dont les supports vidéos qui nous intéressent - sont donc caractérisés par leur multimodalité. Selon la théorie du double codage (« *dual coding theory »)* de Paivio (1986), cette multimodalité constitue un avantage majeur, puisque les apprenants seraient amenés à avoir une meilleure compréhension et une meilleure rétention des informations quand celles-ci sont présentées à la fois visuellement et verbalement.

Moreno et Mayer (1999) valident et complètent la théorie du double codage de Paivio. En effet, dans leur étude ils démontrent que la combinaison des canaux auditifs et visuels conduit bien à meilleure rétention des informations. En effet, les apprenants qui ont reçu des supports multimédias avec l'association de représentations visuelles animées et d'informations narrées obtiennent de meilleurs résultats aux tests de rappels que les apprenants qui ont reçu les mêmes représentations visuelles accompagnées d'informations textuelles.

Dans leurs études, Mayer et Anderson (1991, 1992) démontrent aussi que la narration utilisée dans les animations est efficace mais que les informations verbales doivent être émises simultanément aux informations visuelles pour permettre une meilleure compréhension et une meilleure rétention. Moreno et Mayer (1999), réitèrent l'expérience, arrivant aux mêmes résultats, ils concluent que l'apprentissage avec des ressources multimédias est soumis à des principes cognitifs de contiguïté spatiale, de contiguïté temporelle et de modalité, qu'ils définissent comme suit :

- La contiguïté spatiale ; « spatial contiguity » désigne l'influence de la proximité des informations verbales et non verbales sur l'apprentissage
- La contiguïté temporelle « temporal contiguity » désigne l'effet de la synchronisation entre les informations verbales et non verbales sur l'apprentissage
- La modalité « modality » designe les effets des différentes modalités choisies pour l'animation pédagogique<sup>2</sup>

<sup>&</sup>lt;sup>2</sup> Spatial contiguity clearly indicates effects in learning because of differences in the closeness of the verbal and nonverbal visual materials that need to be integrated in a lesson. Temporal contiguity clearly refers to the effects in learning that arise because of differences in synchronicity between the verbal and nonverbal materials that need to be integrated in a lesson. Modality clearly indicates the effects in learning that arise from using different modalities to represent verbal materials in a multimedia lesson (Moreno et Mayer, 1999: 9)

# <span id="page-27-0"></span>**1.4.2 Les animations multimédias : utilisations pédagogiques, intérêts et limites**

Baek et Layne (1988) définissent l'animation comme « *le processus de génération d'une série d'images contenant un ou plusieurs objets de façon à ce que chaque image apparaisse comme une altération de l'image précédente afin de montrer un mouvement* ». Les ordinateurs (et les écrans en général) permettent de représenter des phénomènes complexes et dynamiques de manière interactive et réaliste (Boucheix et Rouet, 2007). Par conséquent, les animations sont utilisées dans l'enseignement pour faciliter la compréhension de ces phénomènes complexes et notamment pour soutenir des explications scientifiques (Mayer et Anderson, 1991).

Lorsque des animations représentent un phénomène dynamique, l'apprenant peut directement visualiser le processus à acquérir. Or, quand ce même phénomène est présenté par des représentations statiques, l'apprenant doit inférer mentalement le processus décrit. La présentation statique requiert donc un traitement plus actif de la part de l'apprenant, alors que les images animées, en présentant un modèle prototypique, peuvent apporter un soutien pour le traitement cognitif nécessaire à l'élaboration d'un modèle mental (Boucheix et Rouet, 2007 ; Höffler et Leutner, 2007). De plus, elles sont considérées comme motivantes et attrayantes par les utilisateurs (Tversky et Morrison, 2002).

Les animations peuvent également transmettre des informations détaillées ou des informations supplémentaires qui ne peuvent pas toujours être transmises par des représentations statiques (Tversky et Morrison, 2002 ; Boucheix et Rouet, 2007). Elles se révèlent aussi particulièrement bénéfiques et pertinentes lorsque le sujet à apprendre est soumis à un changement dans le temps et dans l'espace (Tversky et Morrison, 2002).

Cependant, certains chercheurs ne semblent pas aussi enthousiastes face à l'utilisation des animations multimédias. Selon Boucheix et Rouet (2007), les représentations dynamiques de possèdent pas plus d'atouts par rapport aux représentations statiques et, selon eux, une série de planches d'illustrations fixes peut suffire pour comprendre une succession d'états ou d'étapes. Toujours selon Boucheix et Rouet (2007), les animations peuvent même être à l'origine de difficultés de compréhension. Les caractéristiques mouvante et changeante de l'animation auxquelles s'ajoutent la multimodalité de la vidéo (avec la présence à la fois de sons, d'images, de narrations et/ ou de texte) peuvent entraîner une surcharge cognitive et l'extraction des informations pertinentes peut se révéler difficile. Le rythme trop soutenu de certaines animations avec une quantité trop importante d'informations délivrées peut également être un frein à la compréhension initialement désirée, donnant alors lieu à un traitement et une intégration des informations superficiels. (Tversky et Morrison, 2002 ; Boucheix et Rouet, 2007).

Tversky et Morrison (2002) mettent aussi en garde : une animation qui a un objectif seulement décoratif est inutile et n'apporte rien par rapport aux illustrations statiques. Les animations multimédias doivent donc répondre à un besoin et doivent se soumettre à certaines conditions pour conduire à une compréhension et à un apprentissage efficaces. Dans leur métaanalyse Höffler et Leutner (2007) concluent que, dans certaines situations, l'utilisation des animations se révèle bénéfique. Ils soulignent toutefois que ces dernières sont plus efficaces lorsque le sujet à apprendre est explicitement représenté.

Pour finir, nous retiendrons la conclusion de Bétrancourt et Tversky (2000 : 326) :

An animation is likely to be useful when the learning material entails motion, trajectory or change over time so that the animation helps to build a mental model of the dynamics.

## <span id="page-28-0"></span>**1.4.3 Autres supports vidéos utilisés pour l'apprentissage**

En plus des animations multimédias, d'autres supports vidéos sont exploités à des fins didactiques. Caspi *et al.* (2005) distinguent différents types de vidéos utilisées dans l'enseignement :

- Les vidéos de démonstrations (« demonstrational video ») qui représentent les étapes à suivre pour la réalisation d'une tâche et qui permettent aussi d'enregistrer des feedbacks pour les étudiants.
- Les vidéos narratives : « Narrative video », utilisées principalement pour les cours de langue, qui apportent des aspects lexicaux et grammaticaux aux apprenants dans un contexte communicatif et culturel.
- Les vidéos de cours enregistrés (« Video recorded lectures ») dans lesquelles les enseignants se filment en train de présenter des contenus de leur cours comme ils le feraient en classe.

Ces supports vidéos peuvent être utilisés de différentes manières. En effet, ils peuvent être intégrés à un cours en synchrone et compléter ce dernier. Ils peuvent également remplacer un enseignement et être travaillés en asynchrone par les étudiants quand ils le veulent. Les vidéos peuvent aussi être utilisées comme supplément de cours et renforcer un enseignement en apportant du soutien, des résumés de cours, des démonstrations, etc. (Kay, 2012)

Les supports vidéos sont décrits comme pratiques, accessibles et flexibles. Les utilisateurs ont la possibilité de visionner ces supports vidéos à leur rythme, quand et comme ils le souhaitent (Kay, 2012). De plus, les caractéristiques de la vidéo permettent d'attirer davantage l'attention par rapport au support écrit. Certains apprenants considèrent que les informations à la fois visuelles et verbales permettent d'améliorer leur mémorisation et soulignent que, pour eux, il est plus facile de comprendre des informations orales plutôt que des informations écrites (Caspi *et al*., 2005). Dans son étude Kay (2012) constate que les supports vidéos mis à disposition des apprenants ont un impact positif sur leurs comportements avec une augmentation de leur indépendance et de leur autoréflexion. Il remarque que les supports vidéos sont souvent utilisés pour réviser avant un test mais aussi pour une auto-vérification de la compréhension ou encore pour une prise de notes améliorée. Ce qui rejoint l'observation de de Boer *et al.* (2011) selon laquelle le web favorise une attitude beaucoup plus autonome et flexible des apprenants. Alvira (2016) relève également que les feedback et les commentaires vidéos, envoyés à distance, ont permis d'encourager la motivation et l'autonomie des apprenants. Stimulés par les corrections personnalisées reçues sous forme de vidéos, les étudiants de son étude ont développé une prise de conscience de leurs erreurs. Au fur et à mesure, ils étaient de plus en plus capables de corriger leurs productions par eux-mêmes.

Bien que les ressources didactiques audiovisuelles semblent présenter divers avantages, les avis ne sont pas unanimes. Les préférences et les habitudes d'apprentissage peuvent être un facteur pour la réussite de l'utilisation de la vidéo. Les apprenants ont tendance à transférer leurs stratégies d'apprentissage habituelles avec les supports écrits vers les supports vidéos. Mais, les différentes natures de ces supports rendent le transfert de stratégies difficile et les difficultés à s'adapter à la vidéo peut conduire à l'insatisfaction des apprenants. Ainsi, ce qui représente certains avantages pour une part des apprenants, représente des inconvénients pour d'autres (Caspi *et al*., 2005).

Certains, préférant les ressources plus traditionnelles, déclarent que les supports vidéos ne répondent pas à leurs besoins et que ceux-ci ne présentent pas d'avantages notables. Ces étudiants déplorent le manque d'interaction lié au caractère même de la vidéo par rapport aux cours en présentiel. Parfois, les vidéos peuvent même se révéler ennuyeuses (Kay 2012, Caspi *et al*., 2005). C'est particulièrement le cas des cours enregistrés qui n'apportent pas forcément de bénéfices par rapport aux cours en présentiel. Caspi *et al.* (2005) concluent que si la vidéo ne comporte pas de repères visuels supplémentaires ou ne représente aucun mouvement, alors, elle perd ses avantages et peut être remplacée par un autre support. Pour Höffler et Leutner (2007) les supports vidéos sont plus avantageux pour l'acquisition de connaissances procédurales – même s'ils restent efficaces pour les connaissances déclaratives et pour la résolution de problèmes.

## <span id="page-30-0"></span>**1.4.4 Le cas des tutoriels vidéos de démonstrations**

## <span id="page-30-1"></span>*1.4.4.1 Définitions et intérêts*

Les tutoriels vidéos, appelés aussi démonstrations enregistrées (ou encore « *screencast* » en anglais), désignent des enregistrements numériques d'une activité sur un écran, accompagnés d'une narration en voix off (Alvira, 2016). Ils permettent de présenter aux utilisateurs un modèle de réalisation d'une activité par une série de démonstrations de tâches avec des conseils qui ont pour but d'améliorer l'apprentissage et d'amener l'utilisateur à réaliser l'activité à son tour (Van der Meij, 2016). La cohérence entre le tutoriel et l'exécution de l'activité dans la réalité subsiste, puisque les tâches « modèles » peuvent être présentées telles que l'utilisateur peut les voir et les manipuler sur son propre écran (Van der Meij, 2014)

La présentation d'un modèle permet de représenter l'action par l'action facilitant ainsi la description des procédures à suivre par rapport à une description par le texte (Zacks et Tversky, 2003). Comme le soulignent Spanjers *et al.* (2012) l'apprentissage à partir d'exemples permet à la fois de réduire la charge cognitive et de limiter une dépense de temps et d'énergie par rapport à la résolution de problème sans exemple donné - où l'apprenant doit adopter diverses stratégies telles que l'essai erreur ou l'analyse des moyens.

Nous noterons également que les tutoriels vidéos présentent les avantages cités dans les sections 1.4.1 et 1.4.2. En effet, van der Meij (2014) rappelle que les tutoriels vidéos permettent de représenter des instructions et des exemples d'utilisations sous différents canaux, visuels et auditifs. En s'appuyant sur la théorie du double codage, nous pouvons alors postuler que les tutoriels vidéos permettent de renforcer la compréhension et la rétention des informations contenues dans les démonstrations. De plus, grâce au caractère dynamique de la vidéo, ils ont l'avantage de pouvoir représenter facilement les changements et les mouvements qui se produisent sur un écran (dans un logiciel par exemple).

## <span id="page-31-0"></span>*1.4.4.2 Utilisation des tutoriels et l'apprentissage par observation*

L'utilisation des tutoriels résulte de la *« demonstation based training approach* ». Celleci pourrait se résumer au fait d'apprendre grâce à un modèle facile à suivre, permettant ensuite à l'utilisateur d'imiter les actions observées (van der Meij, 2014). Cependant, il est légitime de se demander si l'on peut réellement apprendre en observant et en imitant les actions d'autrui.

Pour Winnykammen (1982) et Bandura (1986), qui défendent et définissent la théorie de l'apprentissage par l'observation, un individu peut bien apprendre sans agir, en observant les actions d'autrui. L'observateur est toutefois considéré comme actif puisqu'il ne se contente pas de regarder simplement et passivement les actions auxquelles il est confronté. L'apprentissage par l'observation se soumet alors à une phase d'acquisition et une phase de reproduction des comportements observés. Durant ces deux phases, des sous-processus d'attention, de rétention, de production et de motivation rentrent en jeu. En effet, le sous processus attentionnel permet à l'apprenant de rester attentif lors de l'observation du comportement « modèle », afin de sélectionner et d'extraire les éléments qu'il juge importants. Puis, le sous-processus de rétention conduit l'apprenant à traiter les informations sélectionnées pour les encoder ensuite. L'apprenant construit alors des « représentations symboliques » qui sont ensuite stockées en mémoire. Ces représentations sont réutilisées et transformées en action lors du processus de production, au moment où l'apprenant est amené à reproduire la tâche par lui-même. Toutefois, pour réaliser le comportement observé l'observateur doit être motivé. C'est également au niveau de la motivation que l'on peut évaluer la différence entre l'acquisition du comportement et la performance lors de la reproduction.

Byrne (1998), qui décrit l'apprentissage par imitation, confirme que des connaissances peuvent être acquises par l'observation. Selon lui, les individus acquièrent des comportements en imitant les actions de leurs pairs. Il précise que ces imitations ne sont pas synonyme de copiage détaillé et qu'elles permettent de retenir une organisation hiérarchisée et jugée efficace des actions observées. Une fois intégrées dans le processus global de construction de nouvelles stratégies, elles participent au développement du comportement des individus.

#### <span id="page-32-0"></span>*1.4.4.3 Tutoriels vidéos vs instructions imprimées*

Ainsi caractérisés par cette théorie de l'apprentissage par l'observation, nous pouvons retenir que les tutoriels sont particulièrement adaptés pour développer les connaissances procédurales des utilisateurs (Mayer, 2008). Certaines études ont d'ailleurs pu démontrer que la nature des tutoriels vidéos conduisait à une meilleure réalisation de l'activité représentée par rapport à l'utilisation d'instructions sur des supports papiers.

Dans une expérience, sur une activité de mise en page avec Word Office, van der Meij et van der Meij (2014) présentent à certains participants des instructions et un modèle de réalisation sur un tutoriel vidéo tandis que d'autres reçoivent ces mêmes instructions et ce même modèle sur un support papier. Ils demandent ensuite à tous les participants de réaliser une activité en relation avec les instructions fournies antérieurement. Ils relèvent alors 87% de réussite pour l'exécution de la tâche demandée pour les participants ayant visionné le tutoriel vidéo contre 63% de réussite pour le groupe qui disposait des instructions papiers.

Dans une expérience similaire, Alexander (2013) constate que les apprenants n'adoptent pas les mêmes comportements face aux tutoriels vidéos et face aux instructions imprimées. En effet, dans son étude, les utilisateurs ont tendance à regarder le tutoriel vidéo en entier et à réaliser la tâche après leur visionnage. Alors que les utilisateurs, à qui on a fourni les instructions imprimées, tentent de réaliser la tâche par eux-mêmes avant de regarder les instructions si besoin.

Les supports papiers ont permis aux utilisateurs de réaliser plus rapidement l'activité demandée. En effet, en feuilletant ou en parcourant rapidement le document, il est possible de repérer plus rapidement et plus facilement les informations dont on a besoin. Alors que pour les vidéos, il est plus difficile de localiser ces informations. Ce facteur de rapidité d'exécution a joué un rôle important dans la satisfaction des utilisateurs de l'étude, qui ont alors préféré ce support par rapport au tutoriel.

La plupart du temps, le document papier n'est pas entièrement lu. L'utilisateur sélectionne les informations qu'il juge utiles, laissant alors de côté une partie des instructions mises à disposition. Par conséquent, les participants n'ont pas forcément appris ou retenu les étapes décrites, contrairement aux utilisateurs qui bénéficiaient des tutoriels vidéos. Ces derniers ont d'ailleurs réalisé la tâche demandée avec plus de précision. Notamment, parce qu'ils ont eu accès à toutes les informations en visionnant l'intégralité de la vidéo. De plus, la possibilité d'observer visuellement les étapes, leur a également permis de se rappeler plus facilement ce qu'il fallait faire au moment de réaliser la tâche par eux-mêmes. Les apprenants ont d'ailleurs apprécié le caractère multimodal du tutoriel qui, selon eux, améliore leur compréhension et leur mémorisation.

## <span id="page-33-0"></span>**1.5 Lignes directrices pour la conception de tutoriels vidéos efficaces**

Dans la section précédente nous avons pu cerner les principes de l'apprentissage avec des ressources multimédias ainsi que les fondements de l'apprentissage par l'observation qui caractérisent l'utilisation des tutoriels de démonstrations. Nous avons également pu constater que l'exploitation de supports vidéos pouvait être bénéfique dans un contexte d'apprentissage. Toutefois, nous retenons que l'utilisation de ces supports est soumise à certaines limites et contraintes. Cette section a donc pour objectif de répertorier les principales lignes directrices permettant de favoriser la conception de tutoriels vidéos, afin que ces derniers puissent guider au mieux les utilisateurs dans la réalisation de leur activité.

#### <span id="page-33-1"></span>**1.5.1 Proposer un contenu pertinent, simple et clair**

Comme le mentionne Alexander (2013) les personnes qui utilisent des instructions pour effectuer une tâche, souhaitent trouver et comprendre rapidement les instructions d'utilisation afin d'effectuer la tâche rapidement et efficacement. Par conséquent, les informations données dans les tutoriels doivent être pertinentes, claires et simples.

Pour Plaisant et Schneiderman (2005) les tutoriels de démonstrations doivent privilégier les informations procédurales et pédagogiques plutôt que les informations conceptuelles. En effet, les informations conceptuelles, qui apportent des informations théoriques et générales, ne répondent pas aux besoins immédiats des apprenants pour la réalisation de la tâche. Elles risquent même de créer une surcharge cognitive. Alors que les informations procédurales apportent une description des étapes nécessaires pour réaliser la tâche correctement et les informations pédagogiques favorisent l'expérience d'apprentissage, permettant ainsi de répondre à la mission qui a été attribuée au tutoriel.

Ce type d'informations doit être amené simplement et clairement. Ainsi, Plaisant et Shneiderman (2005) conseillent aux concepteurs de tutoriels d'utiliser des phrases simples, affirmatives avec des termes familiers et de s'adresser directement à l'utilisateur et de manière

précise. De même, les exemples choisis pour la démonstration doivent être concrets, sans être ni trop longs ni trop compliqués. Ils précisent également que le modèle de réalisation doit montrer l'interface telle quelle est réellement (la taille doit rester fidèle à la réalité, tous les éléments doivent être présents, etc.) pour que l'utilisateur puisse se souvenir des emplacements exacts de chaque élément quand il sera amené à les manipuler par lui-même.

#### <span id="page-34-0"></span>**1.5.2 Découper la vidéo en séquence**

Par définition, les tutoriels vidéos de démonstrations présentent un modèle de manipulation de manière dynamique. Cependant, il peut être difficile de percevoir de telles informations en mouvement. Selon la théorie de la cognition événementielle (*event cognition*), le système cognitif, ne traite pas la représentation d'un mouvement continu de manière directe et analogique, mais, traite les informations contenues de manière séquentielle. Afin de faciliter ce traitement, les tutoriels peuvent donc proposer une séquentialité en exposant le processus par étapes, avec des actions successives organisées de manière hiérarchique (Boucheix et Rouet 2007 ; Zacks et Tversky 2003).

Dans une expérience sur l'apprentissage à partir d'exemples (imprimés), Spanjers *et al.* (2012) montrent que la séquentialité a bien un effet sur l'apprentissage. En effet, les apprenants qui ont bénéficié de démonstrations déjà segmentées ont obtenu de meilleurs résultats au niveau de la compréhension et de la réalisation de la tâche que les participants qui ont reçu la version non segmentée. Dans leur expérience, un troisième groupe de participants a reçu les mêmes supports avec comme consigne de segmenter eux-mêmes les démonstrations, mais malgré l'effort supplémentaire qu'ils ont dû fournir, leur performance n'a pas eu d'influence positive. Ces résultats révèlent que la présentation d'exemples ou de démonstrations segmentés permet de réduire l'effort mental pendant l'apprentissage, tout en encourageant la réussite lors de l'exécution de la tâche. Grâce aux segments proposés, les apprenants ont plus de facilité à traiter et à regrouper les éléments d'informations et à construire des liens logiques. Bien que cette expérience est été réalisée sur des supports papiers, Spanjers *et al.* en concluent que la segmentation est tout aussi bénéfique pour les supports vidéos dynamiques.

Les démonstrations vidéos peuvent donc être découpées par segments autonomes qui s'intègrent dans une séquence linéaire. Lors de la conception des tutoriels, il est préférable de ne pas montrer plusieurs tâches dans un même segment (Plaisant et Shneiderman, 2005).

La segmentation d'une vidéo peut se réaliser par l'ajout de courtes pauses entre les différentes étapes du processus (Spanjers *et al.,* 2010) ou par l'ajout d'indices temporels tels que des signets qui peuvent apparaître dans la barre de lecture de la vidéo. Ces signets permettraient à la fois de marquer les différentes sections de la vidéo, tout en facilitant l'accès aux informations. Ainsi, Les utilisateurs pourraient accéder directement aux parties dont ils auraient besoin (Alexander, 2013).

#### <span id="page-35-0"></span>**1.5.3 Ajouter une signalisation pour orienter l'attention de l'apprenant**

Il est également possible de mettre en évidence des étapes clés et de diriger l'attention des apprenants vers des informations importantes grâce à l'ajout de signalisation. En effet, des signaux comme des flèches, des cercles, des éléments mis en surbrillance ou encore l'ajout de de messages verbaux, d'effets sonores, etc. permettent d'orienter l'attention de l'utilisateur vers les zones pertinentes à regarder aux moments désirés (Plaisant et Schneiderman, 2005 ; Boucheix et Rouet, 2007).

Lorsque les signaux sont bien conçus ils peuvent également aider les apprenants à construire des relations de cause à effet, notamment entre les actions de l'utilisateur et les réactions du logiciel (Mautone et Mayer, 2001 ; van der Meij, 2016). De plus, l'ajout de tels indicateurs permet de remplacer certaines explications verbales susceptibles de créer une surcharge cognitive (Boucheix & Rouet, 2007).

Cependant, l'ajout de ce genre d'éléments doit être réfléchi. Dans l'expérience de Mautone et Mayer (2001) l'ajout de signalisation dans une animation vidéo n'a pas eu d'effets significatifs. Face à ce résultat, allant à l'encontre de leurs attentes, ils en concluent que :

- Soit, les signaux utilisés n'étaient pas adéquats et n'ont donc pas permis de guider correctement l'attention de l'apprenant ;
- Soit, la signalisation n'était pas nécessaire car l'animation en elle-même n'était pas très complexe.
Par conséquent, nous retiendrons que la signalisation doit être utile et pertinente. Sinon, elle ajoute des informations supplémentaires et inutiles et devient alors devenir une source de distraction. De même, il faut faire attention à ne pas abuser de ces signaux afin d'éviter l'ajout d'une charge cognitive supplémentaire (Plaisant et Schneiderman, 2005 ; Boucheix et Rouet, 2007).

#### **1.5.4 La narration**

Nous avons vu (dans la section 1.4.4.1) que les tutoriels permettaient de présenter des démonstrations enregistrées accompagnées d'informations et d'explications, le plus souvent fournies à travers une narration en voix off. Certaines expériences ont permis de constater que la narration des informations conduisait à une meilleure compréhension et à une meilleure rétention par rapport aux informations textuelles. Toutefois, il est important que cette narration soit intégrée à la vidéo.

Mayer et Anderson (1991 et 1992) ont comparé l'effet des animations données avec ou sans narration. Ils ont également testé si la narration devait être ajoutée simultanément à la vidéo ou séparément. Grâce aux résultats, ils ont constaté que les animations en elles-mêmes n'apportaient pas nécessairement une amélioration de la compréhension et qu'elles devaient bien être accompagnées d'une narration. De plus, les apprenants de leur étude qui avaient reçu la narration avant ou après la vidéo ont rencontrés des problèmes de transfert pour la résolution de problème. Alors que le groupe qui avait reçu l'animation avec la narration de manière synchrone a pu répondre au test beaucoup plus facilement.

Moreno et Mayer (1999) ont mené une expérimentation semblable en demandant à différents groupes d'étudiants de visionner des vidéos avec, soit des informations textuelles intégrées à l'animation ou éloignées, soit avec une narration orale intégrée ou séparée. Les meilleurs résultats pour la compréhension et le transfert ont été obtenus par le groupe qui avait reçu les informations par le biais d'une narration synchronisée à la vidéo. Moreno et Mayer ont alors précisé que la charge cognitive était plus importante quand l'attention était partagée entre le texte écrit et l'image. En effet, les apprenants ont eu du mal à lire les informations textuelles et à les garder en mémoire tout en visionnant la vidéo. Il est donc difficile de prêter attention à deux supports visuels simultanément. En revanche, il est plus facile de gérer simultanément des informations visuelles et auditives. Nous retiendrons donc qu'en donnant des informations à l'oral on peut diminuer le partage de l'attention. Nous noterons également que ce constat rejoint la théorie du double codage de Paivio (1986).

Ces différentes études permettent de confirmer que les supports multimédias tels que les animations ou les tutoriels vidéos sont soumis à des principes de modalité et de contiguïté temporelle et spatiale. En effet, les apprenants semblent tirer davantage profit des informations données verbalement plutôt que visuellement (principe de modalité) et que les informations délivrées doivent être synchronisées au support vidéo (principe de contiguïté) (Moreno et Anderson, 1991,1992 ; Moreno & Mayer 1999). Boucheix et Rouet (2007) insistent également sur ce dernier point. Car, selon eux, lorsque les apprenants ont des connaissances linguistiques insuffisantes ils ont tendance à s'appuyer sur les informations visuelles. Par conséquent, si les informations orales et visuelles ne sont pas en lien, alors l'interprétation de la vidéo risque d'être erronée.

#### **1.5.5 Des vidéos contrôlables**

A travers les études menées sur l'utilisation des tutoriels, nous relevons également l'importance de rendre les vidéos contrôlables par les apprenants. Dans l'une de ses expériences, van der Meij (2016) – qui souhaitait tester l'ajout de résumé-bilan à la fin de ses tutoriels - n'a pas donné le contrôle des vidéos aux participants (ni au moment du visionnage ni au moment de la reproduction de la tâche). Les tutoriels étaient contrôlés par l'expérimentateur et celui-ci les a montrés qu'une seule fois. Au moment d'analyser les résultats, van der Meij (2016) conclut que les conditions de visionnages restreintes ont entravées l'expérience. Il en déduit que lorsque l'utilisateur manque de contrôle sur le tutoriel alors sa mémorisation est réduite et sa prise d'informations est affectée négativement (avec une tendance à oublier davantage d'éléments). Ainsi, les tutoriels vidéo mis à la disposition des utilisateurs doivent pouvoir être manipulés de façon à ce que les apprenants puissent, arrêter, revoir, avancer ou reculer la vidéo à leur guise (Plaisant et Schneiderman, 2005 ; Boucheix et Rouet, 2007 ; van der Meij, 2016).

#### **1.5.6 Autres conseils pour susciter l'intérêt de l'utilisateur**

Plaisant et Schneiderman (2005) précisent que, pour maintenir l'intérêt de l'utilisateur, le concepteur doit manipuler l'interface comme le ferait un utilisateur quelconque (et non comme un expert) et réfléchir à voix haute pendant qu'il effectue la tâche.

Pour van der Meij (2014), le concepteur peut susciter l'attention de l'apprenant dès le début de la vidéo et lui montrer que la réussite de la tâche est à sa portée (grâce au tutoriel) en incluant, une situation de départ (sous forme de problème) accompagné d'un aperçu du résultat que l'on peut atteindre à la fin.

Dans une autre étude, van der Meij (2016) ajoute aux tutoriels une sorte de récapitulation dans laquelle il reprend, de manière condensée, les étapes importantes de la procédure démontrée. Selon les résultats de son expérience, cette récapitulation a permis de faciliter le processus de rétention de la procédure et a permis d'apporter à l'apprenant un modèle mental pour l'exécution de la tache

# 2. CONCEPTION DES TUTORIELS POUR FLEURON

# **2.1 Contextualisation et choix du projet**

Nous considérons que les documents authentiques et les corpus représentent à l'heure actuelle un intérêt majeur dans le cadre de l'apprentissage-enseignement des langues étrangères. Néanmoins, nous avons pu constater à travers notre étude du domaine que les dispositifs avec et sur corpus peinaient encore à rentrer dans les pratiques enseignantes et qu'il était difficile pour les apprenants de langue de les utiliser en autonomie (section 1.1.2.2). Même si certains moyens de médiation se développent (Boulton et Tyne, 2014 ; Braun 2005), tous les dispositifs sur corpus n'en disposent pas encore ou alors les outils proposés ne sont pas suffisamment satisfaisants pour soutenir complétement un apprentissage en autonomie. C'est le cas du corpus FLEURON.

C'est donc porté par notre intérêt des corpus et suite à ce constat que nous avons souhaité mené à bien ce projet. Afin, d'encourager au mieux l'utilisation en autonomie du corpus FLEURON par des apprenants de FLE, nous avons souhaité ajouter des tutoriels de démonstrations et de conseils sur ce dispositif d'apprentissage sur corpus.

Nous nous sommes tournée vers les tutoriels comme support d'accompagnement pour plusieurs raisons. A travers notre étude des supports multimédias et des tutoriels en particulier, nous avons tout d'abord relevé que le support vidéo était un choix judicieux pour exposer différentes étapes à reproduire (Zacks *et al*., 2003) et pour représenter fidèlement les mouvements dans une interface ou dans un logiciel (van der Meij, 2014). Nous avons également retenu que l'assimilation d'informations visuelles (délivrées par la vidéo) et d'informations auditives (délivrée par une narration en voix-off) n'était pas du tout un obstacle. Au contraire, selon la théorie du double codage (Paivio, 1986), une telle présentation favorise même la compréhension et la rétention des informations. Nous avons également vu qu'il était tout à fait possible d'apprendre par observation (Bandura, 1986 ; Winnykammen, 1982) et à partir d'un modèle (van der Meij, 2014 ; Spanjers *et al.,* 2012). Pour toutes ces raisons nous pensons que l'ajout de tutoriels vidéos pourrait être pertinent pour accompagner les utilisateurs du corpus FLEURON en l'absence d'enseignant ou de quelconque accompagnateur en présentiel.

# **2.2 Présentation de FLEURON**

Le projet FLEURON (Français Langue Etrangère Universitaire Ressources et Outils Numériques) est né dans les années 2000 au sein de l'équipe «Didactique des langues et sociolinguistique» de l'ATILF, dans laquelle, les différents membres s'intéressaient à l'autonomie, aux documents authentiques, aux dispositifs numériques, à la place de l'oral et de l'interculturalité dans l'apprentissage et l'enseignement des langues. Le projet se développe alors avec la volonté de réunir ces différentes thématiques de recherche. Il se concrétise progressivement par la création du site Internet FLEURON. A ce moment-là, « aucun site ne vise la préparation des étudiants étrangers à participer aux interactions concernant la vie universitaire en France » malgré une mobilité étudiante accrue et l'essor et des dispositifs numériques (André, 2016). FLEURON se fixe alors l'objectif de pallier ce manque et d'aider les étudiants ou futurs étudiants étrangers qui souhaitent suivre un parcours universitaire en France grâce à un dispositif d'apprentissage en ligne accessible librement et gratuitement<sup>3</sup>

Le site - qui est opérationnel et finalisé depuis 2016 - propose à ses utilisateurs un corpus multimodal contenant diverses ressources audios et vidéos authentiques. Ces dernières représentent des interactions naturelles, situées dans des situations de communication que les étudiants étrangers sont susceptibles de rencontrer à l'intérieur et à l'extérieur de leurs campus universitaires. Grâce à ces ressources multimodales, ils peuvent effectuer un travail d'observation et d'analyse à la fois sur la langue et sur les interactions. Ainsi, ils peuvent se préparer à comprendre, produire et interagir dans des situations similaires. Les apprenants ont également accès à des informations sur la vie étudiante en France, notamment grâce des témoignages d'étudiants étrangers (qui ont effectué leurs études en France) et à des explications du système universitaire français. FLEURON ne propose volontairement aucune activité. Les apprenants qui utilisent le dispositif sont libres d'exploiter les ressources mises à leur disposition comme ils le souhaitent, en fonction de leurs besoins, de leurs objectifs et de leur profils.

Les ressources multimédias sont accessibles à partir de l'onglet « Ressources multimédias » du site. On les y retrouve classées par catégories telles que « démarches administratives », « la vie sur le campus », « utiliser les transports », etc. Elles peuvent également être consultées à partir de l'historique de recherche qui propose l'apprenant de

<sup>3</sup> Accès en ligne [: https://fleuron.atilf.fr/](https://fleuron.atilf.fr/)

travailler sur des vidéos consultées ultérieurement et qui lui permet aussi d'en mettre d'autres de côté.

| <b>Fleuron</b>                           |                                  | Français Langue Etrangère Universitaire Ressources et Outils Numériques |                              |                                                  |
|------------------------------------------|----------------------------------|-------------------------------------------------------------------------|------------------------------|--------------------------------------------------|
| <b>Accueil</b>                           | <b>Comment utiliser Fleuron?</b> | Ressources multimédias                                                  | <b>Liens utiles</b>          | <b>S'inscrire</b><br>A propos                    |
|                                          |                                  | Français V                                                              |                              |                                                  |
| Choisir une catégorie :                  |                                  |                                                                         |                              | Choisir cette langue                             |
| <b>Démarches</b><br>administratives      | Démarches à la préfecture        | <b>Etudiants Erasmus</b>                                                | <b>Utilisateur</b><br>Mot de |                                                  |
| Aides sociales                           | Questions pédagogiques           | Santé                                                                   | passe                        | Connexion<br>Cliquez ici si vous avez oublié vos |
| Explications du système<br>universitaire | Utiliser les transports          | La vie sur le campus                                                    |                              | identifiants de connexion<br>Concordancier       |
| Témoignages                              | Culture et lieux de culture      | Vie en dehors du campus                                                 |                              | Mot recherché<br>Options de recherche :          |
| <b>Etudiants en Doctorat</b>             |                                  |                                                                         | mot exact                    | Rechercher                                       |
|                                          |                                  |                                                                         |                              |                                                  |

*Figure 3. Capture d'écran des différentes catégories proposées sur le site FLEURON*

Une fois que les apprenants ont choisi une catégorie qui les intéresse, ils peuvent facilement repérer et sélectionner les vidéos qu'ils souhaitent grâce aux titres et aux courtes descriptions qui accompagnent chaque ressource.

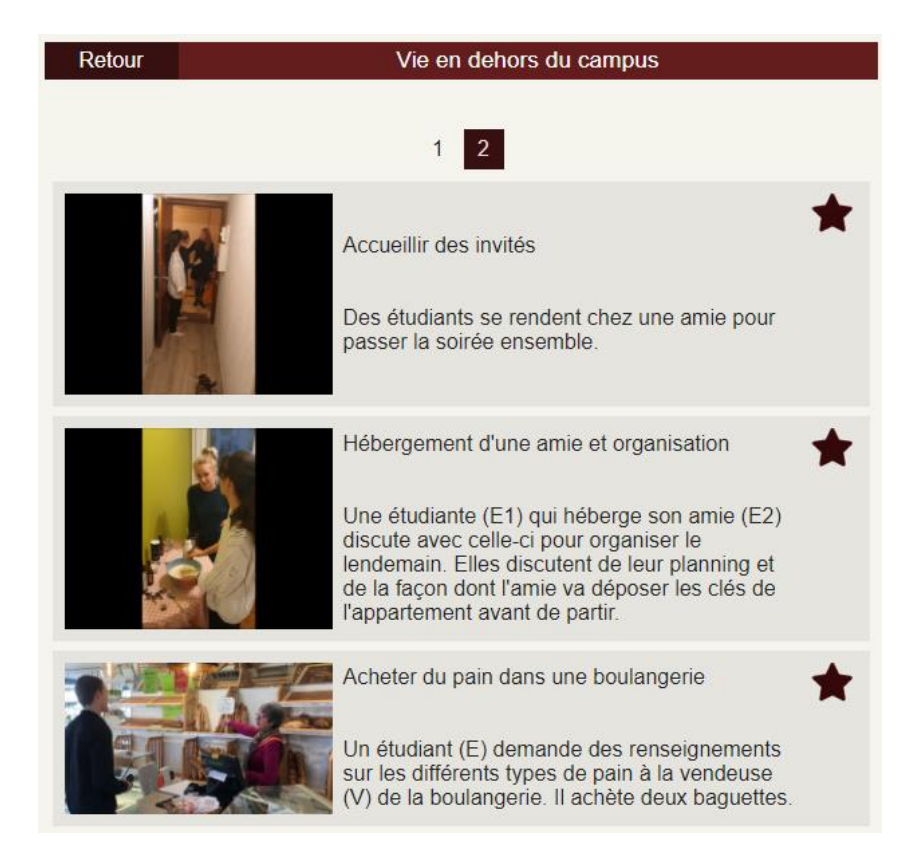

*Figure 4.Exemple de présentation des ressources vidéos de la catégorie « vie en dehors du campus » qui comporte chacune un titre et une description*

Lorsque les apprenants souhaitent visionner une vidéo, ils ont la possibilité d'afficher, en fonction de leurs besoins ou de leurs préférences, les transcriptions et les sous-titres associés.

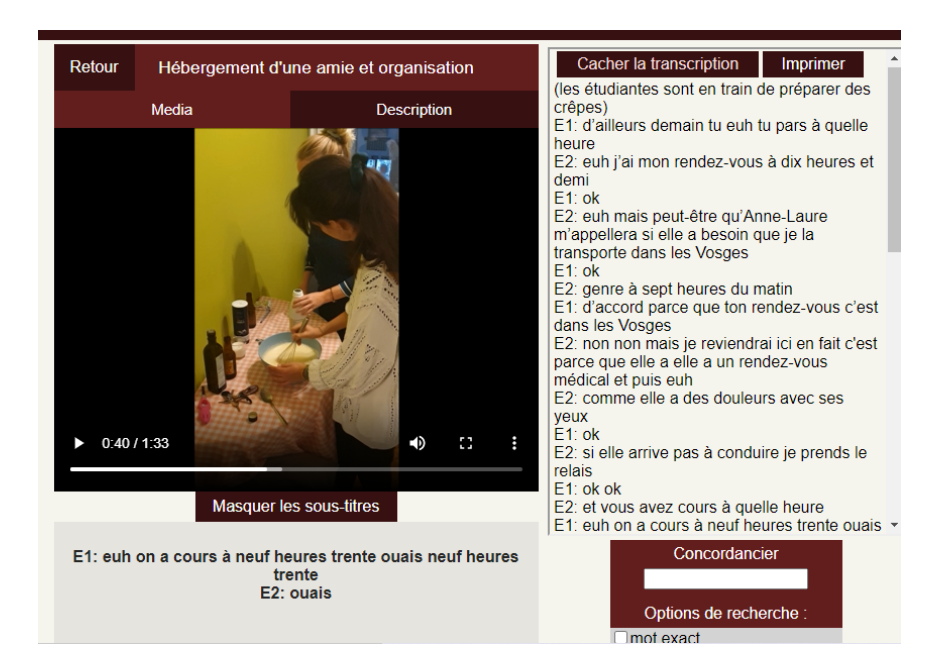

*Figure 5. Exemple de présentation d'une ressource vidéo où la transcription et les sous-titres sont affichés.*

En plus du corpus multimodal, FLEURON dispose d'un concordancier. Cet outil permet de rechercher parmi l'ensemble des vidéos et des audios du corpus toutes les occurrences d'un mot ou d'une expression et les présente avec un alignement texte-son-vidéo. Les occurrences sont affichées sous forme de liste, avec leurs cotextes d'apparition extraites de la transcription. En cliquant sur les occurrences, l'apprenant peut également accéder à leurs contextes d'apparition dans les extraits sonores et vidéos.

| Concordancier<br>peut-être                                           |                        |                         | $\blacksquare$ mot exact | Rechercher                                                                                           |  |
|----------------------------------------------------------------------|------------------------|-------------------------|--------------------------|----------------------------------------------------------------------------------------------------|--|
| Concordancier (65)                                                   |                        | Ressources (0)          |                          | <b>CNRTL</b>                                                                                         |  |
| A gauche du mot                                                      |                        | <b>Mot</b><br>recherché | A droite du mot          |                                                                                                    |  |
| A : pour euh dire que vous êtes bien arrivé en France                |                        | peut-être               | $E$ : oui oui            |                                                                                                    |  |
| A: euh entre temps vous aurez                                        |                        | peut-être               | vu monsieur Smith        |                                                                                                    |  |
|                                                                      | A: vos parents peuvent | peut-être               | appeler                  |                                                                                                    |  |
| A : bah vous avez dû avoir                                           |                        | peut-être               |                          | lun numéro d'étudiant non                                                                            |  |
| E : l'année prochaine A : ah oui alors à ce moment-là<br>il faudrait |                        | peut-être               | revenir euh              |                                                                                                    |  |
| E : euh je sais pas A : vous vous venez d'arriver                    |                        | peut-être               |                          |                                                                                                    |  |
| $E$ : il y a euh euh hum A : c'est                                   |                        | peut-être               | pour euh                 |                                                                                                    |  |
| A: euh donc vous les gardez pour l'instant mais                      |                        | peut-être               | que                      |                                                                                                    |  |
|                                                                      | A : non tu n'étais     | peut-être               |                          | pas encore arrivée hein en France E : n- non j'étais<br>len Finlande A : tu étais encore en Finlande |  |
| A : d'accord bon oui il y avait juste ca à joindre il y              | avait                  | peut-être               | quand même votre euh     |                                                                                                    |  |
|                                                                      | $E$ : je me suis       | peut-être               | llicence de sociologie   | trompé A : non non c'est bon vous voulez faire bien la                                               |  |

*Figure 6. Extrait de la liste des occurrences de "peut-être"*

Sur FLEURON, les utilisateurs ont la possibilité de se créer un compte via l'onglet « s'inscrire ». L'inscription au dispositif est gratuite, simple et rapide. Les utilisateurs doivent seulement remplir un court formulaire avant d'accéder librement à leur compte. Ce dernier leur donne accès aux outils « Conseils », « Glossaire » et « Notes » disponibles par le biais d'onglets situés au-dessus de la vidéo.

Les conseils méthodologiques permettent d'orienter l'apprenant dans son exploitation de la ressource et dans son apprentissage en autonomie grâce à des consignes du type « observer pour dire » ou « écouter pour comprendre ».

| <b>Retour</b>                                                                                                    | Convention de stage (1) |          |           |              |  |  |  |
|----------------------------------------------------------------------------------------------------|-------------------------|----------|-----------|--------------|--|--|--|
| <b>Media</b>                                                                                                    | <b>Description</b>      | Conseils | Glossaire | <b>Notes</b> |  |  |  |
| 1- Ecouter pour comprendre et dire : écoutez l'extrait et relevez le<br>vocabulaire universitaire (les mots, les sigles). Si vous ne<br>connaissez pas leurs significations, recherchez-les dans le<br>glossaire.                                                                                                    |                         |          |           |              |  |  |  |
| 2- Observer pour dire : observez au début du document, la<br>manière d'introduire poliment une demande avec "j'aurais aimé".<br>Connaissez-vous d'autres formules de politesse pour introduire<br>une demande d'informations? L'étudiante utilise aussi<br>l'expression "voir si c'est possible" afin d'atténuer l'effet injonctif<br>de sa demande, connaissez-vous d'autres expression ayant ce<br>but? |                         |          |           |              |  |  |  |
| 3- Observer pour dire : l'étudiante expose très clairement sa<br>situation et sa requête tout en se présentant, dès sa 1ère phrase<br>d'introduction. Entraînez-vous à exposer clairement une<br>demande tout en vous présentant, en une seule phrase comme<br>le fait l'étudiante ou en deux étapes : vous pouvez commencer<br>par vous présenter puis vous exposez votre demande.                       |                         |          |           |              |  |  |  |
| 4- Observer pour dire : l'étudiante répète les informations<br>données par la secrétaire afin de confirmer qu'elle a compris "A :<br>faudrait voir avec l'UFR de lettres E : d'accord je vais voir avec                                                                                                    |                         |          |           |              |  |  |  |

*Figure 7. Exemple de conseils présents sur le corpus FLEURON*

l'UFR de lettres'

Pour chacune des ressources, l'apprenant peut également utiliser l'espace « Notes » et le remplir comme il le souhaite. Les notes qu'il enregistre lui permettent de garder, directement sur le site, la trace de sa réflexion, de ses interrogations, de ses observations et de ses analyses relevées dans les vidéos que ce soit sur la langue, sur le contenu de la vidéo, sur l'interaction, etc. Lorsqu'il travaille sur les ressources l'apprenant peut accéder à tout moment à un glossaire dans lequel il peut retrouver la définition de certains termes et abréviations du domaine universitaire. Lorsqu'il est connecté l'apprenant a également la possibilité d'échanger avec d'autres utilisateurs de FLEURON par le biais d'un espace commentaire situé en dessous des ressources. Il peut ainsi faire part de ses observations, de ses remarques et même de ses doutes et solliciter ses pairs. Même si ces outils ont été ajoutés au dispositif dans le but de supporter une certaine utilisation en autonomie. Les explications et les conseils vis-à-vis de l'utilisation du dispositif doivent souvent être présentés et/ou être complétés par l'enseignant (André, 2016).

# **2.3 Pré-enquête**

#### **2.3.1 Objectif de la pré-enquête**

Afin d'observer dans quelle mesure le dispositif FLEURON nécessite l'ajout de médiation pour être utilisé en autonomie par des apprenants étrangers, nous avons mené une pré-enquête dans laquelle des participants ont dû découvrir et explorer le site par eux-mêmes Nous nous attendons à ce que la pré-enquête nous révèle quels sont les informations et les conseils dont les apprenants ont besoin pour utiliser FLEURON en autonomie et qui ne sont actuellement pas présentés sur le site et que nous pourrions abordés dans les tutoriels.

#### **2.3.2 Méthodologie**

#### *2.3.2.1 Participants*

Quatre étudiants chinois du DU-PFST de l'IUT Nancy-Brabois ont participé à cette préenquête. Ces étudiants de dix-huit ans sont arrivés en France en janvier 2021 après l'obtention de leur gaokao (équivalent du baccalauréat en France). Actuellement, ils suivent tous une formation au sein de l'IUT dans laquelle ils reçoivent des cours de français et de français sur objectif universitaire. Des matières scientifiques comme les mathématiques, la physique chimie, la biologie ou encore l'informatique leur sont également dispensées. A l'issu du semestre, ces étudiants ont comme objectif l'obtention de leur Diplôme Universitaire de Préparation aux Formations Scientifiques et Technologiques (DU PFST) qui leur permettra d'intégrer des études universitaires scientifiques et technologiques en France pour l'année 2021-2022.

Ces étudiants chinois sont tous arrivés en janvier 2021 avec un niveau A1 en français. A la fin de de leur formation, en juillet, ils sont censés atteindre le niveau B2. Au moment de la préenquête, début mars, les étudiants ont un niveau A2, tendant vers B1 pour certains.

#### *2.3.2.2 Contexte et terrain d'expérimentation*

La pré-enquête s'est déroulée pendant l'une des séances de tutorat que nous dispensons au sein du centre DU PFST. Le tutorat qui est proposé à ces étudiants a pour vocation de leur faire pratiquer le français à travers des activités ludiques, des conversations ou des jeux. Les séances ont également pour but d'aider les étudiants dans leurs révisions, de leur offrir une aide vis-à-vis des difficultés qu'ils peuvent rencontrer au quotidien et de les encourager dans leur processus d'apprentissage (en leur proposant notamment des outils et des méthodes pour travailler en dehors des cours et en les faisant réfléchir sur leur manière d'apprendre).

Notre pré-enquête s'est donc déroulée pendant une séance qui a duré deux heures et durant laquelle nous proposions aux étudiants de réviser un point de grammaire qu'ils avaient travaillé plus tôt dans la semaine, suivi d'activités de production orale qui demandaient de réutiliser ce point. La séance et la pré-enquête ont eu lieu dans le petit centre de ressource mis à disposition des étudiants. Dans ce centre, nous pouvons trouver des dictionnaires, des manuels de sciences, des magazines, des livres, des BD et quelques jeux. La salle est équipée de quelques tables rondes, de chaises, de fauteuils et de quatre postes d'ordinateurs. C'est sur l'un de ces postes que nous avons installé les participants pour notre pré-enquête.

#### *2.3.2.3 Déroulement de la pré-enquête*

Avant de débuter la pré-enquête, nous avons demandé aux étudiants de confirmer qu'ils n'avaient jamais utilisé le site (aussi bien seul qu'en classe) et que c'était bien la première fois qu'ils en entendaient parler. Nous leur avons ensuite demandé leur accord pour être filmés et nous leur avons fait signer des autorisations. Puis, un volontaire s'est isolé du reste du groupe pour explorer le site. Il était alors installé devant l'écran qui affichait la page d'accueil de FLEURON. Un casque était mis à sa disposition afin qu'il puisse écouter tranquillement les vidéos sans être dérangé par la séance de tutorat qui se déroulait en parallèle. Une caméra était installée de façon à enregistrer les manipulations de l'étudiant sur l'écran ainsi que ses réactions.

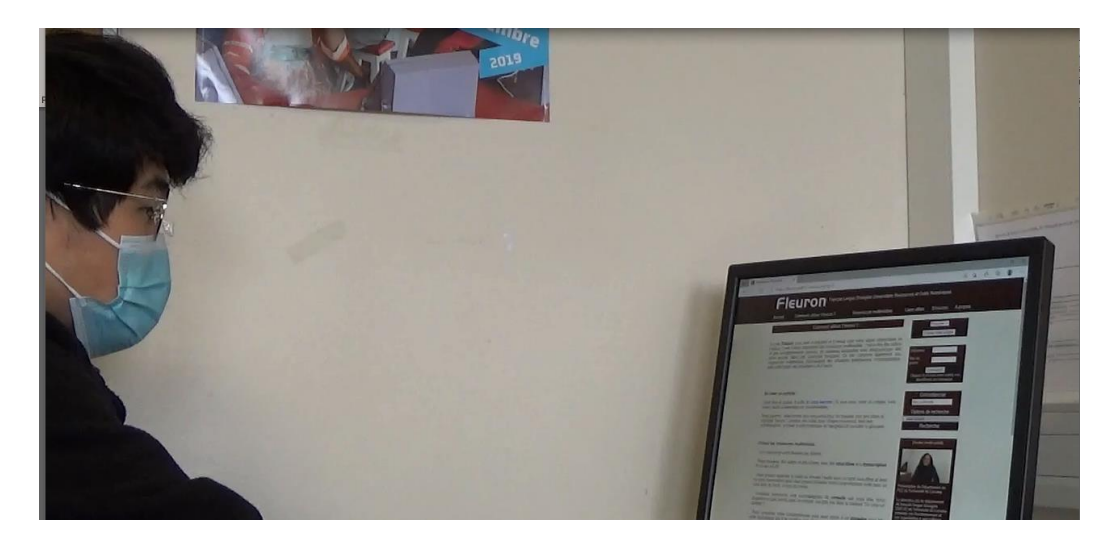

*Figure 8. Un participant manipulant le dispositif FLEURON en autonomie*

Une fois installé, le participant recevait l'explication suivante : « Voici FLEURON, un site sur lequel vous pouvez travailler votre français, je ne vous donne pas de consigne particulière. C'est à vous de découvrir le site et de l'explorer par vous-même. Essayez de voir ce que vous pouvez faire avec FLEURON. Vous pouvez prendre tout le temps dont vous avez besoin. Quand vous aurez fini de l'explorer vous expliquerez à l'un de vos camarades ce que c'est, ce qu'on peut y apprendre et comment on peut travailler »

Puis, nous nous sommes éloignée pour nous occuper du reste du groupe. Ainsi, le participant était totalement seul devant l'ordinateur. Personne n'était à côté de lui pour le guider, l'aider ou l'influencer. Une fois qu'il jugeait avoir fait le tour de FLEURON et qu'il l'avait suffisamment exploité, le participant nous faisait signe. Un autre étudiant du groupe (que nous appellerons «camarade» afin d'éviter d'éventuelles confusions avec le participant qui a exploré le site) le rejoignait sur le poste d'ordinateur. Le participant devait alors lui raconter ce qu'il avait fait sur le site. Avec ses mots, il devait expliquer à son camarade ce qu'est FLEURON, ce que l'on peut y apprendre et de quelle manière. Lors de la séance, deux étudiants ont exploré le site par eux-mêmes et ont chacun expliqué le site à un camarade, constituant ainsi deux binômes pour cette pré-enquête.

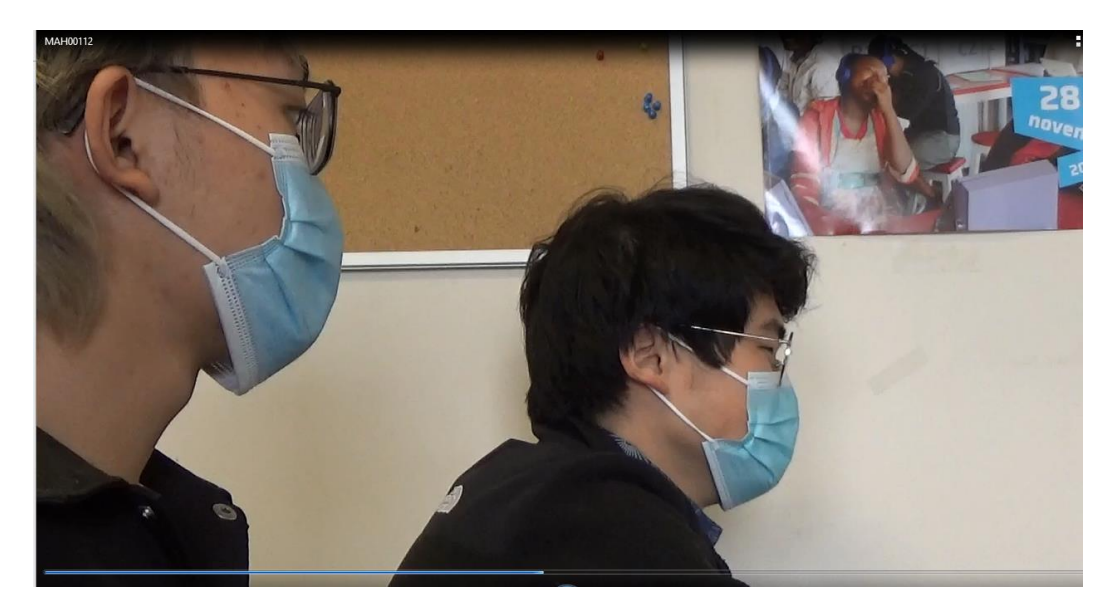

*Figure 9. Un participant qui explique à un camarade le fonctionnement de FLEURON à la suite de son utilisation du site en autonomie*

## **2.3.3 Analyse de la pré-enquête**

#### Premier binôme

Le premier étudiant qui a exploré FLEURON en autonomie a passé la plupart de son temps à lire la page d'accueil sur laquelle il est arrivé. Il en a fait une lecture linéaire, complète et détaillée. Une fois qu'il eût fini de lire cette page, cinq minutes après le début de l'enquête, il nous a appelé pour nous dire qu'il avait fini. Nous sommes donc intervenue et par des questions du type « vous avez fait le tour du site ? vous êtes sûr ?», nous avons essayez de l'encourager à continuer. Soupçonnant qu'il n'avait pas navigué à travers les onglets et qu'il s'était contenté de la page d'accueil nous lui avons également demandé s'il avait cliqué quelque part. A la suite de nos questions, il a décidé de continuer. Nous noterons que dans un contexte où l'apprenant aurait découvert FLEURON chez lui - et donc sans notre intervention et sans nos questions - il aurait très certainement fermé la page du site et n'aura pas du tout exploité le dispositif.

En décidant de continuer et légèrement orienté par nos questions, l'étudiant a remarqué sur la page d'accueil l'hyperlien « ressources multimédias authentiques » qui renvoie à l'onglet des ressources. Il a cliqué dessus. En accédant à la page où plusieurs catégories sont proposées, il a choisi la catégorie « santé », puis il a sélectionné la première vidéo de la liste « aller chercher des médicaments sous ordonnance à la pharmacie ». Il a regardé la vidéo une seule fois, sans faire de pause en affichant les sous-titres et la transcription qu'il a d'ailleurs trouvés rapidement.

Ensuite, nous avons relevé que le participant a remarqué l'onglet « concordancier », en dessous de la vidéo. En cliquant sur « rechercher », sans rien taper dans la barre de recherche, il a vu une nouvelle page s'afficher, celle du concordancier vierge. Cependant, il n'a pas décidé d'explorer cet outil et il est rapidement retourné sur la page d'accueil avant de nous appeler pour dire qu'il avait fini. Son exploitation de FLEURON a duré à peine dix minutes. On peut résumer celle-ci par une lecture de la présentation de FLEURON sur la page d'accueil et par le visionnage d'une seule vidéo.

Lorsque l'un de ses camarades le rejoint, le participant lui lit à voix haute la page d'accueil pour lui expliquer le fonctionnement du site. A ce moment, nous intervenons pour lui demander de l'expliquer en utilisant ses propres mots. Nous retenons cette explication : « ce sont des informations qui peuvent m'aider dans ma vie quotidienne, on peut apprendre le français on peut pratiquer on peut pratiquer le français et faire de la compréhension orale ici il y a plein de catégories »

Nous proposons à son camarade, qui n'a pas utilisé le site, de lui poser des questions, s'il le souhaite. Voici deux échanges intéressants :

Camarade 1 : qu'est-ce que je peux faire sur le site

Participant 1 : tu peux écouter des matériels comme ça tu peux choisir les catégories qui t'intéressent tu peux chercher des info qui peuvent t'aider

Camarade 1 : et si je veux des informations sur mon université qu'est-ce que je peux faire Participant 1 : je pense que ce n'est pas seulement pour une université c'est pour tous les étudiants qui étudient dans une université française

Cependant, le participant ne fait pas le tour des catégories avec son camarade et ils n'approfondissent pas davantage ce qu'on y peut apprendre et de quelle manière.

#### Binôme 2 :

La seconde participante qui a testé FLEURON a également passé du temps à lire toutes les informations affichées sur la page d'accueil (devant laquelle elle avait été installée). Puis, elle a lu toute la page « comment utiliser FLEURON » (à laquelle elle a pu accéder grâce à un hyperlien en bas de la page d'accueil). Sa lecture a duré une dizaine de minutes et a été suivie par le visionnage du tutoriel « le concordancier de FLEURON » (auquel elle a également accéder par le biais d'un hyperlien). Une fois le tutoriel visionné en entier, la participante nous a appelé en disant qu'elle avait fini. Nous lui avons demandé si elle est sûre d'avoir fait le tour du site. Après avoir obtenu sa confirmation, sa camarade l'a rejointe.

Nous notons que la participante n'a visionné aucune ressource du site et qu'elle n'a pas cliqué sur les onglets en haut de la page. Sa manipulation de FLEURON se résume à la lecture des informations disponibles et au visionnage du tutoriel déjà présent sur le site. Même si l'explication de départ ne les poussait pas à utiliser les outils, le tutoriel ne l'a pas encouragé à tester le concordancier puisqu'elle n'y a fait aucune manipulation par elle-même.

Lorsque sa camarade l'a rejoint, la participante lui explique que ce site « c'est pour comprendre la vie des français on peut utiliser le site pour chercher quelque mot ici [en montrant le concordancier] tu peux comprendre comment utiliser le mot et dans quelle situation tu peux utiliser le mot il y a une vidéo pour aider à comprendre le mot ». Par cette explication, nous remarquons que le tutoriel a permis à la participante de comprendre le fonctionnement du concordancier. Celle-ci réussi même à transmettre les informations qu'elle a retenues à sa camarade. Ce qui prouve que les tutoriels permettent d'expliquer à un utilisateur le fonctionnement d'un outil tel que le concordancier. La participante passe ensuite quelques extraits du tutoriel pour appuyer son explication et montrer à sa camarade comment, d'après elle, on utilise le site.

A la fin, nous avons demandé à l'étudiante qui avait exploré FLEURON si elle avait bien compris le fonctionnement du site. Elle nous a alors répondu « pas tout j'ai pas tout compris ». Elle précise qu'elle a compris les informations présentes sur la page d'accueil mais n'a pas compris les informations « comment utiliser FLEURON ». A titre d'exemple, elle évoque le paragraphe mentionnant l'inscription sur le site. Elle nous a dit qu'elle comprenait ce que signifiait se créer un compte, mais, elle a ajouté : « je ne comprends pas il faut se créer un compte pourquoi »*.*

Ensuite, nous avons demandé à sa camarade, si elle avait compris le fonctionnement du site grâce aux explications reçues par la participante. Celle-ci nous répond « je pense que c'est comme un dictionnaire pour chercher les mots et vous pouvez utiliser l'image ou la situation [pour comprendre] ». Avec ces propos, nous pouvons dire que la participante a su expliquer (notamment en utilisant le tutoriel) comment fonctionnait le concordancier et comment l'utiliser. En revanche, elles sont passés à côté des ressources du site et de leurs exploitations.

Comme la participante avait visionné le tutoriel déjà présent sur FLEURON, nous lui avons demandé, pour finir, si d'après elle, il était plus simple de comprendre les informations avec la vidéo ou plutôt avec les explications sous forme de texte (renvoyant aux deux pages qu'elle avait lues). Elle nous a répondu sans hésitation qu'elle préférait le format vidéo du tutoriel.

#### **2.3.4 Conclusion**

Grace à cette pré-enquête nous avons pu observer le comportement des étudiants lorsque ceux-ci utilisent FLEURON seuls. Nous avons pu constater qu'en l'absence d'accompagnateur et de consigne précise les étudiants n'ont pas exploré l'intégralité du site par eux-mêmes. Ils se sont attardés sur les informations textuelles qu'ils ont pu trouver sur la page d'accueil et / ou sur le mode d'emploi « comment utiliser FLEURON ». Nous pouvons soulever que ce comportement peut être lié au contexte de salle de classe et que les étudiants qui ont participé à la pré-enquête ont l'habitude de lire les informations qu'ils trouvent. Nous pouvons également nous demander si les informations lues par les étudiants ont vraiment été comprises étant donné que ces derniers n'ont pas totalement saisi les intérêts de FLEURON et les différentes possibilités d'en tirer profit.

Même si l'indication de départ ne le mentionnait pas explicitement, nous avons malheureusement relevé que les participants n'ont pas eu l'occasion de découvrir la variété des ressources proposées sur le site. L'un d'eux en a visionné une, qu'il a choisi assez rapidement, peut-être au hasard, et s'est contenté de cette unique vidéo. L'autre participante n'a même pas trouvé les ressources et n'en n'a visionné aucune. D'ailleurs, il semblerait que les participants n'ont pas remarqué les onglets en haut de la page (« accueil », « comment utiliser FLEURON », « ressources multimédias », « liens utiles », « s'inscrire », « à propos »). De plus, les étudiants n'ont pas utilisé les outils proposés par FLEURON. Même s'ils ont remarqué le concordancier, les participants n'ont pas cherché à l'utiliser par eux-mêmes. Comme ils ne se sont pas inscrits, ils n'ont pas pu voir qu'ils pouvaient bénéficier d'un espace notes, d'un espace commentaire, d'un espace favoris et d'un historique.

Pourtant nous avons des raisons de penser que FLEURON est un site qui pourrait les aider. En effet, lors de séances antérieures, ces étudiants, en contexte d'immersion, nous ont fait part de craintes ou de difficultés à interagir dans certaines situations de communication (envoyer un colis par la poste, prendre rendez-vous chez le médecin, confirmer par téléphone le maintien d'un vol, par exemple). Grâce aux ressources et aux outils proposés sur le dispositif, ils pourraient notamment se préparer à interagir dans des situations de communication qu'ils leur posent problème ou qu'ils pourraient rencontrer dans l'avenir.

Nous pouvons conclure que le dispositif avec corpus FLEURON nécessite bien un travail de médiation. En effet, cette pré-enquête a révélé que les étudiants qui découvrent le site sans être guidés passent à côté de ce que peut offrir le site et qu'ils ne savent pas vraiment comment l'exploiter. Nous pouvons souligner qu'à ce stade FLEURON n'est pas totalement adapté à l'apprentissage en autonomie. Si nous reprenons les critères de Carette et Holec (1995) qui caractérisent un dispositif adapté à l'apprentissage en autonomie, nous constatons que FLEURON ne répond pas au critère d'autosuffisance<sup>4</sup> étant donné qu'il est difficilement utilisable sans aide extérieure et/ou sans médiateur.

# **2.4 Les différentes étapes de la conception des tutoriels pour FLEURON**

## **2.4.1 Phase de réflexion sur le contenu des tutoriels**

Avant de concevoir les tutoriels pour FLEURON nous avons pris en considération les résultats de la pré-enquête réalisée en amont. Une phase de réflexion sur les informations et les conseils que nous voulions transmettre aux utilisateurs nous a permis de déterminer le contenu de nos tutoriels. Tout d'abord, nous voulions y intégrer une présentation globale du site pour éviter que les utilisateurs passent à côté des ressources multimédias, du concordancier ou des outils disponibles, comme ce fut le cas lors de notre pré-enquête. Ainsi, nous souhaitions mettre en avant les ressources du dispositif réparties par catégories et accompagnées de titre, d'image et de description, en soulignant que l'apprenant peut s'appuyer sur ces éléments pour choisir les ressources en fonction de ses besoins. La possibilité d'afficher les sous-titres et la transcription devait aussi être mentionnée. Il nous semblait également important de présenter les outils (notes, commentaires, glossaire, historique et espace favoris) accessibles uniquement lorsque l'utilisateur est connecté ; à la fois pour répondre à la question : « à quoi ça sert de se créer un compte ? » et pour inciter les utilisateurs à s'inscrire et à se servir de ces outils. La présence du concordancier devait aussi être mise en évidence. Enfin, nous comptions profiter des démonstrations pour indiquer la présence des onglets, qui, d'après les résultats de notre préenquête, ne sont pas suffisamment visibles.

<sup>4</sup> Pour rappel, un matériel est autosuffisant s'il permet à son utilisateur de le mettre à profit, seul ou avec d'autres, sans qu'il soit nécessaire de faire appel à une aide extérieure, à un médiateur qui le rende utilisable (Carette et Holec, 1995 : 88).

De plus, à travers ces tutoriels, nous voulions indiquer aux utilisateurs les différentes façons d'exploiter FLEURON en leur montrant, à travers des exemples d'utilisation, sur quels aspects langagiers, mais aussi, non langagiers, ils peuvent mener un travail d'analyse et d'observation grâce aux ressources et aux outils mis à leur disposition. En nous reposant sur la théorie de l'apprentissage par l'observation et de l'apprentissage à partir de modèle (Bandura 1986 ; section 1.4.4.2), nous voulions proposer des exemples d'activités que les apprenants pourraient reproduire. Toutefois, il est important de garder à l'esprit que les tutoriels soutiennent un apprentissage de la langue en autonomie. C'est pourquoi, nous devions faire attention à ne pas imposer des activités didactiques de manière stricte. Il s'agit, au contraire, de proposer ces modèles comme des pistes de travail, tout en indiquant aux apprenants qu'ils peuvent être adaptés en fonction de leurs besoins, de leurs objectifs et de leurs préférences (comme on a pu le décrire dans la section 1.2.2).

Selon nous, il est également important que les tutoriels permettent aux utilisateurs de prendre conscience des spécificités du dispositif - par rapport à des dispositifs d'apprentissage plus traditionnels. Certains apprenants, mais aussi certains enseignants, ne sont pas habitués à travailler avec des dispositifs qui proposent des corpus multimodaux (comme nous l'avons mentionné dans la section 1.1.4). Ainsi, les tutoriels peuvent être amenés à remettre en question la conception de la langue et de son apprentissage aussi bien pour les apprenants que pour les enseignants de langues. C'est pourquoi, nous souhaitons souligner les intérêts apportés par l'authenticité des ressources proposées (que nous avons traités dans la section 1.1.1), en montrant par exemple que les différentes vidéos permettent de repérer une variété de formulations pour un même acte de langage (demander, s'excuser, remercier, etc.) tout en précisant que certaines de ces formulations ne sont pas présentes dans les manuels de langues. De même, la dimension multimodale des vidéos permet de prendre en compte les facteurs contextuels ainsi que les éléments non-verbaux qui jouent un rôle important dans l'interaction (Baldauf-Quiliatre *et al.,* 2016 ; André, 2019, section 1.1.4). Nous pensons qu'il est intéressant d'encourager les apprenants et les enseignants qui utilisent FLEURON à considérer les situations de communication dans lesquelles les interactions s'inscrivent et de prêter attention aux éléments non-verbaux.

Parallèlement, nous souhaitions intégrer des conseils afin d'encourager la réflexion de l'apprenant sur ses besoins, ses difficultés, ses préférences afin qu'il puisse s'approprier au mieux son apprentissage du français avec FLEURON.

# **2.4.2 Organisation de départ et évolution**

Une fois que nous avions déterminé ce que souhaitions transmettre aux utilisateurs, nous avons essayé de réunir et d'organiser ces éléments. Initialement nous avions regroupé nos critères dans trois tutoriels.

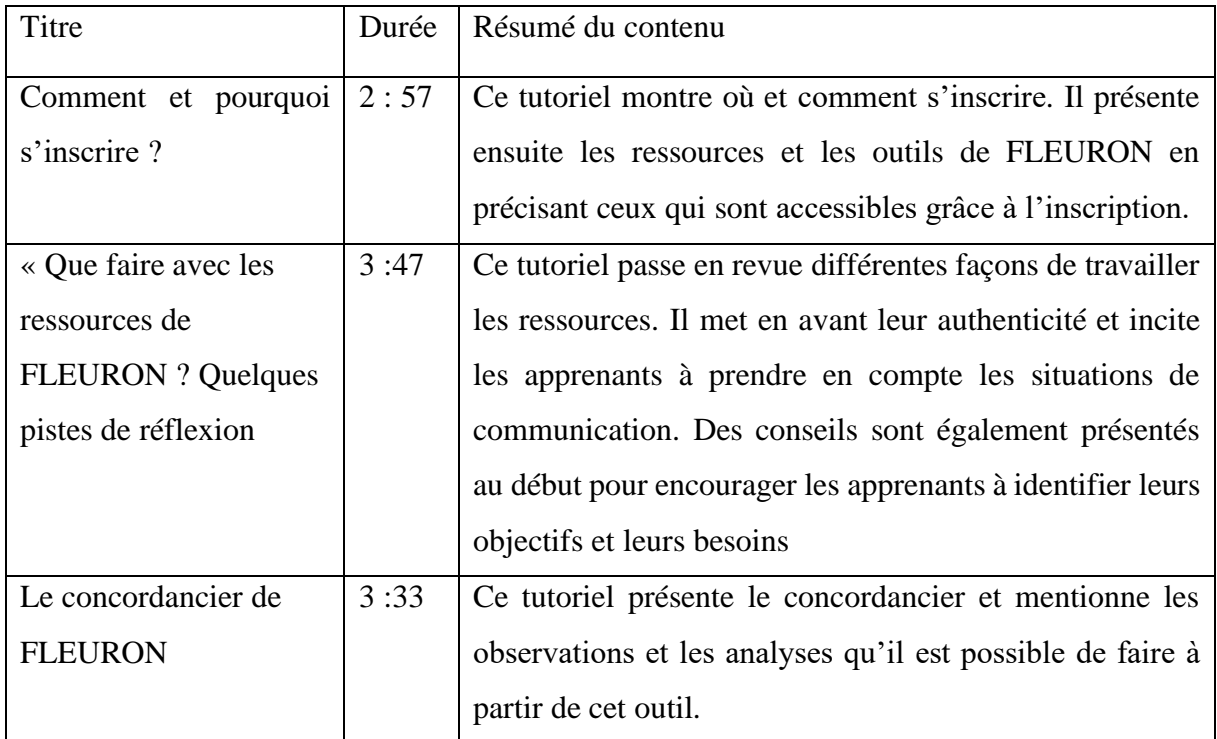

*Tableau 1. Description des premiers essais*

Ces trois tutoriels ont été soumis à l'équipe<sup>5</sup> du projet FLEURON lors de réunions traitant notamment d'ajouts de matériaux sur le site. Après une discussion avec l'équipe nous avons notamment conclu qu'il été préférable de découper les tutoriels et d'éviter toute abstraction. Nous nous sommes accordées sur le fait que les tutoriels devaient guider davantage les utilisateurs avec des démonstrations plus détaillées et des exemples d'utilisation concrets. C'est pourquoi, l'organisation a été entièrement revue afin que chaque tutoriel aborde et décrive un sujet précis. Cette nouvelle répartition répond alors au principe de séquentialité des démonstrations vidéos (section 1.5.2) et permet de respecter le conseil de Plaisant *et al.* (2005) selon lequel une seule tâche doit être montrée à la fois. Comme des problèmes de réalisation (décalage entre la narration et la vidéo, « bugs », apparition des informations textuelles non pertinentes…) ont également été soulevés, nous avons mis de côté ces tutoriels - que nous

<sup>&</sup>lt;sup>5</sup> L'équipe est composée de Virginie André (responsable du projet), Florence Poncet, Maud Ciekanski, Anouchka Divoux et de Clara Cousinard.

pouvons qualifier de premiers essais – et nous nous sommes appliquée à la conception de six autres tutoriels. Ce sont ces derniers que nous proposons actuellement aux utilisateurs de FLEURON. Les titres de ces tutoriels, leur durées et le résumé de leur contenu sont répertoriés dans le tableau ci-dessous :

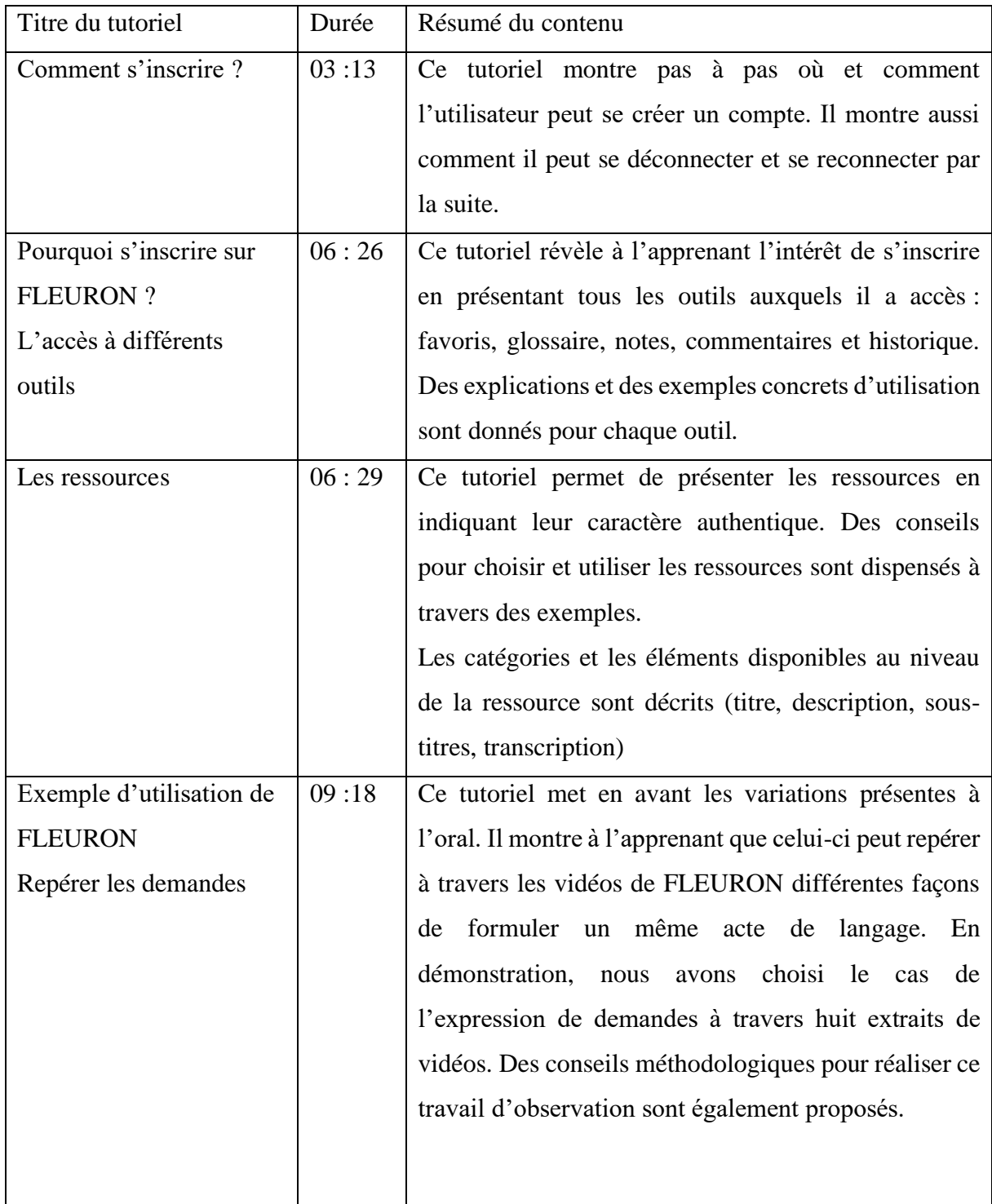

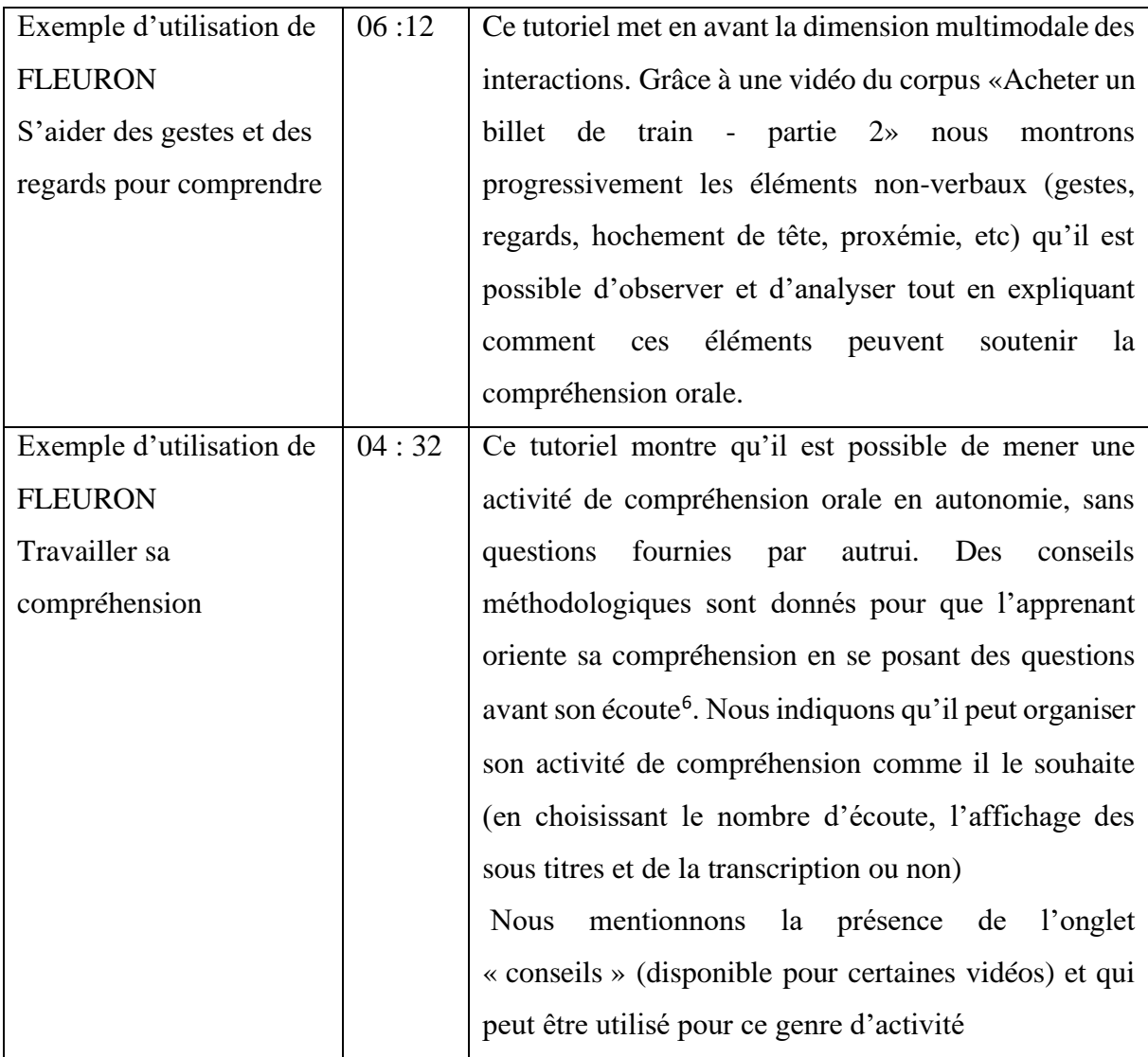

*Tableau 2. Description des six tutoriels réalisés dans le cadre de notre étude*

Nous avons conscience que les sujets et les conseils que nous abordons ne sont pas exhaustifs. Par ailleurs, nous avons volontairement décidé de ne pas refaire un tutoriel sur le concordancier puisqu'il le site en propose déjà un. Nous avons choisi de nous concentrer davantage sur des modèles d'exploitation des ressources authentiques sur la présentation des outils du dispositif.

# **2.4.3 Construction du script**

Avant d'enregistrer chaque tutoriel nous avons déterminé et transcrit le déroulement des présentations et/ ou des démonstrations dans un script. La succession des manipulations a été pensée de manière à guider les utilisateurs pas à pas, afin qu'ils puissent reproduire facilement

<sup>6</sup> Ces conseils s'appuient sur l'article Carette (2001). Mieux apprendre à comprendre l'oral en langue étrangère. *Français dans le monde.*

les différentes étapes par eux-mêmes après avoir visionné le tutoriel. Un travail de préparation a dû être mené en amont pour sélectionner les ressources sur lesquelles nos démonstrations allaient s'appuyer. Tous les exemples d'utilisation des outils ou d'analyse sur les ressources ont été choisis au préalable. Par exemple, lorsque nous montrons aux utilisateurs comment utiliser l'espace notes, les observations que nous y ajoutons en guise d'exemple ont été pensées avant l'enregistrement et figuraient sur notre script.

Nous avons également consacré un temps de réflexion pour élaborer la narration de nos tutoriels. Nous avons choisi de verbaliser chaque manipulation et de guider l'observateur vers les différents éléments du site, tout en lui fournissant des explications et des conseils pour qu'il exploite au mieux le dispositif pour son apprentissage de langue. Des conseils méthodologiques ont ainsi été intégrés à la narration. Nous encourageons notamment l'apprenant à se questionner sur ses besoins, sur ses objectifs d'apprentissage et sur ses préférences. Tout comme le ferait un conseiller de langue dans le cadre d'un apprentissage en auto-direction (section 1.3.2) nous avons essayé d'être la moins directive possible en amenant les démonstrations et les conseils comme des suggestions et en précisant que les exemples proposés pouvaient être adaptés en fonction de l'apprenant.

Comme les tutoriels sont destinés à être visionnés et écoutés par des apprenants étrangers nous nous sommes appliquée à avoir une narration claire, avec une bonne articulation et une vitesse de parole raisonnable. De même, pour faciliter la compréhension des explications et des conseils nous avons tenté de vulgariser au maximum les termes techniques. Enfin, Pour susciter leur intérêt, nous avons essayé de formuler certaines difficultés que les apprenants peuvent rencontrer au cours de leur apprentissage de langue avant de montrer comment il est possible de les résoudre en utilisant FLEURON, suivant ainsi le conseil de van der Meij, (2014) que nous mentionnons dans la section 1.5.6.

#### **2.4.4 Captation et montage**

L'enregistrement des tutoriels a été réalisé avec OBS Studio<sup>7</sup>. Ce logiciel nous a permis d'enregistrer de manière synchronisée l'écran sur lequel nous naviguions dans FLEURON (avec le suivi de notre souris) ainsi que notre voix qui verbalisait chaque manipulation et qui apportait en même temps des explications et des conseils. Nous avons ensuite assemblé nos

<sup>7</sup> <https://obsproject.com/>

différents « rush » grâce au logiciel Adobe Premiere Pro CC 2019<sup>8</sup> . Ce logiciel nous a également permis d'ajouter une signalétique, des titres et quelques informations textuelles. Afin de respecter un principe d'uniformité, nous avons utilisé la même présentation pour les six tutoriels que nous avons conçus.

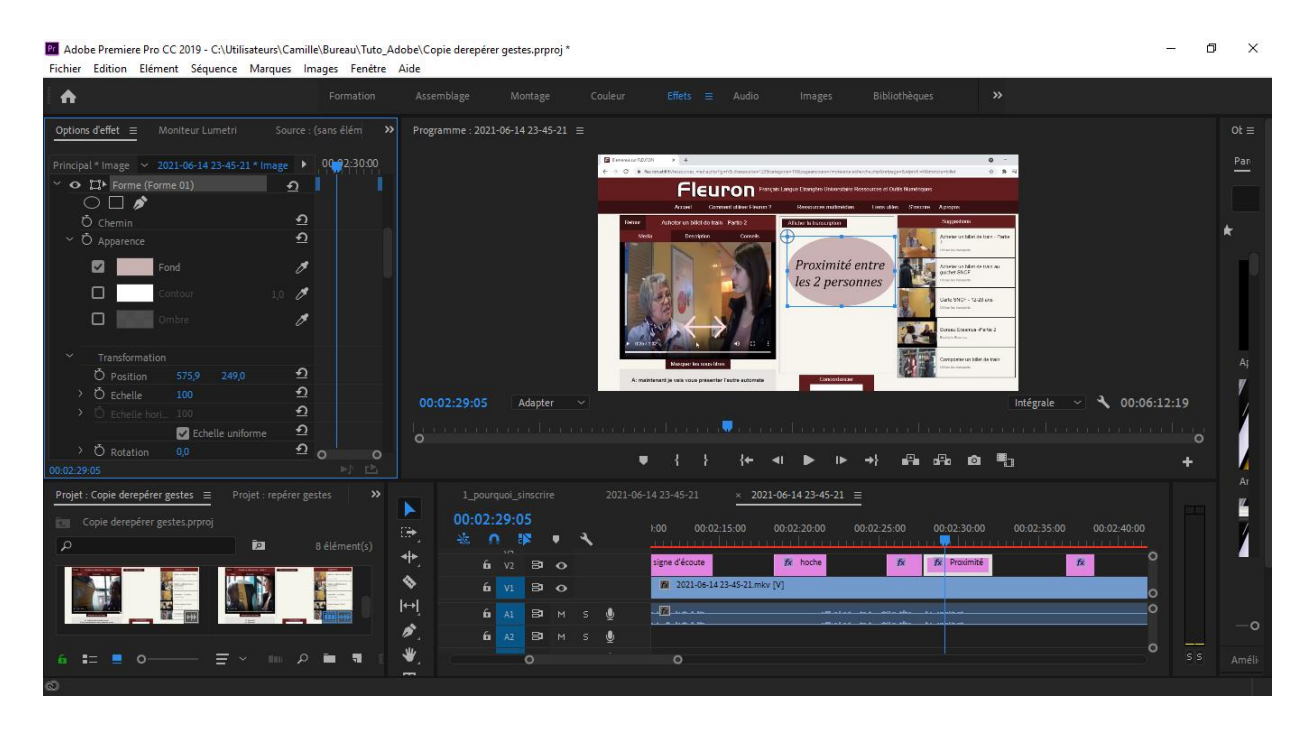

*Figure 10. Capture d'écran du logiciel Adobe Première Pro CC2019 au moment du montage d'un tutoriel*

Pour la signalétique nous avons choisi des flèches, des encadrés et des cercles qui permettent d'attirer l'attention sur les éléments (onglets, ressources, outils, etc.) que nous évoquons dans la narration et sur lesquels nous intervenons à l'écran. (Plaisant *et al*., 2005 ; Boucheix *et al.,* 2007 ; section 1.5.3) Ainsi, la signalétique est totalement synchronisée à la voix-off et au reste de la vidéo. Pour ces signaux, nous avons choisi une couleur neutre que l'on peut remarquer facilement et qui s'accorde aussi avec l'interface de FLEURON.

<sup>8</sup> <https://www.adobe.com/fr/products/premiere.html>

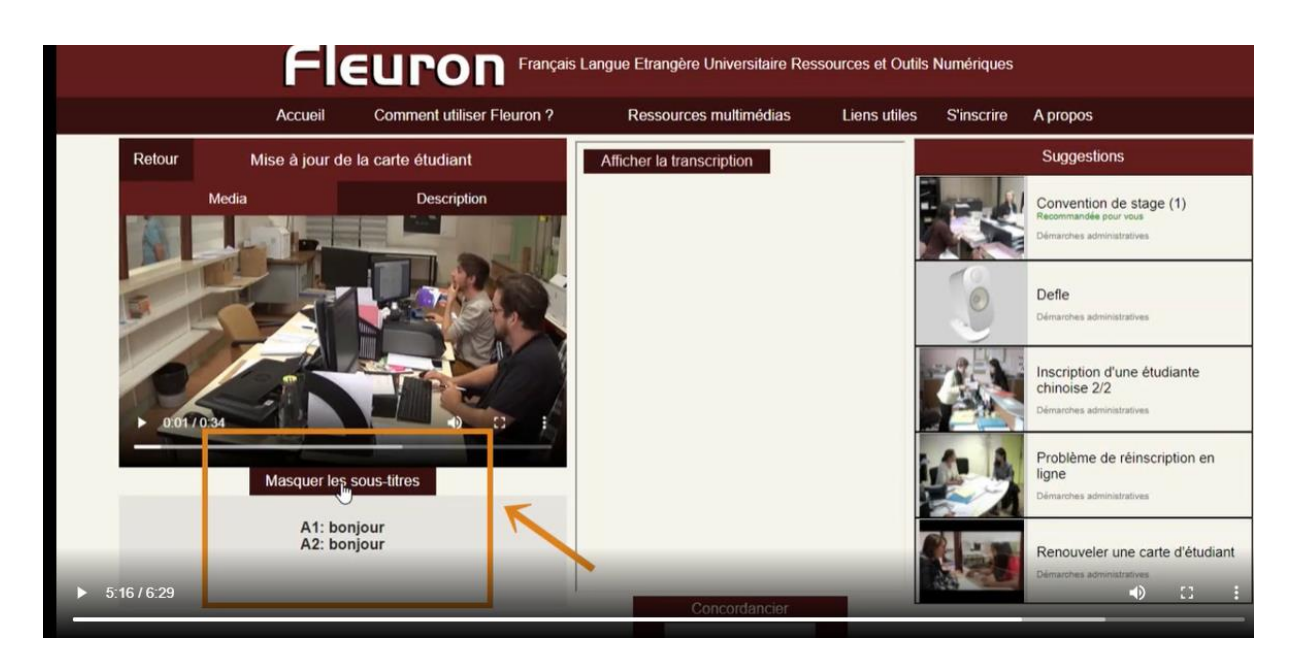

*Figure 11. Capture d'écran du tutoriel « Les ressources de FLEURON » dans lequel une signalétique a été ajoutée pour attirer l'attention sur les sous-titres*

De même, pour chaque introduction, nous avons ajouté le titre du tutoriel sur un fond bordeaux.

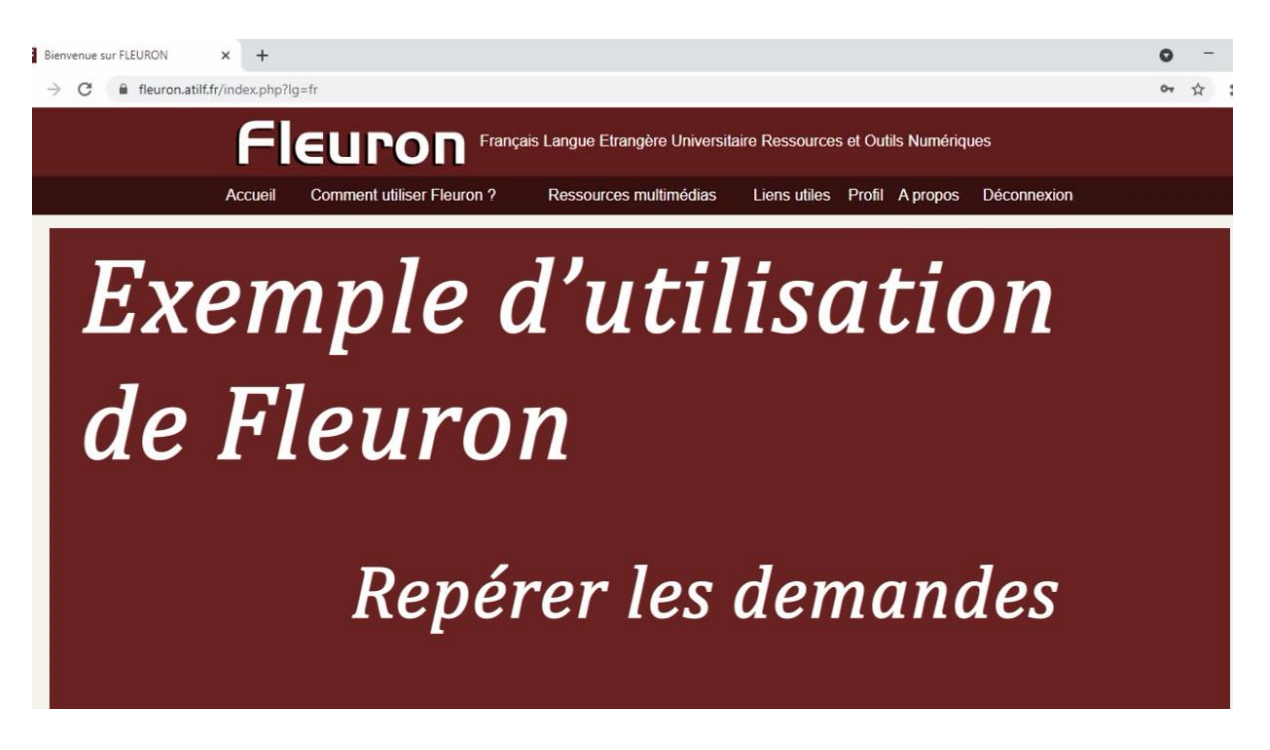

*Figure 12. Exemple de titre ajouté au début d'un tutoriel*

Lorsqu'il n'y a pas de manipulation spécifique à observer sur la vidéo (notamment au moment où nous formulons des conseils ou des bilans) nous avons décidé d'ajouter quelques informations textuelles, qui reprennent les idées principales de la narration, afin de favoriser leur rétention.

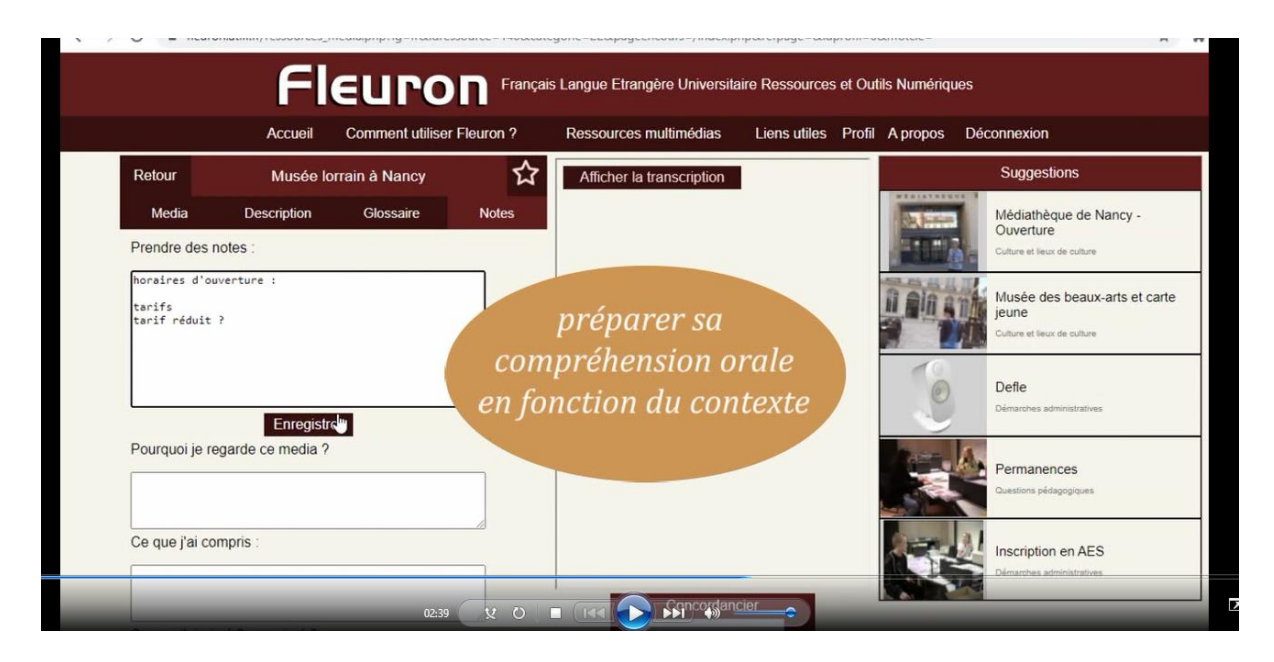

*Figure 13. Capture d'écran d'un tutoriel dans lequel des informations textuelles ont été ajoutées.*

## **2.4.6 Nos remarques sur la conception des tutoriels**

Nous avons pu constater que la conception de tutoriels n'était pas facile et qu'elle représentait un travail chronophage. En effet, les différentes étapes de la conception (phase de réflexion, travail de préparation en amont, enregistrement et montage avec l'ajout de toute une signalétique synchronisée) nécessitent du temps, des connaissances sur la langue, sur l'apprentissage et sur le dispositif et demandent également d'être à l'aise avec les différents logiciels nécessaires. Nous nous sommes aperçue que l'enregistrement de la narration n'était pas non plus aisé. Lorsque nous devions suivre le script et manipuler simultanément l'interface, nous avons parfois peiné à garder une diction claire, articulée et sans bafouillages (que nous voulions éviter pour ne pas compliquer la compréhension des apprenants de langues étrangers).

Nous nous sommes aussi heurtée à la complexité de réunir dans nos tutoriels l'ensemble de nos critères. En effet, nous ne voulions pas de tutoriels trop longs, pour ne pas créer un sentiment d'ennui ou de la lassitude chez l'utilisateur. Nous devions alors réussir à proposer dans des démonstrations assez courtes des démarches détaillées, sans abstraction, tout en laissant le temps à l'apprenant de les observer et en adoptant un débit de parole approprié.

Sachant en plus que certaines de nos démonstrations illustrent un long travail d'analyse et d'observation.

Nous nous sommes appliquée et investie pleinement dans la conception de ces six tutoriels afin qu'ils présentent au mieux FLEURON, qu'ils montrent comment exploiter le dispositif et qu'ils fournissent des conseils utiles aux apprenants de FLE . Afin d'évaluer leur efficacité, leur pertinence et leur clarté, nous souhaitons les tester auprès d'utilisateurs potentiels.

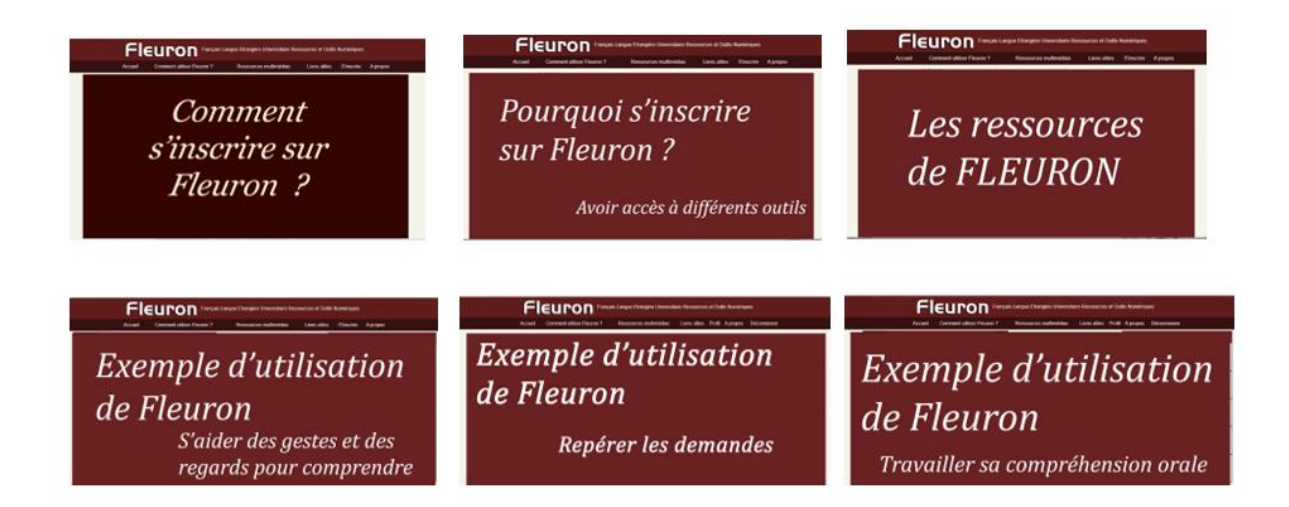

*Figure 14. Présentation des six tutoriels*

# 3. EXPERIMENTATION

# **3.1 Objectif et hypothèses**

Cette étude vise à améliorer la médiation du dispositif d'apprentissage FLEURON grâce à des tutoriels vidéos, dans le but de favoriser l'utilisation du site dans un contexte d'apprentissage en autonomie. La pré-enquête que nous avons réalisée a confirmé que le dispositif manquait de médiation et que les apprenants qui l'utilisent sans consigne précise ou sans accompagnateur ne savent pas comment tirer profit du site pour leur apprentissage. Guidées par notre étude théorique et par les résultats de notre pré-enquête, nous avons réalisé des tutoriels qui, selon nous, permettent de présenter le site et de guider les apprenants dans leur apprentissage de manière asynchrone. Afin d'observer si ces tutoriels répondent à nos objectifs nous les avons testés. En comparant les résultats de cette expérimentation avec ceux de notre pré-enquête nous espérons constater que les tutoriels que nous avons réalisés influencent positivement le comportement des utilisateurs qui utilisent FLEURON en autonomie. Ainsi, nous pourrons évaluer si la médiation que nous avons proposée à travers les tutoriels vidéos permet d'accompagner convenablement les apprenants de français souhaitant utiliser le dispositif seuls.

Nous avions diverses attentes vis-à-vis de l'expérimentation que nous avons menée. Tout d'abord, nous nous attendions à ce que les participants de notre expérimentation naviguent davantage dans les onglets, par rapport à notre pré-enquête, et qu'ils explorent plus les ressources multimédias et les outils disponibles sur le site. De plus, nous envisagions qu'en prenant en compte les tutoriels, les apprenants saisissent les intérêts d'utiliser FLEURON pour leur apprentissage de langue et qu'ils comprennent mieux le fonctionnement du site et les différentes possibilités de l'exploiter. Enfin, nous comptions recevoir des avis de la part des participants concernant l'utilité, la pertinence et la clarté des tutoriels.

# **3.2 Méthodologie**

## **3.2.1 Mise en ligne des tutoriels**

Pour des raisons techniques, les tutoriels ne peuvent pas encore être hébergés directement sur le site FLEURON. Pour les besoins de l'expérimentation, ces derniers ont été mis en ligne sur le site du réseau Langage, Travail et Formation<sup>9</sup> qui est tenu et alimenté par le groupe de recherche du même nom (ATILF, Université de Lorraine & CNRS). Les six tutoriels sont présentés sous forme de liste<sup>10</sup>. Ils peuvent être visionnés directement en cliquant sur l'hyperlien (dont le nom indique le contenu de la vidéo). La vidéo s'affiche en plein écran et les utilisateurs ont le contrôle sur celle-ci. En effet, ils ont la possibilité d'avancer dans la vidéo ou de faire des retours en arrière en manipulant le curseur. Ils peuvent aussi la mettre sur pause, la visionner plusieurs fois et régler le volume du son. Comme nous l'avons souligné dans la section 1.5.5, il est important que les utilisateurs aient ce contrôle pour comprendre, s'approprier ou reproduire en parallèle les informations et les démonstrations contenues dans le tutoriel en fonction de leur rythme et de leurs besoins. Enfin, si les utilisateurs le souhaitent ils peuvent également télécharger le tutoriel en cliquant sur « télécharger ».

# **Tutoriels FLEURON**

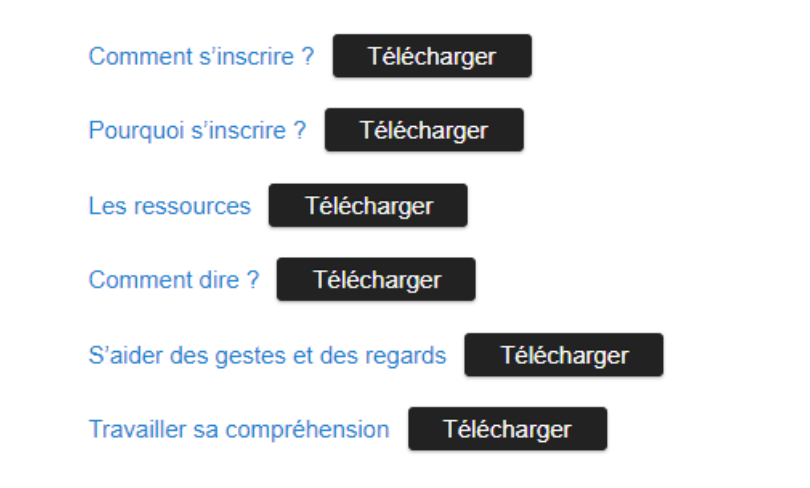

*Figure 15. Présentation des tutoriels sur le site du Réseau LTF*

<sup>9</sup> <https://reseaultf.atilf.fr/?p=1216>

<sup>&</sup>lt;sup>10</sup> Les tutoriels ont été hébergés sur le réseau LTF uniquement pour permettre l'expérimentation par conséquent l'esthétique n'a pas été pensée.

#### **3.2.2 Participants**

L'expérimentation a été menée auprès de cinq étudiants chinois inscrits dans à la formation pour le DU-PSFT au sein de l'IUT Nancy-Brabois. Deux d'entre eux avaient exploré le site en autonomie lors de la pré-enquête. Deux autres n'avaient pas testé le site mais avaient reçu les explications de leurs camarades. La cinquième participante, quant à elle, n'avait pas du tout participé à la pré-enquête, par conséquent, au moment de l'expérimentation, elle ne connaissait pas du tout FLEURON et l'a découvert en même temps que les tutoriels. Au moment de l'expérimentation, en juillet, ces étudiants ont un niveau B1- B2 et sont à la fin de leur formation au sein du DU-PFST

#### **3.2.3 Déroulement de l'expérimentation**

Comme pour la pré-enquête, nous avons conduit l'expérimentation en parallèle du tutorat que nous dispensons aux étudiants chinois dans le centre de ressources de langues qui est dédié à la formation du DU-PFST. L'expérimentation a nécessité deux séances de deux heures. Tandis que l'un des étudiants était isolé pour participer à l'expérimentation, le reste du groupe était encadré et réalisait plusieurs activités ludiques dans lesquelles chacun s'exprimait à l'oral. Les cinq participants ont testé les tutoriels et le site individuellement et ils sont passé les uns après les autres.

Ils ont été installés devant notre ordinateur portable personnel sur lequel nous avions préparé une page internet avec le site FLEURON ouvert ainsi que la page du réseau Langage, Travail et Formation sur laquelle on retrouve directement les six tutoriels que nous souhaitons tester. Un casque était également mis à leur disposition. Juste avant de les laisser regarder les tutoriels et de naviguer dans le site, nous démarrions, pour chacun, l'enregistrement de l'écran grâce au logiciel Studio OBS installé sur notre PC portable. Ainsi, nous avons pu, par la suite, observer précisément leur manipulation (chaque mouvement de souris ou de curseur, chaque clique, chaque changement d'onglet ou page, etc.). Afin d'observer leur comportement et leur attitude devant l'ordinateur nous avons également installé une caméra qui les filmait.

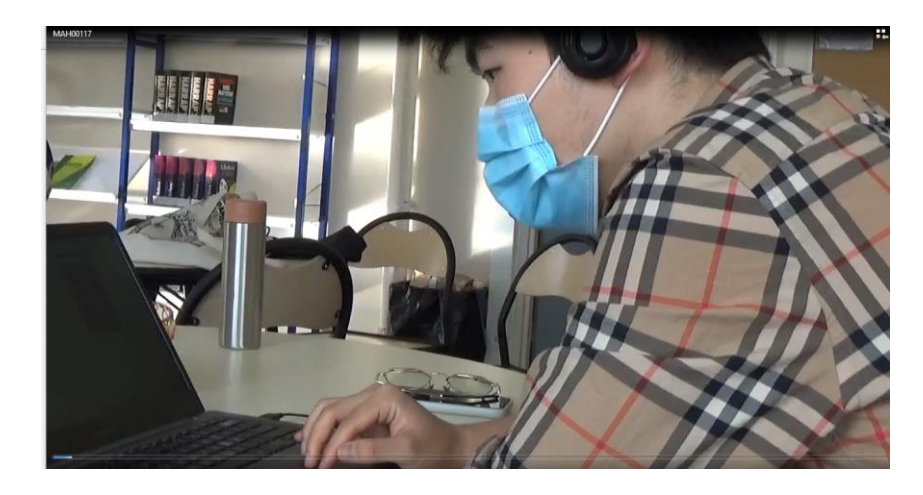

*Figure 16. Un participant installé lors de l'expérimentation*

Nous avons expliqué à chaque participant « Voici Fleuron un site sur lequel vous pouvez apprendre le français [en montant la page d'accueil de FLEURON]. Ici, vous avez des tutoriels [en montrant les tutoriels accessibles sur l'onglet à coté] ». Nous demandions à l'étudiant s'il savait ce qu'était un tutoriel. En cas de réponse négative, nous complétions en disant que les tutoriels étaient des petites vidéos qui expliquent généralement comment quelque chose fonctionne et qui montrent aussi comment l'utiliser tout en fournissant des conseils. Puis, nous avons ajouté : « Les tutoriels qui sont ici présentent le site FLEURON et montrent comment vous pouvez l'utiliser. Regardez les tutoriels comme vous le voulez et essayez de manipuler le site, de retrouver les éléments qui sont montrés et de reproduire les exemples que vous avez vus ».

Nous avons laissé les participants regarder les tutoriels et utiliser FLEURON seuls, comme ils le souhaitaient et à leur rythme. Nous les avons rejoints seulement lorsque ceux-ci estimaient avoir terminé et qu'ils nous appelaient. Nous les avons écoutés nous expliquer ce qu'ils avaient vu, ce qu'ils avaient compris ou ce qu'ils avaient fait. Nous avons profité de ce petit moment d'entretien avec les participants pour leur demander :

- « Qu'est-ce que vous avez pensé des tutoriels ?»
- « Selon vous, est-ce les tutoriels sont utiles ? »
- « Est-ce que vous avez trouvez les tutoriels clairs ?»

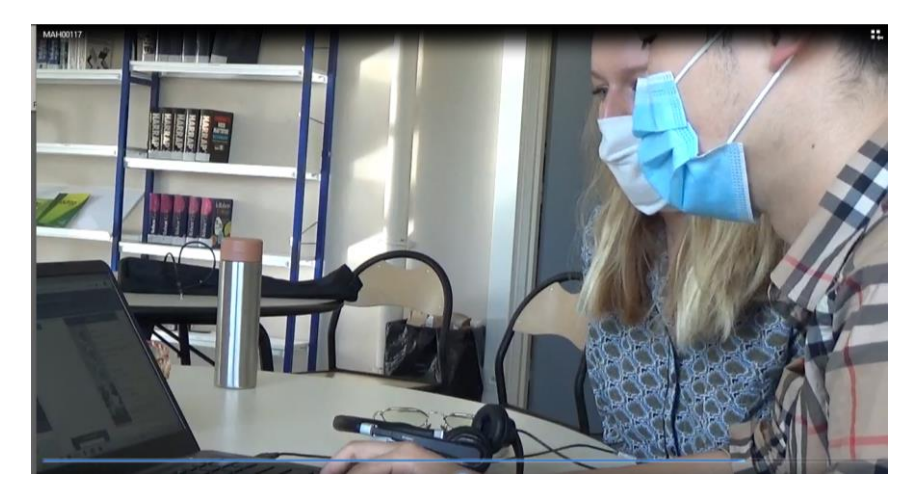

*Figure 17. Moment d'entretien avec un participant après qu'il a regardé et testé les tutoriels*

# **3.3 Observations et analyses de l'expérimentation**

# **3.3.1 Quels comportements les participants ont-ils adoptés devant les tutoriels vidéos ?**

Les participants de l'expérimentation ont adopté des comportements différents lorsqu'ils ont visionné les tutoriels. Tout d'abord, nous avons pu constater qu'ils n'avaient pas tous visionné le même nombre de vidéos. Trois participantes ont regardé la totalité des tutoriels, les uns après les autres (en suivant la présentation du site). Un autre participant en a regardé quatre sur les six proposés et le dernier participant du groupe, quant à lui, a regardé seulement un tutoriel.

Lors de l'entretien, celui qui a regardé quatre tutoriels nous a indiqué qu'il n'avait volontairement pas regardé le tutoriel « pourquoi s'inscrire ? » en justifiant son choix ainsi : « si je veux m'inscrire je veux m'inscrire si je ne veux pas m'inscrire je ne veux pas je ne pense pas que c'est utile pour moi ». De même, pour le tutoriel « S'aider des gestes et des regards pour comprendre », en lisant le titre, il a estimé que ce tutoriel ne répondait pas à ses besoins et il ne voyait pas l'intérêt de le regarder. De tels propos font ressortir l'importance des titres donnés aux tutoriels, qui peuvent encourager ou décourager les utilisateurs à cliquer sur le lien et à regarder la vidéo. Puisqu'il s'agit du premier élément auquel les utilisateurs ont accès, les titres doivent donc indiquer correctement le contenu des vidéos tout en suscitant leur intérêt. C'est pourquoi, nous pensons que le titre du tutoriel « pourquoi s'inscrire ? », qui aborde les avantages de l'inscription, pourra faire l'objet d'une modification dans l'avenir.

En ce qui concerne le participant qui n'a regardé qu'un seul tutoriel, nous attribuons ce résultat au manque de motivation et d'investissement de ce dernier. En effet, le participant semblait vouloir écourter le plus rapidement possible l'expérimentation. Bien qu'il ait regardé le tutoriel « s'aider des gestes et des regards pour comprendre » en entier, lorsque nous lui avons demandé, pourquoi il n'avait pas souhaité regarder d'autres tutoriels, il nous a fait comprendre qu'il n'en avait pas envie. Nous ne savons pas non plus pourquoi il a choisi de regarder ce tutoriel en particulier plutôt que les cinq autres, le participant ne nous a pas expliqué la raison de son choix.

De plus, nous avons pu relever que certains participants ont regardé les tutoriels vidéos en entier, tandis que d'autres ont pris l'initiative de fermer les vidéos avant la fin, visionnant alors que le début ou la moitié de certains tutoriels, comme ce fut le cas pour deux participants. En effet, l'une des participantes, n'a regardé que la moitié des deux derniers tutoriels « exemple d'utilisation de FLEURON : s'aider des gestes et des regards pour comprendre » et « exemple d'utilisation de FLEURON : Travailler sa compréhension orale ». Un autre participant (qui a regardé quatre tutoriels au total) a, quant à lui, décidé de fermer le tutoriel « Les ressources de FLEURON » après avoir visionné un tiers de la vidéo et a fermé le tutoriel « Exemple d'utilisation de FLEURON : repérer les demandes » au début. Nous pouvons supposer que ces participants n'ont pas visionné les vidéos entièrement, soit parce qu'ils avaient obtenu suffisamment d'informations à leur sens, soit parce que le contenu des tutoriels ne répondait pas à leurs besoins. Nous avons également relevé que la majorité des participants ont déplacé le curseur pour faire des retours en arrière ou pour avancer certains passages de la vidéo. Toutefois, les participants n'ont pas passé les mêmes extraits de vidéos et ont plus ou moins déplacé le curseur. Tous ces comportements révèlent que les utilisateurs peuvent utiliser et visionner les tutoriels en fonction de leur profils et de leurs besoins.

# **3.3.2 Comment les participants ont-ils navigué dans le site après avoir visionné les tutoriels**

Après avoir regardé les tutoriels, les participants se sont tous rendus sur FLEURON et ont exploré le site. Il semble que les tutoriels, accompagnés de signalétique, ont permis de mettre en évidence les différents éléments présents sur le site, dont les onglets. Pour rappel, les participants qui avaient manipulé FLEURON lors de la pré-enquête n'avaient pas remarqué la présence des onglets. En revanche, après avoir regardé les tutoriels lors de l'expérimentation,

ces mêmes participants ont rapidement trouvé ces onglets et ont exploré leur contenu. Les trois autres participants (les deux qui n'avaient pas exploré FLEURON lors de la pré-enquête et la participante qui n'y avait du tout participé) ont également exploré les différentes pages du dispositif (« Accueil », « comment utiliser FLEURON ?», « ressources multimédias », « inscription » et même « liens utiles » et « A propos » ) en passant d'un onglet à l'autre lors de cette expérimentation.

Parmi les participants, trois se sont attardés sur la page « ressources multimédias » sur laquelle on peut voir et choisir les différentes catégories de ressources. En observant les mouvements de souris de ces participants (qui se déplaçaient d'une catégorie à l'autre), nous avons pu constater que ces derniers ont pris le temps d'observer les différentes catégories proposées. Ces trois participants, ont ensuite cliqué sur une ou plusieurs catégories et ont fait défiler les ressources proposées. Nous avons aussi relevé que deux participants ont observé la présentation des vidéos par eux-mêmes et ont manipulé certains éléments autour de la ressource. En effet, le premier a affiché la transcription et les sous-titres, a agrandi la vidéo et a déplacé le curseur. La seconde (la participante n'avait pas participé à la pré-enquête) a affiché la transcription, les sous-titres et la description. Elle a également repéré le concordancier endessous de la transcription puisqu'elle l'a pointé un certain moment avec sa souris. Enfin, elle a observé les suggestions à droite de la page et a décidé de cliquer sur l'une des vidéos suggérées. Elle a regardé un extrait de cette deuxième vidéo puis à une troisième vidéo en y accédant par le même procédé.

Nous pensons que la navigation des participants est bien influencée par le visionnage des tutoriels. En comparaison de la pré-enquête, l'exploration du site est bien différente. Même si leur exploration sur FLEURON était relative courte (entre une et six minutes) les participants ont cliqué sur beaucoup plus d'éléments, ils ont tous repéré les onglets, ils ont tous trouvé les ressources et certains d'entre eux ont même repéré certaines fonctionnalités du site. De plus, contrairement à la pré-enquête, aucun participant de l'expérimentation ne s'est attardé sur les informations textuelles disponibles sur la page d'accueil et sur la page « comment utiliser FLEURON ». Nous pouvons supposer qu'en visionnant les tutoriels vidéos, ils n'ont pas ressenti le besoin de lire ces pages qui représentaient lors de la pré-enquête la seule source d'informations. Nous en déduisons que les tutoriels vidéos sont un bon moyen de véhiculer des informations.

Toutefois, si nous avons constaté une certaine exploration du dispositif lors de l'expérimentation, nous ne pouvons pas en dire autant concernant son exploitation. En effet, aucun participant de l'expérimentation n'a exploité les ressources ou les outils dans le but de mener un travail d'observation et d'analyse, alors que certains tutoriels montrent aux utilisateurs des exemples d'utilisation du dispositif. Même si nous demandions (dans notre consigne de départ) aux participants d'essayer de reproduire par eux-mêmes ce qu'ils voyaient dans les tutoriels, nous avons conscience que ce genre de travail nécessite du temps, et le visionnage des tutoriels en avait déjà requis beaucoup. De plus, les conditions de l'expérimentation n'étaient sans doute pas réunies pour que les participants s'engagent dans un tel travail en autonomie (notamment en raison de la séance de tutorat qui se déroulait en parallèle et le fait que l'expérimentation avait lieu en fin de journée et à la fin de leur formation).

## **3.3.3 Les participants se sont-ils inscrits ?**

Il semblerait que les tutoriels sur l'inscription (« Comment s'inscrire ? » et « Pourquoi s'inscrire ? ») n'ont pas encouragé les participants à se créer un compte. Seulement une participante s'est inscrite. Cependant, nous devons souligner que celle-ci ne s'est pas inscrite directement après avoir regardé les tutoriels, mais, pendant la phase d'entretien et nous pensons que c'est l'une de nos questions qui a influencé son inscription. En effet, comme cette participante venait de nous parler des tutoriels sur l'inscription, nous lui avons demandé si elle s'était créé un compte pendant l'expérimentation. C'est à la suite de cet échange qu'elle s'est inscrite. Même si nous l'avons sans doute incitée, nous pensons que les tutoriels lui ont servi puisqu'elle s'est créé un compte très rapidement et sans notre aide. En effet, elle a immédiatement cliqué sur l'onglet « s'inscrire » et a vite rempli le formulaire d'inscription. Une fois inscrite et connectée, elle a cliqué sur une ressource et nous a fait la même remarque que dans le tutoriel « pourquoi s'inscrire » puisqu'elle nous a dit « quand je ne suis pas inscrite il n'y a pas de notes il n'y a pas de glossaire » en montrant avec la souris les différents éléments auxquels elle faisait référence.

# **3.3.4 Les participants ont-ils compris le fonctionnement du site et ont-ils saisi ses spécificités et ses intérêts grâce aux tutoriels?**

Lors de la phase d'entretien les participants nous ont fait part de remarques intéressantes sur ce que FLEURON pouvait apporter. Ci-dessous, nous transcrivons les explications données par deux participants :

*il y a plein de ressources très utiles et on peut pratiquer notre compréhension orale et il y a des ressources originales sur l'université c'est lié à mes études*

*je pense que c'est très pratique parce qu'il y a beaucoup de vidéos qu'on peut utiliser dans beaucoup de [situations] pour étudier quelque chose dans la vie on peut aussi commenter faire des notes sur la vidéo s'il y a des vidéos très intéressantes on peut cliquer sur l'étoile*

A travers ces deux commentaires, nous constatons que les participants ont saisi et retenu, grâce aux tutoriels vidéos, l'intérêt de FLEURON et certaines de ses fonctionnalités. Ils ont su nous en faire part avec leurs mots en les mettant en relation avec leurs besoins avec par exemple la précision « c'est lié à mes études ».

L'une des participantes nous a même résumé, sans que nous lui demandions, l'ensemble des tutoriels. Voici la transcription de ce qu'elle nous a dit tout au début de l'entretien :

*c'est pratique on peut savoir comment utiliser ce site en premier comment s'inscrire et après quand on est inscrit on peut voir les notes et quelque chose comme ça des notes qu'on prend avant de comprendre et il me dit aussi que sur le site c'est pas seulement apprendre la compréhension orale on peut aussi apprendre la culture française […]comment dire […] ce que j'apprends en cours c'est pas toujours utilisé dans la vie [quotidienne] et cela me dit les choses que les français utilisent dans la vie et il me dit aussi quand on parle comment on peut facilement […] comment dire [..] on peut voir dans mes yeux*

La participante qui tient ces propos avait exploré FLEURON lors de la pré-enquête. Elle avait compris le fonctionnement du concordancier grâce au tutoriel qui était déjà en ligne sur le site. En revanche, elle n'avait pas remarqué les ressources multimédias et les autres outils du dispositif et n'avait pas pu expliquer à sa camarade comment ils pouvaient être utiliser. Les explications qu'elle fournit lors de cet entretien prouvent que les tutoriels proposés pour l'expérimentation lui ont permis de découvrir d'autres éléments du site et différentes possibilités de les exploiter. Elle a retenu qu'il était possible de s'inscrire et que l'inscription donnait accès à des outils, elle a bien saisi les spécificités du dispositif et ses intérêts puisqu'elle a réussi à extraire les informations principales contenues dans les tutoriels et elle les a reformulées avec ses mots. En effet, lorsqu'elle dit « ce que j'apprends en cours c'est pas toujours utilisé dans la vie [quotidienne] et cela me dit les choses que les français utilisent dans la vie » elle fait alors référence au tutoriel « exemple d'utilisation de FLEURON : repérer les demandes » qui met en avant les variations présentes à l'oral et qui montre comment les observer avec FLEURON. De même, nous constatons qu'elle a également compris le contenu du tutoriel « S'aider des gestes et des regards pour comprendre », qui montre comment exploiter la multimodalité des vidéos.

Les propos des participants que nous avons recueillis lors de la phase d'entretien indiquent une bonne compréhension et une bonne rétention des informations contenues dans les tutoriels. Nous en déduisons que les tutoriels vidéos permettent bien de véhiculer les informations que nous voulions transmettre et qui n'avaient pas prises en compte lors de la pré-enquête.

#### **3.3.5 Les avis et les remarques des participants sur les tutoriels**

Nous avons vu ci-dessus, qu'une participante était capable de restituer ce qu'elle avait compris et retenu dans les tutoriels. Nous en déduisons alors que les tutoriels étaient suffisamment clairs et compréhensifs pour elle. Si les autres participants ne nous ont pas résumé ainsi les tutoriels, ils ont, toutefois, formulé des avis très positifs sur la clarté des tutoriels. En effet, nous avons pu entendre des commentaires tels que :

« c'est très clair »

« c'est très clair pour comprendre »

« C'est clair la vitesse dont ça parlait c'est bien c'est bien pour un étudiant étranger qui apprend le français »

Lorsque nous avons demandé aux participants si, d'après eux, les tutoriels étaient utiles, nous avons obtenu majoritairement des réponses positives, telles que « oui ils me disent toutes les fonctions du site ». Les tutoriels sont donc appréciés par les participants et ont donc des chances d'être bien accueillis par les utilisateurs de FLEURON. Seulement, une participante a
nuancé son oui en précisant que, selon elle, le tutoriel « s'aider des gestes et des regards pour comprendre » est moins utile que les autres. Cette même participante a également trouvé que le tutoriel sur la variation des activités langagières (« repérer les demandes ») était trop long et contenait trop d'exemples.

A la fin de l'entretien, certains participants nous ont fait part spontanément de leurs remarques vis-à-vis des tutoriels. Un participant, qui avait recherché les tutoriels sur le site de FLEURON, nous a suggéré ceci:

je pense que on peut ajouter une fonction ici [pointe du doigt l'espace à droite du dernier onglet « A propos »] c'est-à-dire aide si j'ai des questions sur ce site je vais cliquer sur aide et je peux trouver des instructions c'est plus pratique

Un autre nous a expliqué que, selon lui, « avec des sous titres ce serait mieux ». Ces suggestions – émises par les premiers participants à tester les tutoriels – sont intéressantes puisqu'elles nous orientent vers de potentielles améliorations des tutoriels avant leur mise en ligne sur FLEURON.

# **3.4 Retours sur l'expérimentation et améliorations envisagées pour les tutoriels**

Grâce à certains comportements relevés lors de l'expérimentation et en nous appuyant sur les commentaires et remarques reçus, nous considérons qu'il est nécessaire d'apporter certaines améliorations ou modifications à nos tutoriels. Tout d'abord, nous pensons changer le titre du tutoriel « Pourquoi s'inscrire sur FLEURON » et le remplacer par « Les avantages d'avoir un compte sur FLEURON ». En effet, nous avons relevé que les titres donnés aux tutoriels étaient importants. Le titre actuel de ce tutoriel n'est pas suffisamment explicite sur son contenu et certains utilisateurs peuvent s'abstenir de le regarder, comme ce fut le cas lors de l'expérimentation. Par ailleurs, nous pensons qu'il pourrait également être intéressant d'ajouter une petite description (d'une phrase ou deux) en dessous de chaque tutoriel, dans le but de compléter le titre en donnant des informations supplémentaires (et principales) sur le contenu de chacun. Ces courtes descriptions pourraient susciter davantage l'intérêt des utilisateurs et les inciter à regarder les tutoriels.

De plus, nous avons constaté que le tutoriel « Exemple d'utilisation de FLEURON : Repérer les demandes » était trop long et qu'il serait peut être nécessaire de l'écourter. Aucun des cinq participants ne l'a regardé entièrement, soit les participants le fermaient avant la fin, soit ils passaient plusieurs passages et manquaient souvent la conclusion ou certains conseils méthodologiques - importants à notre sens. L'une des participantes nous a même clairement expliqué que ce tutoriel était beaucoup trop long selon elle. Effectivement, ce tutoriel, de 9min18, est le plus long parmi les six réalisés. Comme ce dernier évoque la variation à l'oral, nous avons présenté plusieurs extraits dans lesquels on peut entendre différentes formulations de demandes. La présentation de ces différents extraits est en partie responsable de cette longue durée. Nous pensons cependant qu'il est important de garder les divers extraits choisis, car si nous décidons d'en retirer alors la diversité des formulations n'est plus représentée. Pour réduire le temps de ce tutoriel, nous pensons plutôt couper certains passages répétitifs et inutiles, notamment lorsque nous faisons à chaque fois des allers-retours entre les extraits et les espaces notes (où nous montrons que nous y avions noté chaque formulation relevée).

Malheureusement, nous ne pouvons pas imaginer d'autres améliorations concernant les trois tutoriels «Exemple d'utilisation de FLEURON » puisque les étudiants n'ont pas mené de travail d'analyse ou d'observation sur le site. De ce fait, nous ne pouvons pas dire si les tutoriels incitent vraiment les utilisateurs à reproduire (en les adaptant) les exemples présentés ou si ceux-ci les guident correctement. Nous pensons que la consigne fournie pour cette expérimentation (qui pour rappel était « Regardez les tutoriels comme vous le voulez et essayez de manipuler le site, de retrouver les éléments qui sont montrés et de reproduire les exemples que vous avez vus ») n'encourageait pas suffisamment les utilisateurs à mener un travail en autonomie sur le site. Nous pensons qu'une autre consigne aurait été pu être plus appropriée, telle que : « Aujourd'hui vous travaillez sur le dispositif FLEURON en autonomie, vous pouvez y faire ce que vous voulez en fonction de vos besoin. Pour vous aider vous disposez de tutoriels qui vous montrent comment utiliser FLEURON et qui expliquent ce qu'il est possible de faire sur le site ».

En ce qui concerne l'ensemble des tutoriels, la question des sous-titrages est également en cours de réflexion. En effet, nous pensons qu'il serait judicieux d'intégrer et de proposer des sous-titres en français mais aussi traduits (en anglais) dans les tutoriels. Ces derniers permettraient de soutenir la compréhension des utilisateurs qui n'ont pas le français comme langue maternelle. L'un des participants nous a d'ailleurs suggéré d'ajouter des sous-titres, ce qui révèle qu'il s'agit bien d'un besoin pour les utilisateurs.

Lorsque les tutoriels pourront être ajoutés directement dans le site FLEURON, nous pensons que la création et l'ajout d'un nouvel onglet « tutoriels » ou bien « aide », qui leur serait spécialement dédié, permettrait de les présenter au mieux. Cependant, une telle présentation pourrait se heurter aux contraintes techniques du site. L'ajout et la présentation des tutoriels sur le dispositif devra donc faire l'objet d'une réflexion auprès de l'équipe de recherche du projet FLEURON et du technicien du site.

# **CONCLUSION**

Dans cette étude, nous avons constaté que les corpus multimodaux qui proposent des ressources orales authentiques, tel que FLEURON, représentent un intérêt majeur dans l'apprentissage d'une langue étrangère puisqu'ils permettent aux apprenants d'être exposés à la langue cible (Abe *et al*.,1979) et leur offrent la possibilité de se préparer à interagir dans les situations de communication qu'ils sont susceptibles de rencontrer (André, 2016). Toutefois, nous avons relevé que leur exploitation en autonomie n'est pas toujours simple ou intuitive et que les apprenants autonomes ont besoin d'être guidés (André et Ciekanski, 2018 ; Lin 2016 ; Braun 2005). Afin de les accompagner dans leur découverte et dans leur utilisation du dispositif ainsi que dans leur processus d'autonomisation, il est possible de leur proposer un accompagnement et des conseils au sein même du dispositif par le biais d'une médiation appropriée (Boulton et Tyne, 2014 ; Braun 2005 ; Rézeau, 2002).

L'objectif de cette étude était de réfléchir à la médiation du dispositif d'apprentissage FLEURON et de la mettre en œuvre avec des tutoriels vidéos, dans le but de favoriser l'utilisation du site dans un contexte d'apprentissage du FLE en autonomie. A travers différentes études, nous avons constaté que les tutoriels vidéos pouvaient être des outils appropriés pour supporter une telle médiation. Selon Zacks *et al*., 2003 et van der Meij, 2014, en tant que supports vidéos, les tutoriels peuvent représenter fidèlement les mouvements d'une interface lors de sa manipulation et permettent de décrire plus facilement les différentes étapes à reproduire. Par l'observation de ces étapes, l'utilisateur peut comprendre et reproduire à son tour les activités modèles présentées dans les tutoriels (Bandura, 1986 ; Winnykammen, 1982). En plus des démonstrations, une narration avec des explications et des conseils peut être intégrée. Cette présentation à la fois visuelle et auditive favorise, selon la théorie du double codage de Paivio (1986), la compréhension et la rétention des informations.

En nous appuyant sur ces différents travaux et sur les besoins des utilisateurs de FLEURON - relevés lors d'une pré-enquête – nous avons alors conçu six tutoriels vidéos qui présentent des fonctionnalités du site, qui montrent comment exploiter FLEURON pour l'apprentissage du FLE et qui fournissent des conseils méthodologiques.

Lors de l'expérimentation, que nous avons réalisée auprès d'étudiants de FLE étrangers, nous avons pu relever différents comportements concernant le visionnage des tutoriels. En effet, les utilisateurs ne regardent pas tous les mêmes tutoriels et chacun les visionne différemment,

en passant certains extraits plutôt que d'autres, en décidant de regarder la vidéo en entier ou en décidant de l'abandonner. Ces attitudes montrent que les utilisateurs choisissent et visionnent les tutoriels en fonction des informations qu'ils jugent utiles ou nécessaires par rapport à leur d'apprentissage. Ainsi, nous considérons que les tutoriels peuvent être utilisés par des apprenants dont les motivations, les besoins et les profils sont différents.

L'expérimentation, a également révélé que les tutoriels que nous proposions influençaient positivement la navigation des utilisateurs dans le dispositif. En comparant les résultats de notre expérimentation avec ceux de notre pré-enquête, nous avons pu observer, qu'après avoir visionné les tutoriels, les participants avaient tendance à explorer davantage le site, les ressources et les outils. Les tutoriels ont également permis de mettre en avant des éléments (onglets, ressources, outils) qui leur avaient échappés lors de la pré-enquête. Les participants que nous avons sollicités ont émis des avis majoritairement positifs sur les tutoriels vidéos qu'ils ont visionnés. Ils ont trouvé les démonstrations, les explications et les conseils clairs et utiles. Les tutoriels leur ont permis de mieux comprendre comment le dispositif pouvait être utilisé pour leur apprentissage de langue. Nous avons pu relever que certains utilisateurs avaient très bien compris et retenus les différentes observations et analyses qu'il était possible de faire sur les ressources.

Cependant, les participants de notre expérimentation n'ont mené aucun travail d'analyse ou d'observation à partir des ressources et des outils du dispositif. Par conséquent, nous ne pouvons pas déterminer si les utilisateurs peuvent reproduire par eux-mêmes les exemples d'utilisation présentés dans les tutoriels et s'ils sont capables de les adapter en fonction de leurs objectifs, de leur besoins ou de leurs préférences. Une autre expérimentation, dont les conditions seraient plus favorables au travail individuel et autonome, permettrait d'observer si les utilisateurs qui souhaitent utiliser FLEURON pour leur apprentissage du FLE en autonomie suivraient les démonstrations et les conseils méthodologiques proposés dans les tutoriels.

Ce travail a permis de montrer qu'il était possible de créer des tutoriels vidéos qui puissent guider de manière asynchrone les apprenants de FLE qui souhaitent utiliser en autonomie le dispositif d'apprentissage FLEURON. Même si les observations recueillies lors de l'expérimentation de nos tutoriels sont encourageantes, il est important de préciser que ces tutoriels sont encore à l'état expérimental. Des études futures pourraient révéler la nécessité d'apporter des modifications ou des améliorations sur les tutoriels conçus et réalisés dans le cadre de cette présente étude. D'autres expérimentations pourraient également soulever le besoin de proposer des tutoriels supplémentaires qui présentent d'autres exemples d'utilisation du dispositif.

# **BIBLIOGRAPHIE**

- Abe, D., Carton, F.M, Cembalo, M., Regent, O. (1979). Didactique et authentique : Du document à la pédagogie. *Mélanges pédagogiques 1979*, 10, 1-14
- Alberdi, C., Etienne, C. et Jouin-Chardon, É. (2018). Les apports des corpus d'interactions naturelles en situation de classe : enjeux et pratiques. Action Didactique, 1, 55-70. <http://univ-bejaia.dz/pdf/ad1/Alberdi-Etienne-JouinChardon.pdf>
- Albero, B. (2000). L'autoformation dans les dispositifs de formation ouverte et à distance : instrumenter le développement de l'autonomie dans les apprentissages. *Les TIC au cœur de l'enseignement supérieur*, 139-159.
- Albero, B. (1999). Du triangle aux triangulations pédagogiques : une transition vers de nouvelles modalités de formation. *Les carrefours de l'éducation*, *7*, 104-114.
- Alexander, K. P. (2013). The Usability of Print and Online Video Instructions. *Technical Communication Quarterly*, *22*(3), 237-259. <https://doi.org/10.1080/10572252.2013.775628>
- Alvira, R. (2016). The Impact of Oral and Written Feedback on EFL Writers With the Use of Screencasts. *PROFILE Issues in Teachers' Professional Development*, *18*(2), 79. <https://doi.org/10.15446/profile.v18n2.53397>
- André, V. (2019). Pourquoi faire de la sociolinguistique des interactions verbales avec des enseignants et des apprenants de Français Langue Étrangère ? *Linx*, *79*. <https://doi.org/10.4000/linx.3694>
- André, V. (2018). Nouvelles actions didactiques : faire de la sociolinguistique de corpus pour enseigner et apprendre à interagir en Français Langue Etrangère. Action didactique, 1, 71- 88
- André, V. (2016). FLEURON : Français Langue Étrangère Universitaire, Ressources et Outils Numériques. Origine, démarches et perspectives. *Mélanges CRAPEL*, 37, 69-92.
- André, V., & Ciekanski, M. (2018). Apprendre à interagir à l'oral à partir d'un concordancier multimodal : effets sur le développement de la conscience langagière et sur l'autonomie de l'apprenant dans le dispositif FLEURON. *EPAL - Echanger Pour Apprendre en Ligne, Grenoble, France.*
- Aston, G. ( 2001 ). *Learning with Corpora*. Houston : Athelstan.
- Baek, Y. K., & Layne, B. H. (1988). Color, graphics, and animation in a computer-assisted learning tutorial lesson. *Journal of Computer-Based Instruction, 15*(4), 131–135.
- Baldauf-Quilliatre, H., Carvajal, I. D., Etienne, C., Jouin-Chardon, E., Teston-Bonnard, S., & Traverso, V. (2016). CLAPI, une base de données multimodale pour la parole en interaction : apports et dilemmes. *Corpus*, *15*.<https://doi.org/10.4000/corpus.2991>
- Bandura, A. (1986). *Social Foundations of Thought and Action : A Social Cognitive Theory* (1re éd.). Prentice Hall.
- Baude, O. (2006). *Corpus oraux*. Paris : CNRS éditions.
- Betrancourt, M., & Tversky, B. (2000). Effect of computer animation on users' performance : a review. *Le Travail humain (Paris)*, *63*(4), 311-329. <https://www.jstor.org/stable/40660267>
- Boucheix, J. M., & Rouet, J. F. (2007). Les animations interactives multimédias sont-elles efficaces pour l'apprentissage ? *Revue française de pédagogie*, *160*, 133-156. <https://doi.org/10.4000/rfp.832>
- Boulton, A. (2009). Corpora for all ? Learning styles and data-driven learning. Dans M. Mahlberg, V. Gonzáles-Diaz & C. Smith, (éds.), Proceedings of 5th Corpus Linguistics Conference
- Boulton, A. (2017). Data-Driven Learning and Language Pedagogy. *Language and Technology*, 1-12. [https://doi.org/10.1007/978-3-319-02328-1\\_15-1](https://doi.org/10.1007/978-3-319-02328-1_15-1)
- Boulton, A., Canut, E., Guerin, E., Parisse, C., & Tyne, H. (2013). Corpus et appropriation de L1 et L2. *Linx*, *68-69*, 9-32.<https://doi.org/10.4000/linx.1475>
- Boulton, A., Cobb, T. (2017). Corpus use in language learning : a meta-analysis. *Language Learning*, 67, 349-393.
- Boulton, A., & Tyne, H. (2014). *Des documents authentiques aux corpus*. Didier.
- Braun, S. (2005). From pedagogically relevant corpora to authentic language learning contents. *ReCALL*, *17*(1), 47-64.<https://doi.org/10.1017/s0958344005000510>
- Byrne, R. W., & Russon, A. E. (1998). Learning by imitation: A hierarchical approach. *Behavioral and brain sciences,* 21(05), 667–684
- de Boer, J., Kommers, P. A., & de Brock, B. (2011). Using learning styles and viewing styles in streaming video. *Computers & Education*, *56*(3), 727-735. <https://doi.org/10.1016/j.compedu.2010.10.015>
- Carette, E., & Castillo, D. (2004). Devenir conseiller : Quels changements pour l'enseignant ? *Mélanges CRAPEL*, 27, 71-97. [https://www.atilf.fr/wp](https://www.atilf.fr/wp-content/uploads/publications/MelangesCrapel/file-27-3-2.pdf)[content/uploads/publications/MelangesCrapel/file-27-3-2.pdf](https://www.atilf.fr/wp-content/uploads/publications/MelangesCrapel/file-27-3-2.pdf)
- Carette, E., & Holec, H. (1995). Quels matériels pour les centres de ressources ? *Mélanges Crapel*, *22*, 85-94.
- Carré, P., Moisan, A., & Poisson, D. (2010). *L'autoformation : Perspectives de recherche (Formation et pratiques professionnelles) (French Edition)* (PUF éd.). PUF.
- Caspi, A., Gorsky, P., & Privman, M. (2005). Viewing comprehension : Students ? learning preferences and strategies when studying from video. *Instructional Science*, *33*(1), 31-47. https://doi.org/[10.1007/s11251-004-2576-x](https://doi.org/10.1007/s11251-004-2576-x)
- Ciekanski, M. (2014). Accompagner l'apprentissage des langues à l'heure du numérique Évolution des problématiques et diversité des pratiques. *Alsic*, *17*. [https://doi.org/](https://doi.org/10.4000/alsic.2762)10.4000/alsic.2762
- Debaisieux, J. M. (2005). Les corpus oraux : situation, exploitation linguistique, bilan et perspectives. *Scolia, Université des sciences humaines Strasbourg*, 9-40. [https://halshs.archives-ouvertes.fr/halshs-00149141/file/3.\\_scolia.pdf](https://halshs.archives-ouvertes.fr/halshs-00149141/file/3._scolia.pdf)
- Demaizière, F. (2007). Didactique des langues et TIC : les aides à l'apprentissage. *Alsic*, *Vol. 10, n° 1*, 5-21.<https://doi.org/10.4000/alsic.220>
- Gremmo, M-J., & Riley, P. (1997). Autonomie et apprentissage autodirigé : L'histoire d'une idée : Apprendre le française autrement. *Mélanges - CRAPEL*, *23*, 81-107. <https://www.atilf.fr/wp-content/uploads/publications/MelangesCrapel/file-23-5-1.pdf>
- Höffler, T. N., & Leutner, D. (2007). Instructional animation versus static pictures : A metaanalysis. *Learning and Instruction*, *17*(6), 722-738. <https://doi.org/10.1016/j.learninstruc.2007.09.013>
- Holec, H. (1990), Qu'est-ce qu'apprendre à apprendre ?, *Mélanges pédagogiques 1990*, 75 -87.
- Holec, H. (1990), Des documents authentiques, pour quoi faire ?, *Mélanges pédagogiques 1990*, 65-74.
- Houssaye, J. 1988. *Le triangle pédagogique*. Berne : Peter Lang
- Johns, T. (1991). Should you be persuaded: Two Samples of Data-Driven Learning Materials. In : Johns, T, King, P. (eds), *"Classroom Cordancing", ELR Journal*, vol. 4.
- Kay, R. H. (2012). Exploring the use of video podcasts in education : A comprehensive review of the literature. *Computers in Human Behavior*, *28*(3), 820-831. <https://doi.org/10.1016/j.chb.2012.01.011>
- Landure, C. (2011). Data-driven learning : apprendre et enseigner à contre-courant. *Mélanges CRAPEL*, *32*, 163-178.<https://www.atilf.fr/publications/revues-atilf/melanges-crapel/>
- Lee, H., Warschauer, M., & Lee, J. H. (2020). Toward the Establishment of a Data‐Driven Learning Model : Role of Learner Factors in Corpus‐Based Second Language

Vocabulary Learning. *The Modern Language Journal*, *104*(2), 345-362. <https://doi.org/10.1111/modl.12634>

- Lin, M. H. (2016). Effects of Corpus-Aided Language Learning in the EFL Grammar Classroom : A Case Study of Students' Learning Attitudes and Teachers' Perceptions in Taiwan. *TESOL Quarterly*, *50*(4), 871-893.<https://doi.org/10.1002/tesq.250>
- Mautone, P. D., & Mayer, R. E. (2001). Signaling as a cognitive guide in multimedia learning. *Journal of Educational Psychology*, *93*(2), 377-389. [https://doi.org/10.1037/0022-](https://doi.org/10.1037/0022-0663.93.2.377) [0663.93.2.377](https://doi.org/10.1037/0022-0663.93.2.377)
- Mayer, R. E. (2008). Applying the science of learning : Evidence-based principles for the design of multimedia instruction. *American Psychologist*, *63*(8), 760-769. <https://doi.org/10.1037/0003-066x.63.8.760>
- Mayer, R. E., & Anderson, R. B. (1991). Animations need narrations : An experimental test of a dual-coding hypothesis. *Journal of Educational Psychology*, *83*(4), 484-490. <https://doi.org/10.1037/0022-0663.83.4.484>
- Mayer, R. E., & Anderson, R. B. (1992). The instructive animation : Helping students build connections between words and pictures in multimedia learning. *Journal of Educational Psychology*, *84*(4), 444-452.<https://doi.org/10.1037/0022-0663.84.4.444>
- Moreno, R., & Mayer, R. E. (1999). Cognitive principles of multimedia learning : The role of modality and contiguity. *Journal of Educational Psychology*, *91*(2), 358-368. <https://doi.org/10.1037/0022-0663.91.2.358>
- Mynard, J., & Thornton, K. (2012). The Degree of Directiveness in Written Advising : A Preliminary Investigation. *Studies in Self-Access Learning Journal*, 41-58. <https://doi.org/10.37237/030104>
- Paivio, A. (1986). *Mental representations: A dual coding approach*. Oxford, England: Oxford University Press
- Plaisant, C., & Shneiderman, B. (2005). Show Me ! Guidelines for Producing Recorded Demonstrations. *2005 IEEE Symposium on Visual Languages and Human-Centric Computing (VL/HCC'05)*. Published. https://doi.org/10.1109/vlhcc.2005.57
- Pothier, M., & Foucher, A.-L. (2005). L'aide à l'apprentissage dans le multimédia : médiation et médiatisation. *Synergies Pologne*, *2*, 31-38.<https://gerflint.fr/Base/Pologne2.pdf>
- Puren, C. (1988). *Histoire des méthodologies de l'enseignement des langues* (Paris : Clé international éd.). Nathan.
- Rézeau, J. (2002). Médiation, médiatisation et instruments d'enseignement : du triangle au « carré pédagogique ». *ASp*, *35-36*, 183-200.<https://doi.org/10.4000/asp.1656>
- Rézeau, J. (2001). *Médiatisation et médiation pédagogique dans un environnement multimédia : Le cas de l'apprentissage de l'anglais en Histoire de l'Art à l'université* [Thèse de doctorat, Université de Bordeaux 2] <http://joseph.rezeau.free.fr/theseNet/index.htm>
- Spanjers, I. A. E., Gog, T., & Merriënboer, J. J. G. (2012). Segmentation of Worked Examples : Effects on Cognitive Load and Learning. *Applied Cognitive Psychology*, *26*(3), 352-358.<https://doi.org/10.1002/acp.1832>
- Tremblay, N. A. (2003). *L'autoformation*. Presses de l'Université de Montréal.
- Tversky, B., Morrison, J. B., & Betrancourt, M. (2002). Animation : can it facilitate ? *International Journal of Human-Computer Studies*, *57*(4), 247-262. <https://doi.org/10.1006/ijhc.2002.1017>
- Tyne, H. (2009). Corpus oraux par et pour l'apprenant. *Mélanges CRAPEL*, *31*, 910-111. <https://hal.archives-ouvertes.fr/hal-00416544/>
- van der Meij, H., & van der Meij, J. (2014). A comparison of paper-based and video tutorials for software learning. *Computers & Education*, *78*, 150-159. <https://doi.org/10.1016/j.compedu.2014.06.003>
- van der Meij, H., & van der Meij, J. (2016). Demonstration-based training (DBT) in the design of a video tutorial for software training. *Instructional Science*, *44*(6), 527-542. <https://doi.org/10.1007/s11251-016-9394-9>
- Zacks, J. M., & Tversky, B. (2003). Structuring information interfaces for procedural learning. *Journal of Experimental Psychology : Applied*, *9*(2), 88-100. <https://doi.org/10.1037/1076-898x.9.2.88>
- Vygotski, Lev. 1997 [1934 édition originale en russe]. *Pensée et langage*. Paris : La Dispute
- Winnykammen, F. (1982). L'apprentissage par l'observation. *Revue française de pédagogie*, *59*(1), 24-29.<https://doi.org/10.3406/rfp.1982.1747>
- Yoon, H. (2008). More Than a Linguistic Reference : The Influence of Corpus Technology on L2 Academic Writing. *Language Learning & Technology*, *12*(2), 31-48.

# **TABLE DES FIGURES**

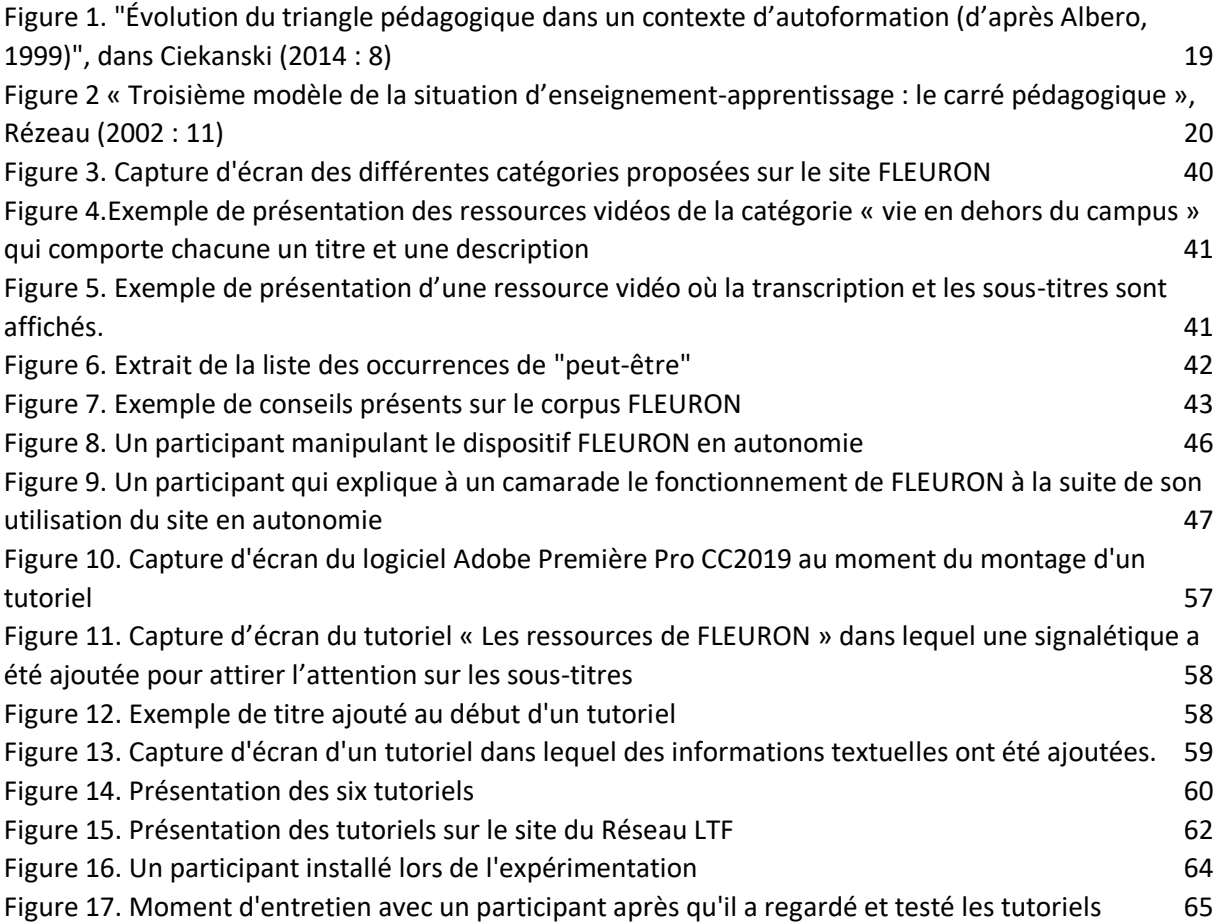

# **ANNEXES**

# *Code utilisé pour les scripts :*

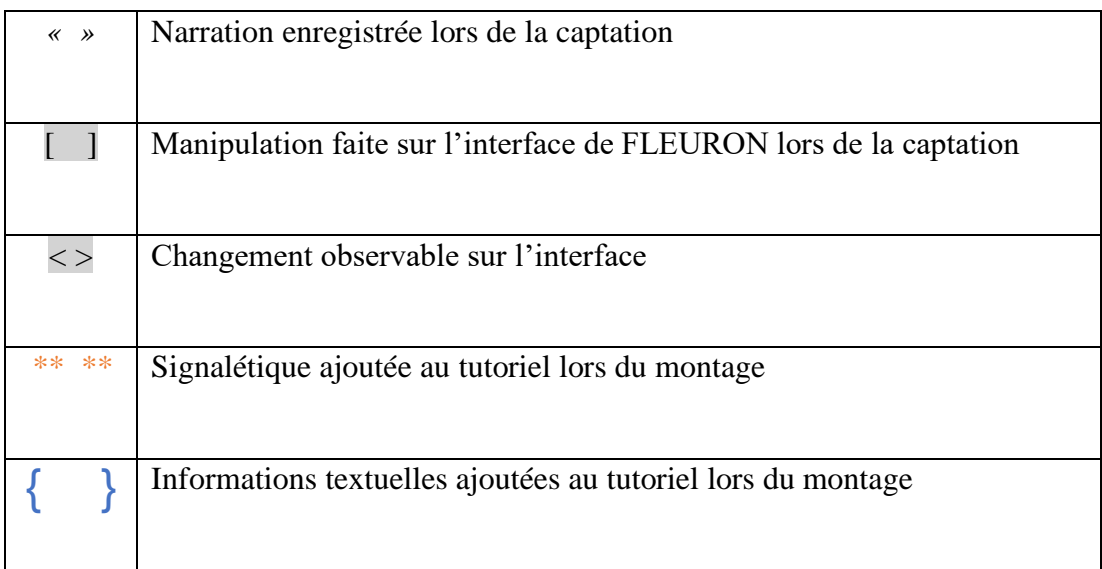

## **Script du tutoriel**

## **« Comment s'inscrire sur FLEURON »**

{ Fond bordeaux avec le titre suivant :

Comment s'inscrire sur FLEURON ? }

[ Afficher la page d'accueil de FLEURON ]

« Si vous utilisez souvent FLEURON ou que vous venez de le découvrir vous avez peut être remarqué la rubrique connexion dans laquelle on vous demande un nom d'utilisateur et un mot de passe ».

*\*\* Ajout d'une flèche en direction de la rubrique connexion\**

« Cette rubrique vous permet d'accéder à votre compte. Dans ce tutoriel on va vous montrer comment se créer un compte et donc comment s'inscrire. Vous allez voir l'inscription est très simple et très rapide »

« Il vous suffit tout d'abord de cliquer sur l'onglet s'inscrire en haut à droite »

*\*\* Ajout d'un cercle qui entoure l'onglet « S'inscrire » + ajout d'une flèche en direction de l'onglet s'inscrire\*\** [ Cliquer sur l'onglet « s'inscrire » ] < Le formulaire d'inscription s'affiche >

« Une fois que vous avez cliqué sur l'onglet, un petit formulaire s'affiche. Il suffit de renseigner les quelques informations demandée ».

« Pour commencer, j'ajoute un nom d'utilisateur dont je vais servir par la suite. Donc ce peut être votre nom, votre prénom avec votre nom, un surnom. Ce que vous souhaitez ».

*\*\*Ajout d'une flèche en direction de la case « Utilisateur » à remplir \*\** 

« Donc ici je choisis de mettre mon prénom avec mon nom de famille attaché »

```
[ Taper : « LauraMathieu » dans la case utilisateur du 
                     formulaire ]
```
« Vous choisissez ensuite un mot de passe. Pour cet exemple je choisis le mot de passe FLEURON»

*\*\*Ajout d'une flèche en direction de la case « mot de passe» à remplir \*\** 

[ Taper : « Fleuron » dans la case « mot de passe » du formulaire ]

« Vous indiquez votre nom »

*\*\*Ajout d'une flèche en direction de la case « Nom » à remplir \*\** 

[ Taper « Mathieu » dans la case « Nom » du formulaire ]

« Votre prénom »

*\*\*Ajout d'une flèche en direction de la case « Prénom » à remplir \*\** 

[ Taper « Laura » dans la case « Prénom » du formulaire ]

« Votre adresse mail »

*\*\*Ajout d'une flèche en direction de la case «E-mail» à remplir \*\** 

[ Taper « lauramathieu@gmail.com » dans la case « E-mail» du formulaire ]

« Et le pays dans lequel vous êtes et où vous utilisez Fleuron. »

*\*\*Ajout d'une flèche en direction de la case « Pays» \*\** 

« Donc je suis en France. Je choisis France dans la liste qui m'est proposée. Je clique »

[ Sélectionner « France » dans la liste des pays proposés et cliquer dessus ]

« Et ensuite je choisis la langue que je souhaite utiliser dans FLEURON c'est-à-dire que les informations, les résumés et les indications seront soit en français, soit en anglais, soit en espagnol »

*\*\*Ajout d'une flèche en direction de la case « Langue à utiliser dans FLEURON » \*\** 

« Ici, je choisis de garder le français comme langue »

[ Sélectionner « français » parmi les trois langues proposées

#### et cliquer dessus ]

« Et je clique sur s'inscrire »

*\*\*Ajout d'une flèche en direction du bouton « s'inscrire »\*\**

```
[Cliquer sur « s'inscrire »]
```
< Une nouvelle page s'ouvre avec des ressources multimédias proposées >

« Voilà. Mon inscription a bien été enregistrée car on voit qu'une nouvelle page s'affiche et on peut lire bonjour LauraMathieu c'est-à-dire le nom d'utilisateur que j'ai donné ».

> *\*\*Ajout d'un cadre autour de « Bonjour LauraMathieu » et « découvrez nos ressources multimédias »\*\**

« On me propose aussi de découvrir des ressources multimédias ».

[Faire défiler les ressources de la page]

« Je peux maintenant utiliser le site et profiter des avantages d'avoir un compte. Dans un autre tutoriel « *Pourquoi avoir un compte sur FLEURON* » nous vous présentons ces avantages ».

« Depuis que j'ai créé mon compte, je peux aussi remarquer que l'onglet profil est apparu à la place de l'onglet s'inscrire ».

*\*\* Ajout d'un cercle qui entoure l'onglet « Profil »\*\**

« Et qu'un nouvel onglet déconnexion est également apparu »

*\*\* Ajout d'un cercle qui entoure l'onglet « Déconnexion »\*\**

```
[ Cliquer sur l'onglet « Profil » ]
```
*\*\* Ajout d'une flèche en direction de l'onglet « Profil »\*\**

< Le formulaire d'inscription s'affiche avec les informations renseignées plus tôt >

« Donc si je clique sur l'onglet profil, je retrouve les informations que j'ai renseignées. Je peux modifier mon profil si je le souhaite ou modifier mon nom d'utilisateur ou mon mot de passe ».

« Et je peux me déconnecter ».

*\*\* Ajout d'une flèche en direction de l'onglet « Déconnexion »\*\**

[ Cliquer sur l'onglet « Déconnexion » ]

< Retour à la page d'accueil de FLEURON >

« Pour se reconnecter c'est très simple, il suffit de renseigner le nom d'utilisateur qu'on a choisi ».

*\*\* Ajout d'une flèche en direction de la case « utilisateur »*

*dans la rubrique connexion \*\**

[ Taper « LauraMathieu » dans la case « utilisateur » dans la rubrique connexion ]

« Et le mot de passe ».

*\*\* Ajout d'une flèche en direction de la case « mot de passe »*

*dans la rubrique connexion \*\**

[ Taper « Fleuron » dans la case « mot de passe » dans la rubrique connexion ]

[ Cliquer sur connexion ]

< La page avec les ressources multimédias proposées s'affiche >

« Et voilà je suis à nouveau connectée. Vous voyez l'inscription est très simple et très rapide ».

### **Script du tutoriel :**

### **« Pourquoi s'inscrire sur Fleuron : l'accès à différents outils »**

{ Fond bordeaux avec le titre suivant : Pourquoi s'inscrire sur FLEURON ?

L'accès à différents outils }

« Vous avez sans doute remarqué qu'il était possible de s'inscrire sur FLEURON, mais vous vous demandez peut être à quoi ça sert d'avoir un compte. Dans ce tutoriel nous allons vous montrer les avantages d'avoir un compte sur FLEURON en vous montrant les différents outils auxquels on a accès quand on est connecté ».

[ Afficher la page d'accueil de FLEURON ]

« Pour commencer, je me connecte au compte que j'ai créé ».

*\*\*Ajout d'une flèche en direction de la rubrique « connexion »\*\**

```
[ Taper le nom d'utilisateur et le mot de passe dans la 
                 rubrique connexion ]
```
« Si vous ne savez pas comment créer un compte vous pouvez regarder le tutoriel comment s'inscrire sur FLEURON ».

[ Cliquer sur « connexion » ]

```
< Une nouvelle page s'affiche avec la liste des ressources 
                       consultées >
```
« Voilà, je suis connectée ».

« On peut constater qu'en page d'accueil je peux retrouver les dernières vidéos que j'ai consultées. C'est assez pratique parce que l'on peut rapidement et facilement retrouver les dernières vidéos sur lesquelles on a travaillées et on peut rapidement continuer le travail que l'on a commencé la fois précédente par exemple ».

« Donc, ici, je prends la première vidéo qui s'affiche »

\*\*Ajout d'une flèche en direction de la première ressource de la liste\*\*

[ Cliquer sur la première vidéo affichée ] < La page avec la ressource multimédia s'affiche >

« On voit que la présentation de la ressource est la même que lorsqu'on utilise FLEURON sans compte, la seule différence c'est qu'il y a des éléments supplémentaires ».

« Tout d'abord, je peux remarquer une petite étoile à côté du titre. Si je clique sur cette étoile et que celle-ci devient jaune cela signifie que ma vidéo a été enregistrée dans mes favoris ».

\*\*Ajout d'une cercle qui entoure l'étoile\*\*

[ Cliquer sur l'étoile ] < L'étoile devient jaune >

« C'est le premier avantage d'avoir un compte sur Fleuron, on a la possibilité de mettre des vidéos dans ses favoris ».

{Ajout d'une bulle avec le texte suivant :

1° Ajouter des vidéos dans ses favoris }

« Ensuite on remarque qu'il y a un onglet glossaire, juste ici ».

*\*\*Ajout d'un cadre qui entoure l'onglet « glossaire » au niveau de la ressource\*\**

*\*\*Ajout d'une flèche en direction de l'onglet « glossaire »\*\**

« Si je clique dessus, je vois que je peux retrouver une liste de définition pour certains mots, expressions ou abréviations concernant le domaine universitaire ».

> [ Cliquer sur l'onglet « glossaire » au niveau de la ressource ]

< Une liste de définition s'affiche en dessous de l'onglet « glossaire » >

« S'il y a des mots que vous ne comprenez pas dans la vidéo, n'hésitez pas à consulter ce glossaire, vous trouverez peut être une définition du terme qui vous pose problème ».

« L'accès au glossaire est le  $2^e$  avantage d'avoir un compte sur FLEURON ».

{Ajout d'une bulle avec le texte suivant :

2° Accéder au glossaire }

« Si on continue on voit qu'il y a un onglet notes tout à droite ».

*\*\*Ajout d'un cadre qui entoure l'onglet « Notes » au niveau de la ressource\*\**

*\*\*Ajout d'une flèche en direction de l'onglet « Notes » \*\**

[ Cliquer sur l'onglet notes ]

< L'espace notes s'affiche >

« Ici, on peut écrire et enregistrer nos observations concernant cette vidéo ».

« Quand j'ai regardé cette vidéo un peu plus tôt, j'ai remarqué le terme « des masses ». Juste ici ».

```
[ Montrer à l'aider du curseur le terme « des masses » qui 
             apparait dans la transcription ]
```
« On va revoir la vidéo ».

```
[ Retourner dans l'onglet média et
```
passer l'extrait de la vidéo où l'on entend « des masses » ]

« Donc ici, avec le contexte je retrouve bien le terme qui me pose problème « des masses ». Et si je regarde a vidéo que je m'appuie sur les sous-titres et le contexte, j'arrive à deviner que « des masses » signifie beaucoup ».

« Donc je peux noter ceci dans mes notes ».

```
[ Retourner dans l'onglet notes 
 Taper dans l'espace notes :
  « Des masses = beaucoup » ]
```
*\*\*Ajout d'une flèche en direction de l'espace notes\*\**

« Et je n'oublie pas d'enregistrer ma note ».

```
[ Cliquer sur le bouton enregistrer ]
```
« On a donc vu un 3<sup>e</sup> outil utile pour travailler sur les vidéos de fleuron : l'espace notes qui est accessible uniquement quand on est connecté et où on peut noter toutes les observations, les réflexions et questions que l'on souhaite ».

{Ajout d'une bulle avec le texte suivant :

3° Enregistrer des notes }

« Enfin, si j'observe quelque chose, j'ai aussi la possibilité de publier mon observation dans l'espace commentaire que l'on retrouve en dessous de la vidéo ».

[ Retourner sur la ressource vidéo et

montrer l'espace commentaire en dessous de la vidéo ]

« Donc l'espace commentaire se trouve juste ici » .

*\*\* Ajout d'une flèche en direction de l'espace commentaire\*\**

« Dans cette vidéo j'ai remarqué que lorsqu'on est invité pour manger une raclette chez une amie on peut apporter quelque chose. Dans cet extrait, on entend l'étudiante E2 juste ici qui dit « ben comme tu m'avais dit que tu en avais j'en ai pas racheté des masses ».

[ Pointer l'étudiante E2 avec le curseur de la souris ]

« Et l'étudiante E1 qui reçoit ses amies qui dit « j'en ai aussi mais vu ce que tu as ramené » »

[ Pointer l'étudiante E1 avec le curseur de la souris ]

« Donc, ici, on comprend bien qu'avant de venir l'étudiante E2 qui est invitée chez E1 a acheté de la charcuterie et l'a apportée ».

« Je peux donc noter : quand on est invitée à manger chez une amie on peut apporter quelque chose, de la charcuterie pour une raclette par exemple ».

> *\*\* ajout d'un cadre qui entoure l'espace commentaire\*\* \*\* ajout d'une flèche en direction de l'espace commentaire\*\**

[ Taper dans l'espace commentaire :

« quand on est invitée à manger chez une amie on peut apporter quelque chose(de la charcuterie pour une raclette par

exemple) »]

« Il peut être intéressant de relever ceci, car, dans certains pays ou dans certaines cultures on n'a pas forcément l'habitude d'apporter quelque chose quand on est invité ».

[ Enregistrer le commentaire ]

« L'espace commentaire est donc le 4<sup>e</sup> outil auquel on accès quand on est connecté à son compte ».

{Ajout d'une bulle avec le texte suivant :

4° Déposer des commentaires }

Aller en bas de la page où on retrouve la rubrique où l'on peut voir :

favoris, notes, commentaires, historique et glossaire ]

« On peut retrouver tous ses favoris, ses notes, et ses commentaires dans cette rubrique »

*\*\* Ajout d'un cercle qui entoure la rubrique en bas de la page\*\**

« On constate qu'il y a des chiffres entre parenthèses, ces chiffres indiquent soit le nombre de favoris enregistrés, le nombre de notes ou le nombre de commentaires déposés ».

> *\*\*Ajout de cercles qui entourent les chiffres des favoris, des notes et des commentaires\*\**

« Sur FLEURON, il est possible d'enregistrer autant de favoris, de notes et de commentaires que l'on veut ».

« Je peux aussi retrouver toutes les vidéos que j'ai consultés dans mon historique, juste ici ».

*\*\*Ajout d'un cercle qui entoure le chiffre de l'historique\*\* \*\*Ajout d'une petite flèche en direction de la case historique\*\**

« Et je peux aussi accéder au glossaire, que l'on a vu tout à l'heure, en cliquant ici »

*\*\*Ajout d'une petite flèche en direction de la case glossaire\*\**

« Pour accéder à ces différents espaces, c'est simple il suffit de cliquer dessus. Donc, si je clique sur l'espace notes, je vais retrouver toutes les notes que j'ai pu déposer ».

```
[ Cliquer sur « notes » ]
```
< Une nouvelle page s'affiche avec la liste des notes >

« En haut de la liste on retrouve bien la note que je viens de déposer à l'instant »

# *\*\*Ajout d'une flèche en direction de la dernière note\*\**

« Maintenant que vous connaissez tous les avantages d'avoir un compte sur FLEURON. N'hésitez plus à vous inscrire si ce n'est pas encore fait et vous pouvez profiter des outils que l'on vient de voir maintenant que vous savez utiliser, ils vous seront certainement utiles pour bien travailler sur les vidéos de FLEURON »

{Ajout d'une bulle avec texte

correspondant à la narration ci-dessus }

#### **Script du tutoriel :**

#### **Comment choisir et écouter les ressources de FLEURON**

{ Fond bordeaux avec le titre suivant :

Les ressources de FLEURON }

« Dans ce tutoriel nous allons voir comment choisir et écouter les ressources de FLEURON »

« FLEURON est un site qui permet de préparer sa vie étudiante en France grâce à des ressources authentiques, c'est-à-dire des enregistrements audios ou vidéos qui ont été enregistrés dans des situations que les étudiants peuvent rencontrer. Ces ressources représentent l'utilisation de la langue orale telle quelle est vraiment utilisée au quotidien ».

« Mais comment choisir ces vidéos et comment les utiliser ? »

[ Afficher la page d'accueil de FLEURON ]

« Déjà, on peut retrouver toutes les ressources en allant dans l'onglet Ressources Multimédias ».

*\*\* Ajout d'un cadre autour de l'onglet « Ressources Multimédias » \*\**

« Et on peut également retrouver la dernière vidéo publiée à cet endroit »

*\*\*Ajout d'une flèche en direction du dernier média publié\*\**

« Si je clique sur l'onglet ressources multimédias »

[ Cliquer sur l'onglet Ressources Multimédias ]

< La page des ressources multimédias s'affiche >

« J'accède à cette page. On me demande ici de choisir une catégorie »

*\*\* Ajout d'un cadre autour de la phrase : « choisir une catégorie »\*\**

« Ce classement des vidéos par catégorie nous permet de choisir nos vidéos en fonction de nos besoins ou en fonction des situations que l'on va rencontrer ou alors en fonction des informations que l'on recherche »

# {Ajout d'un fond avec le texte suivant :

# Exemple : Comprendre le système universitaire français }

« Par exemple, si on cherche à comprendre le fonctionnement du système universitaire français car il semble différent de celui que l'on connait, celui de notre pays d'origine par exemple »

« On peut choisir les catégories « Démarches administratives » »

*\*\*Ajout d'un cercle autour de la catégorie « Démarches administratives » \*\** 

« Questions pédagogiques »

*\*\*Ajout d'un cercle autour de la catégorie « Questions pédagogiques »\*\** 

« Explications du système universitaire »

*\*\*Ajout d'un cercle autour de la catégorie « Explications du système universitaire » \*\** 

« Mais aussi Vie sur le campus »

*\*\*Ajout d'un cercle autour de la catégorie « Vie sur le campus » \*\** 

« ou encore Témoignages »

*\*\*Ajout d'un cercle autour de la catégorie « Témoignages » \*\** 

« Et si on est un étudiant Erasmus ou un futur étudiant Erasmus, on peut aller dans la catégorie étudiants Erasmus, juste ici ».

> *\*\*Ajout d'un cercle autour de la catégorie « Etudiants Erasmus »\*\**

« Si on est un futur étudiant en doctorat, on peut aller dans la catégorie étudiants en doctorat »

*\*\*Ajout d'un cercle autour de la catégorie « Etudiants en Doctorat » \*\** 

Page | 95

« Autre exemple, si vous voulez vous préparer à prendre des transports car vous savez que vous allez devoir vous déplacer régulièrement »

# {Ajout d'un fond avec le texte suivant :

Exemple : Se préparer à prendre les transports }

« Vous pouvez regarder les vidéos dans la catégorie Transports ».

*\*\*Ajout d'un cercle autour de la catégorie « Transport »\*\**

« Et si vous vous inquiétez de votre vie sociale en dehors de l'université par exemple et que vous souhaitez savoir comment se rendre chez des amis, quand on est invité »

> {Ajout d'un fond avec le texte suivant : Exemple : Savoir comment agir en

> > dehors de l'université }

« Vous pouvez regarder dans la catégorie la vie en dehors du campus »

*\*\*Ajout d'un cercle autour de la catégorie «Vie en dehors du campus » \*\**

« Vous voyez les vidéos de FLEURON peuvent certainement vous aider à trouver des informations et vous aider à préparer vos futurs échanges dans des situations similaires »

« Il est important de se demander ce qu'on cherche savoir dire, savoir comprendre et savoirfaire mais aussi dans quelle situation et avec qui »

{Ajout d'une bulle avec le texte suivant :

Se demander ce qu'on cherche

Savoir dire | Comprendre | savoir-faire}

« Il est également possible de naviguer d'une catégorie à l'autre en fonction des points sur lesquels on veut travailler »

« Une fois que j'ai choisi la catégorie qui m'intéresse. Donc, ici, je vais prendre la première : Démarche administrative ».

[ Cliquer sur la catégorie « Démarche administrative » ]

# < Une nouvelle page s'affiche avec une liste de différentes ressources >

« On voit que plusieurs vidéos nous sont proposées, sur plusieurs pages »

*\*\*Ajout d'une flèche au niveau des pages\*\**

« Pour m'aider à choisir une vidéo qui m'intéresse, j'ai des petites images, extraites des vidéos »

*\*\*Ajout de cercles autour des images extraites des vidéos »*

« Mais aussi des titres »

*\*\*Ajout de cadres autour des titres des vidéos\*\* \*\*Ajout de flèches en direction des titres\*\**

Et des descriptions, des petits résumés de ce qui se trouve dans les vidéos

*\*\*Ajout de cadres autour des descriptions des vidéos\*\* \*\*Ajout de flèches en direction des descriptions des vidéos\*\**

« Une fois que j'ai trouvé une vidéo qui m'intéresse. On va prendre celle-ci par exemple, je clique dessus. »

[ Cliquer sur une ressource ]

< La page de la ressource choisie s'affiche >

« Je vois que la vidéo s'affiche dans l'onglet média, juste ici »

*\*\*Ajout d'un cadre autour de l'onglet « Média » au-dessus de la vidéo\*\* \*\*Ajout d'une flèche en direction de l'onglet « Média » au-dessus de la vidéo\*\**

« Au-dessus on retrouve le titre, dans cet encadré »

*\*\*Ajoute d'un cadre autour du titre de la vidéo\*\* \*\*Ajout d'une flèche en direction du titre de la vidéo\*\**

« Si je clique sur l'onglet juste à côté « description » »

*\*\*Ajout d'un cadre autour de l'onglet « description » au-dessus de la vidéo\*\** [ Cliquer sur l'onglet « description » ]

< La description de la vidéo s'affiche >

« Je retrouve la description que j'ai pu lire sur la page précédente ».

[ Cliquer sur l'onglet « média » ]

< Retour sur la vidéo >

« Si je décide de regarder la vidéo il me suffit tout simplement de cliquer sur *« Play »* »

*\*\*Ajout d'un cercle autour du symbole « Play »\*\**

[ Cliquer sur le bouton « Play » ]

< La vidéo démarre >

« Je peux la mettre sur pause à tout moment en cliquant sur le même bouton »

*\*\*Ajout d'un cercle autour du symbole « pause »\*\**

[ Cliquer sur le bouton « pause» ]

< La vidéo se met en pause >

« Je peux également décider d'afficher la vidéo en grand, en cliquant ici »

*\*\*Ajout d'un cercle autour du symbole « agrandir la vidéo »\*\**

[ Cliquer sur le bouton « agrandir la vidéo» ]

< La vidéo s'affiche en plein écran >

« Et de la réduire ensuite en cliquant sur le même symbole »

*\*\*Ajout d'un cercle autour du symbole « réduire la réduire»\*\**

[ Cliquer sur le bouton « réduire la vidéo» ]

< La vidéo s'affiche en petit écran >

« Je peux régler le son »

*\*\*Ajout d'un cadre autour du volume sonore\*\**

[ Manipuler le volume du son ]

« Et je peux avancer dans la vidéo ou faire des retours en arrière, si je le souhaite »

*\*\*Ajout d'un cadre autour du curseur de la vidéo\*\**

[ Manipuler le curseur de la vidéo ]

# < la vidéo est avancée ou reculée en fonction des manipulations du curseur >

« Vous voyez vous avez le contrôle sur la vidéo et vous pouvez faire ce que vous voulez »

{Ajout d'une bulle avec le texte suivant :

Vous avez le contrôle de la vidéo }

« Vous pouvez la mettre sur pause »

{Ajout d'une bulle avec le texte suivant :

Mettre sur pause }

« Faire des retours en arrière »

{Ajout d'une bulle avec le texte suivant :

Faire des retours en arrière }

« Il est possible de regarder la vidéo plusieurs fois ».

{Ajout d'une bulle avec le texte suivant :

Regarder la voiture plusieurs fois }

« C'est à vous de voir ce que vous avez besoin de faire au moment où vous visionnez la vidéo, en fonction de ce que vous voulez travailler et la manière dont vous voulez travailler »

« J'ai également la possibilité d'afficher les sous titres »

*\*\*Ajout d'un cadre autour de l'espace dédié aux sous-titres\*\* \*\*Ajout d'une flèche en direction des sous-titres\*\**

« Là, on voit qu'ils sont bien affichés. Je peux les cacher si je veux en cliquant sur *« masquer les sous-titres »* »

[ Cliquer sur le bouton « masquer les sous-titres » ] < Les sous-titres disparaissent >

« Là on voit que les sous-titres sont masqués. Et si je veux les afficher de nouveau je clique à nouveau sur le bouton »

[ Cliquer sur le bouton « afficher les sous-titres » ]

#### < Les sous-titres apparaissent à nouveau >

« De même pour la transcription, je peux choisir d'afficher la transcription en appuyant ici »

*\*\*Ajout d'un cadre autour de la transcription\*\* \*\*Ajout d'une flèche en direction de la transcription\*\**

[ Cliquer sur le bouton « afficher la transcription» ]

< La transcription de la vidéo apparaît >

« Il est également possible d'imprimer la transcription si on le souhaite. On voit que là on a un bouton « *imprimer* » »

> *\*\*Ajout d'un cadre autour du bouton « imprimer »\*\* \*\*Ajout d'une flèche en direction du bouton « imprimer »\*\**

« Et je peux cacher la transcription à tout moment en cliquant sur « *masquer la transcription* » »

[Cliquer sur le bouton « masquer la transcription» ]

< La transcription disparaît >

« On voit tout à droite qu'il y a des suggestions pour regarder d'autres vidéos par la suite. Donc vous pouvez naviguer dans les suggestions si vous le souhaitez »

#### *\*\*Ajout d'un cadre autour des suggestions de vidéos\*\**

« Et tout en bas on voit un concordancier. C'est un outil très utile pour travailler avec FLEURON Il y a d'autres tutoriels qui vous expliquent comment utiliser le concordancier, n'hésitez pas à les visionner »

## *\*\*Ajout d'un cadre autour du concordancier\*\**

#### *\*\*Ajout d'une flèche en direction du concordancier\*\**

« Voilà, vous savez comment sont présentées les vidéos de Fleurons Vous pouvez maintenant choisir celles qui vous intéressent et les regarder de la manière que vous voulez »

« Et si vous êtes encore perdus et que vous ne savez pas quoi faire avec FLEURON, n'hésitez pas à regarder les tutoriels « *exemple d'utilisation de FLEURON* » pour avoir des pistes de travail et quelques conseils méthodologiques. »

> *Ajout des captures d'écran des tutoriels « exemple d'utilisation de FLEURON »*

# **Exemple d'utilisation de FLEURON Repérer les demandes**

{ Fond bordeaux avec le titre suivant : Exemple d'utilisation de FLEURON : Repérer les demandes }

« Dans ce tutoriel nous allons voir que les ressources de FLEURON peuvent nous permettre d'observer les différentes façons d'exprimer une même action à l'oral »

« En effet, il y a plein de manières différentes de saluer, de remercier quelqu'un, de formuler une demande d'apporter une information, de répondre, de refuser etc etc »

> { Fond bordeaux avec le texte correspondant à la narration }

« Comme les vidéos de Fleuron sont fidèles à l'utilisation de la langue dans des situations réelles et quotidiennes, on peut se rendre compte des différentes façons de s'exprimer, et souvent avec des expressions ou des formulations que l'on ne retrouve pas en cours de langue ou dans des manuels »

> { Fond bordeaux avec le texte correspondant à la narration }

# [Afficher page de FLEURON avec les dernières ressources consultées]

« Pour vous montrer comment il est possible d'observer et d'analyser cette variété propre à l'oral, nous allons voir à travers un exemple le travail qu'il est possible de faire. Ici, nous allons prendre le cas de la formulation d'une demande »

« Imaginons que je souhaite me préparer à mieux repérer les demandes parce que je ne sais pas toujours si une personne formule une demande ou non. Je peux regarder plusieurs vidéos sur FLEURON et me concentrer sur les demandes qui sont formulées »

```
[ Cliquer sur l'onglet « historique » ]
```
« Ici, dans mon historique, j'ai des vidéos dans lesquelles j'ai remarqué des demandes qui étaient formulées. Je vais les ouvrir et vous montrer les différentes demandes qui peuvent être formulées »

```
[ Afficher la ressource « problème d'emploi du temps (2) » 
     en affichant la transcription les sous-titres ]
```
« Je peux démarrer la vidéo en affichant la transcription et les sous titres »

[ Passer un court extrait de la vidéo ]

« Alors, ici, on remarque bien que cet étudiant formule une demande à l'agent d'administration avec la formulation *« j'aimerais avoir un renseignement* » et il précise quel est le renseignement qu'il souhaite ».

« Donc je peux noter cette formulation de demande dans mes notes »

```
[ Cliquer sur l'onglet « Notes » ]
    < L'espace notes s'ouvre >
```
« Je note le type de demande dont il s'agit : « demande de renseignements » et la formulation qui est utilisée »

```
[ Taper dans l'espace note :
« Demande de renseignement : j'aimerais avoir un 
              renseignement … » ]
```
« Voilà pour cette vidéo, je peux enregistrer cette note et je peux répéter ce travail avec d'autres vidéos »

[ Enregistrer la note

```
Et quitter la ressource ]
```
« Donc voici ce que j'ai relevé dans d'autres vidéos ».

```
[ Afficher la ressource « Renouveler un titre de séjour» 
    en affichant la transcription les sous-titres ]
```
« Dans cette vidéo j'ai remarqué également des demandes »

[ Passer un court extrait de la vidéo « Renouveler un titre de séjour» ]

« Là on entend bien cet étudiant qui formule une demande à l'agent avec *« j'aimerais savoir comment renouveler mon titre de séjour ».* Donc j'ai noté cette formulation dans mes notes »

```
[ Ouvrir l'espace note où l'on retrouve les formulations de 
                 demandes déjà inscrites :
```
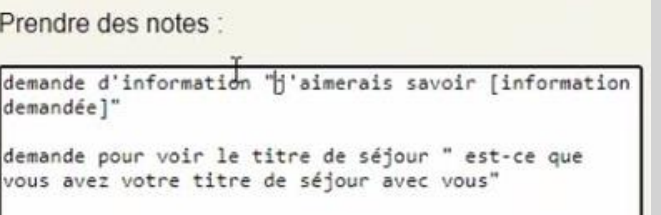

]

« Ici j'ai bien noté demande d'information formulée par *« j'aimerais savoir »* plus l'information demandée. On peut voir dans mes notes que j'ai repéré une autre demande. Donc on va voir ça tout de suite]

```
[ Quitter l'espace notes et retourner sur le média ]
      [ Passer un second extrait de la vidéo ]
```
« Là, l'agent formule une demande à son tour. Elle demande à voir le titre de séjour *« est ce que vous avez votre titre de séjour avec vous ».* On voit que cette formulation est assez spécifique parce qu'elle veut voir le titre de séjour mais elle lui demande s'il a son titre de séjour. Là, c'est intéressant de repérer cette demande et de bien comprendre ce que l'agent demande en réalité. On voit que là il y a un petit doute »

[ Passer la suite de l'extrait ]

« On voit que l'étudiant étranger a eu une petite hésitation par rapport à la demande formulée par l'agent puisqu'il lui demande bien s'il faut le montrer. Donc j'ai mis cette formulation dans mes notes : demande pour voir le titre de séjour formulée par *« est ce que vous avez votre titre de séjour avec vous »* »

```
Retourner dans l'espace notes où l'on retrouve la
         formulation de demande relevée
```
demande pour voir le titre de séjour " est-ce que vous avez votre titre de séjour avec vous"

]

« Passons à une autre vidéo »

[ Quitter la ressource]

[ Afficher la ressource « Aller chercher des médicaments sous ordonnance à la pharmacie » ]

« Ici on a une étudiante qui se rend à la pharmacie »

[ Passer un court extrait de la vidéo ]

« Donc elle demande si elle peut renouveler ses ordonnances, pour cela , elle utilise *« je viens pour »* suivi par l'objet de sa demande avec la formule de politesse « *s'il vous plait* ». J'ai bien noté cette demande dans mes notes »

```
[ Ouvrir l'espace note où l'on retrouve les formulations de 
                 demandes déjà inscrites ]
```
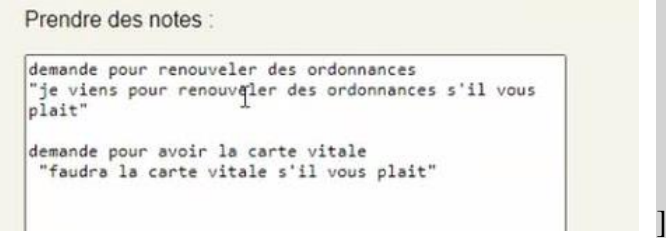

« On voit dans mes notes que j'ai remarqué une autre demande. Nous allons voir ça »

[ Quitter l'espace notes et retourner sur le média ] Passer un second extrait de la vidéo ]

« Là, on a une demande formulée par la pharmacienne pour avoir la carte vitale de l'étudiante. Elle utilise *« faudra la carte vitale s'il vous plait ».* Donc elle utilise une formulation affirmative. On voit bien que l'étudiante a compris sa demande puisque elle cherche sa carte dans son portefeuille »

# [ Pointer avec le curseur la vidéo où l'on voit la main de l'étudiante sur son portefeuille ]

[ Ouvrir à nouveau l'espace notes où l'on retrouve les formulations de demandes ]

« Encore une autre demande que j'ai écrit dans mes notes *« demande pour avoir la carte vitale : faudra la carte vitale s'il vous plait »* »

[ Quitter la ressource ]

« Continuons »

[ Afficher la ressource «emprunter un livre dans une bibliothèque universitaire » en affichant la transcription les sous-titres ]

[ Passer un premier extrait de la vidéo ]

« Ici on a entendu que l'étudiante qui formule une demande pour emprunter un livre. Pour cela elle formule sa demande avec *« ce serait pour »* suivi de l'objet de sa demande »

```
[Ouvrir l'espace note où l'on retrouve les formulations de 
                    demandes déjà inscrites :
                <u>CHICK HOWARD CONSUMER</u>
```
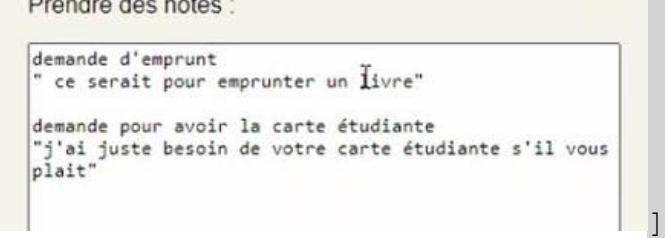

« Donc j'ai bien noté demande d'emprunt formulé par *« ce serait pour emprunter un livre »* »

[ Quitter l'espace notes et retourner sur le média Passer un second extrait de la vidéo ]

« Là, on entend l'agent qui formule une demande pour avoir la carte étudiante de cette étudiante et elle dit : *« j'ai juste besoin de votre carte étudiante s'il vous plait »* »

[ Afficher à nouveau espace notes ]

« J'ai bien marqué demande pour avoir la carte étudiante *« j'ai juste besoin de votre carte étudiante »* avec la formule de politesse s'il vous plait »

« Je peux retrouver l'ensemble de mes notes et de mes observations dans mon espace notes. La on voit la vidéo que l'on a vu tout à l'heure avec les différentes demandes repérées »

```
[ Cliquer sur l'onglet notes où l'on retrouve l'ensemble des 
                    notes enregistrées ]
```
< La liste des dernières notes enregistrées s'affiche >

«J'avais fait ce travail avec d'autres vidéos. »

[ Faire défiler les notes ]

« Avec les quelques vidéos que l'on a regardées et les demandes que l'on a relevées, on peut déjà dresser une liste des différentes formulation possibles »

[ Quitter FLEURON ]

[ Afficher une liste en format papier scannée

Où l'on retrouve les différentes demandes relevées]

« Voici le résultat de mon travail d'observation »

## *\*\* Ajout d'un encadré autour de la première partie de la liste \*\**

« J'ai mis qu'il y avait un certain type de demande pour avoir des informations ou des renseignements, formulés par *« j'aimerais avoir un renseignements sur »* c'est ce que l'on avait vu avec le problème d'emploi du temps ou alors *« j'aimerais savoir »* ce que l'on avait vu avec la demande de renouvèlement de titre de séjour ».

## *\*\* Ajout d'un encadré autour de la deuxième partie de la liste \*\**

« J'ai aussi noté qu'il y avait parfois des demandes de services ou alors d'achat et d'emprunt, ce qu'on avait vu à la BU et à la pharmacie, formulées par *« je viens pour »* ou alors *« ce serait pour » ».*

*\*\* Ajout d'un encadré autour de la troisième partie de la liste \*\**
« Enfin, j'ai vu que parfois il y avait des demandes qui étaient formulées pour avoir un document ou une carte, formulées par *« vous avez le document demandé sur vous »* ce que l'on avait vu pour le renouvèlement de titre de séjour ou bien *« faudra* » suivi de la carte demandée ce qu'on avait vu à la pharmacie et pour la bu on avait vu que l'agent avait demandé la carte avec *« j'ai juste besoin de »* et la carte demandée »

« Voilà ce que j'ai pu observer avec ces quatre vidéos

« Bien sur cette liste n'est pas complète. C'est ce que j'obtiens avec les vidéos que j'ai regardée. Mais je peux garder cette liste et la compléter au fur et à fur. Dès que l'utilise FLEURON et que je repère une nouvelle formulation de demande je pourrai alors l'ajouter »

« Ce travail a été fait pour les différentes façons de formuler une demande mais vous pouvez faire la même chose avec d'autres messages à passer (des remerciements, des acceptations ; des refus, des salutations, etcetera, etcetera) c'est à vous de voir en fonction de ce que vous avez besoin de comprendre et de dire »

# **Liste des différentes formulations de demandes utilisée dans le tutoriel « Exemple d'utilisation de FLEURON : Repérer les demandes »**

Liste constituée à partir des ressources de FLEURON

COMMENT FORMULER UNE DEMANDE? \* DEMANDE D'INFORMATION / DE RENSEIGNEMENT: - J'aimerais avoir un renseignement sur... \* DEMANDE DE SERVICE/EMPRUNT/ACHAT: - Je viems pour... - Ce serait pour... \* DEMANDE POUR AVOIR UN DOCUTIONT ON WINE CARTE: - Vais avez [document / carte] sur vais. Faudra [ document / carte) - J'ai juste besoin de Cobairment / carte]

# **Script du tutoriel « Exemple d'utilisation de FLEURON : Travailler sa compréhension orale »**

{ Fond bordeaux avec le titre suivant : Exemple d'utilisation de FLEURON :

Travailler sa compréhension orale }

« Dans ce tutoriel nous allons voir un autre exemple d'utilisation du site FLEURON. En effet, nous allons voir qu'avec Fleuron on peut travailler sa compréhension orale en autonomie à son rythme et en fonction de ses besoins »

[ Afficher la ressource « Musée lorrain à Nancy » ]

« Contrairement aux exercices de compréhension orale dont vous avez peut-être l'habitude, vous n'avez pas à répondre à des questions données et qui portent sur le document. Pour travailler sa compréhension sur FLEURON on doit donc orienter son écoute et sa compréhension en fonction de ce de ce que l'on cherche à comprendre

> { Ajout d'une bulle avec le texte suivant : Orienter son écoute en fonction de ce

## Qu'on cherche à comprendre }

« Attention il est rare de tout comprendre, il ne faut pas chercher à comprendre tout ce qui est dit »

{ Ajout d'une bulle avec le texte suivant :

### Attention ! Il ne faut pas chercher à tout comprendre }

« Mais on peut se demander si on chercher à avoir une compréhension générale ou une compréhension plus ou moins détaillée ? »

> { Ajout d'une bulle avec le texte suivant : On peut se demander si on cherche une compréhension

générale ou une compréhension plus ou moins détaillée}

« Est-ce que l'on veut comprendre toute la vidéo ? ou seulement une partie ? »

{ Ajout d'une bulle avec le texte suivant :

Comprendre toute la vidéo ou une partie ?}

« Est-ce que l'on souhaite une compréhension générale du message ? »

{ Ajout d'une bulle avec le texte suivant :

Compréhension générale du message ? }

« Ou est-ce que l'on cherche à comprendre seulement quelques informations ? Dans ce cas, quels types d'informations ?

{ Ajout d'une bulle avec le texte suivant :

Ou seulement quelques informations ?

Quel type d'information ? }

« Est-ce que l'on cherche à repérer et comprendre certains éléments ? »

{ Ajout d'une bulle avec le texte suivant :

Comprendre ou repérer certains éléments ? }

« A comprendre certains mots de vocabulaire par exemple. Dans ce cas quel type de vocabulaire on souhaite repérer ? »

> { Ajout d'une bulle avec le texte suivant : Comprendre certains mots de vocabulaire

> > Quel type de vocabulaire ? }

« On peut également profiter de ce travail d'écouter et de compréhension pour se concentrer sur la prononciation si la prononciation me pose problème ».

{ Ajout d'une bulle avec le texte suivant :

On peut aussi se concentrer sur la prononciation }

« Avant de démarrer la vidéo vous pouvez préparer votre écoute en lisant la description.

{ Ajout d'une bulle avec le texte suivant :

Page | 110

« Par exemple, moi j'ai choisi cette vidéo »

[ Cliquer sur l'onglet description de la vidéo « Musée lorrain à Nancy » ]

« Je peux lire la description et me demander ce que je pense entendre durant mon écoute »

{ Ajout d'une bulle avec le texte suivant :

# Se demander ce qu'on pense entendre pendant l'écoute }

« Ici, j'ai cherché à comprendre les informations que l'on peut me donner parce que j'ai l'impression que les personnes parlent vite et que je n'arrive pas toujours à comprendre les informations que l'on me donne. Je veux donc m'entrainer à comprendre les informations que je reçois. Avec cette vidéo, j'ai vu dans la description qu'un employé donne des informations sur les horaires et les tarifs du musée. »

*\*\*Ajout d'une flèche en direction de la description de la vidéo\*\**

« Je vais donc écouter cette vidéo et chercher à comprendre les horaires et les prix »

[ Ouvrir l'espace notes de la ressource ]

{ Ajout d'une bulle avec le texte suivant :

```
Préparer sa compréhension orale en fonction du contexte }
```
« Je m'attends à entendre des dates, des jours, des heures mais aussi des chiffres »

```
[ Taper dans l'espace notes :
   - Horaires d'ouverture :
          - Tarifs :
      - Tarif réduit ? ]
```
« Si on parle de tarifs pour un musée, je me dis qu'il y a des peut être des tarifs réduits, je m'attends à avoir plusieurs prix et je vais essayer de comprendre qui a le droit aux réductions. » « Ici j'utilise l'espace notes pour préparer mon écoute. Vous pouvez utiliser cet espace ou non »

```
[ Retourner sur l'onglet Média ]
```
« Je peux lancer la vidéo en me demandant si je veux ou si j'ai besoin d'afficher les sous-titres, ou si je souhaite les masquer. Si je veux les mettre dès maintenant ou pour ma deuxième ou troisième écoute ou si je ne les affiche pas du tout ? »

# { Ajout d'une bulle avec le texte suivant :

#### Se demander si je veux ou si j'ai besoin d'afficher les sous-titres }

« De même pour la transcription, est-ce que je décide de l'afficher ou non ? Est- ce que je souhaite l'utiliser pour vérifier ma compréhension plus tard ? »

{ Ajout d'une bulle avec le texte suivant :

Est-ce que j'affiche la transcription ou non ? }

« C'est à vous de voir en fonction de vos préférences et de vos besoins »

« Contrairement aux exercices de compréhension orale que l'on peut avoir en classe de langue on peut vraiment choisir la manière dont on va écouter la vidéo.

{ Ajout d'une bulle avec le texte suivant :

Ici on peut choisir la manière dont on va visualiser la vidéo }

« On décide si on écoute la vidéo une seule fois, ou deux ou trois ou même plus,

{ Ajout d'une bulle avec le texte suivant :

On choisit le nombre de fois que l'on veut visualiser la vidéo }

« Et on décide si on se sert des outils comme les sous titres et la transcription ou si on décide de ne pas les utiliser ».

{ Ajout d'une bulle avec le texte suivant :

On décide d'utiliser les outils (sous-titres, transcription) ou non }

[ Quitter la ressource « Musée lorrain à Nancy]

[ Afficher la ressource « Inscription sans visa » ]

« Si vous êtes totalement perdus et que vous n'arrivez pas à orienter vous-même votre compréhension vous pouvez toujours vous servir des conseils qui accompagnent certaines vidéos. Comme celle-ci par exemple, *« inscription sans visa » ».*

« On voit qu'il y a un onglet « conseils »

*\*\*Ajout d'un cercle autour de l'onglet « conseils »\*\* \*\* Ajout d'un flèche en direction de l'onglet « conseils »\*\**

#### [ Cliquer sur l'onglet conseils de la ressources ]

#### < Cinq conseils s'affichent >

« On retrouve cinq conseils pour cette vidéo. On peut suivre les conseils qui sont donnés ici et chercher à répondre aux questions ou aux observations qui sont indiquées ici. Vous pouvez aussi vous inspirer de ces conseils et les adapter en fonction de vos besoins et de ce que vous cherchez vraiment à comprendre. »

#### **Script du tutoriel**

**« Exemple d'utilisation de Fleuron :**

**S'aider des gestes et des regards pour comprendre »**

{ Fond bordeaux avec le titre suivant Exemple d'utilisation de FLEURON :

S'aider des gestes et des regards pour comprendre }

« Dans ce tutoriel nous allons voir que les ressources de FLEURON peuvent nous permettre d'observer les gestes des personnes, mais aussi leurs regards, leurs sourires pendant qu'ils parlent ; parce qu'il n'y a pas que les mots qui sont importants pour comprendre un message ou pour se faire comprendre. Notre attitude au moment où on parle joue aussi un rôle important dans le déroulement d'un échange »

```
[ Afficher la ressource :
« acheter un billet de train- partie 2 » ]
```
« Pour vous montrer le genre d'observation que l'on peut faire sur les gestes, les regards et les sourires des personnes nous allons prendre cette vidéo ».

« On peut commencer en lançant la vidéo ».

[ Passer un premier extrait de la vidéo ]

« Alors ici, on voit bien que l'agent SNCF

*\*\* Ajout d'une flèche en direction de l'agent SNCF\*\**

s'adresse à l'étudiante, qui est une cliente qui veut des renseignements

*\*\* Ajout d'une flèche en direction de la cliente\*\**

,et elle la regarde dans les yeux, ici. »

*\*\* Ajout de deux flèches indiquant que les deux locutrices se regardent respectivement\*\**

Page | 114

{ Ajout d'une bulle avec le texte suivant :

Les personnes se regardent dans les yeux }

« Et elle l'invite à la suivre avec un geste de la main »

*\*\* Ajout d'un cercle autour de la main\*\**

{ Ajout d'une bulle avec le texte suivant : Elle invite la cliente à la suivre

avec un geste de la main }

[ Passer un autre extrait ]

« Elle présente ensuite la machine »

[ Passer un court extrait ]

*\*\* Ajout d'une flèche indiquant le regard de l'agent vers la cliente\*\**

{ Ajout d'une bulle avec texte suivant:

regard dirigé vers la cliente }

« On voit que pendant qu'elle donne les informations à sa cliente elle la regarde aussi dans les yeux. Ensuite pour donner des détails sur la machine elle va pointer avec sa main différents éléments sur la machine »

[ Passer un autre extrait ]

*\*\* Ajout d'un cercle autour de la main de l'agent qui pointe différents éléments \*\**

{ Ajout d'une bulle avec texte suivant:

Elle appuie son discours en pointant des éléments avec sa main }

« On voit qu'une fois qu'elle a pointé les différents éléments, elle regarde à nouveau la cliente »*.* 

[ Passer l'extrait correspondant ]

*\*\* Ajout de deux flèches indiquant les regards entre les deux locutrices \*\** « Et elle se rapproche d'elle »

*\*\*Ajout d'une double flèche entre les deux locutrices pour marquer leur proxémie\*\**

{ Ajout d'une bulle avec texte suivant :

Elle se rapproche de la cliente }

« Quant à la cliente, on voit qu'elle hoche la tête »

Passer extrait où la cliente hoche la tête ]

{ Ajout d'une bulle avec texte suivant :

la cliente hoche la tête en signe d'écoute }

*\*\* Ajout d'un cercle autour de la tête cliente quand elle hoche la tête\*\**

« On a bien vu un hochement de tête qui signifie « oui je vous écoute bien et je suis d'accord avec vous et je comprends bien ce que vous êtes en train de me dire » ».

[ Passer l'extrait suivant ]

*\*\*Entourer un autre hochement de tête\*\**

{ Ajout d'une bulle avec texte suivant :

Hochement de tête }

« Là on voit un autre hochement de tête et on voit que les deux personnes se regardent dans les yeux »

*\*\* Ajout de deux flèches indiquant les regards entre les deux locutrices \*\**

« Et elles sont aussi assez proches l'une de l'autre »

*\*\* Ajout d'une double flèche entre les deux locutrices pour marquer leur proxémie\*\**

{ Ajout d'une bulle avec le texte suivant :

Proximité entre les 2 personnes }

[ Passer un autre extrait ]

*\*\*Entourer un autre hochement de tête\*\**

{ Ajout d'une bulle avec texte suivant :

Hochement de tête }

*\*\*Entourer la main de l'agent qui indique une direction\*\**

{ Ajout d'une bulle avec le texte suivant :

# Indique une direction }

« Là, on a vu à nouveau plusieurs hochements de tête. Et on voit que son regard est un peu détourné parce qu'elle cherche les informations, donc son regard se détourne par moments mais revient vers la cliente à qui elle s'adresse. Avec sa main, elle pointe le bureau où on retrouve le personnel auquel elle fait référence dans son discours »

« Ici je peux avancer un peu la vidéo ».

```
[ Avancer la vidéo pour passer l'extrait où l'on ne voit pas 
                      les locutrices ]
```
[ Passer un nouvel extrait ]

*\*\*Ajout d'un cercle la main de l'agent qui indique des éléments sur la machine\*\**

{ Ajout d'une bulle avec le texte suivant :

Alle appuie son discours en montrant des éléments avec sa main }

*\*\*Ajout d'une flèche qui indique le regard de l'agent vers la cliente\*\**

{ Ajout d'une bulle avec le texte suivant :

# regard dirigé vers la cliente }

« Là on a vu la même chose sur cette machine que tout à l'heure. L'agent SNCF qui regarde la cliente en pointant certains éléments sur la machine et en gardant son regard dirigé vers elle »

*\*\* Ajout d'une flèche dirigée vers le sourire de la cliente\*\**

{ Ajout d'une bulle avec le texte suivant :

sourires signe que l'échange se passe bien }

« Et ici on voit que la cliente a un sourire. Donc on conclue que l'échange, l'interaction, se passe bien. Elle obtient les informations qu'elle souhaite. Elle est contente de la manière dont l'agent SNCF lui explique les choses ».

[Passer l'extrait suivant]

*\*\*Entourer un autre hochement de tête\*\**

{Ajout d'une bulle avec texte suivant :

Hochement de tête}

« Là, la cliente pose une question, elle souhaite obtenir une affirmation et l'on voit bien l'agent SNCF qui fait un grand oui de la tête pour lui confirmer que oui effectivement elle peut trouver dans la ville d'autres bureaux ».

```
[Repasser l'extrait avec le hochement de tete de l'agent SNCF]
```
*\*\*Entourer un autre hochement de tête de l'agent SNCF\*\**

{Ajout d'une bulle avec texte suivant :

Hochement de tête pour confirmer}

#### [Passer l'extrait suivant]

Là on voit à nouveau plusieurs hochements de tête accompagnés à la fin de « d'accord » qui montrent qu'elle a bien compris les informations données par l'agent.

*\*\*Entourer un autre hochement de tête de la cliente\*\**

{Ajout d'une bulle avec texte suivant : Hochement de tête de la cliente Signe d'écoute et de compréhension} [Passer l'extrait suivant]

« On voit à nouveau des sourires ».

*\*\* Ajout des flèches dirigées vers les sourire de la cliente et de l'agent SNCF\*\**

# {Ajout d'une bulle avec le texte suivant :

# sourires }

« Ici, on avait une vidéo assez courte. Il s'agit d'un petit échange assez court et on a déjà pu remarquer différents gestes, mouvements mais aussi des sourires, des regards, une certaine proximité, effectivement on voit que les deux personnes se situent à moins d'un mètre l'une de l'autre ».

> { Fond bordeaux avec texte suivant Dans cet échange on a pu remarquer :

Différents gestes / mouvements Des sourires Des regards

- Une certaine proximité }

« On a pu faire des observations et des analyses sur le déroulement de cette interaction par rapport à ces mouvements, ces gestes, ces regards et ces sourires ».

> { Fond bordeaux avec texte suivant : On a pu faire des analyses sur le déroulement de cette interaction par

# rapport à ces mouvements, ces gestes, ces regards et ces sourires.}

« Tous ces petits gestes peuvent vraiment soutenir notre compréhension ou notre production. On a vu qu'avec un hochement de tête la personne vous indique qu'elle nous écoute bien ou qu'elle est d'accord avec ce que l'on dit. Mais si quelqu'un ne vous comprend pas au contraire, il peut par exemple froncer les sourcils ou avoir un regard un peu perdu ».

> {Fond bordeaux avec texte suivant : Ces petits gestes peuvent soutenir

notre compréhension ou notre production }

« Alors n'hésitez pas à y faire attention, et à les repérer tous ces petits gestes avec les vidéos proposées sur FLEURON »

{ Fond bordeaux avec texte suivant :

Pensez à repérer ces petits gestes avec les vidéos proposées sur FLEURON }